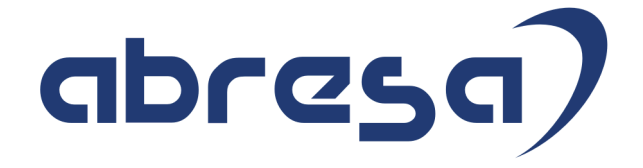

## Kundeninfo Oktober 2020 zu den SAP HCM Hinweisen

#### Copyright

 Gebrauchsnamen, Handelsnamen, Bezeichnungen und dergleichen, die in diesem Dokument ohne besondere Kennzeichnung aufgeführt sind, berechtigen nicht zu der Annahme, dass solche Namen ohne weiteres von jedem benützt werden dürfen. Vielmehr kann es sich auch dann um gesetzlich geschützte Warenzeichen handeln.

Alle Rechte, auch des Nachdruckes, der Wiedergabe in jeder Form und der Übersetzung in andere Sprachen, sind dem Urheber vorbehalten. Es ist ohne schriftliche Genehmigung des Urhebers nicht erlaubt, das vorliegende Dokument oder Teile daraus auf fotomechanischem oder elektronischem Weg (Fotokopie, Mikrokopie, Scan u. Ä.) zu vervielfältigen oder unter Verwendung elektronischer bzw. mechanischer Systeme zu speichern, zu verarbeiten, auszuwerten, zu verbreiten oder zu veröffentlichen.

© abresa GmbH, Katharina-Paulus-Str. 8, 65824 Schwalbach am Taunus

**Application Management abresa GmbH 07.10.2020** 

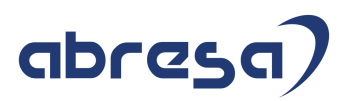

Sehr geehrte Damen und Herren,

hier unsere SAP HCM Kundeninfo zum SAP-HRSP im Oktober 2020. Dieses wird seitens SAP am 08.10.2020 veröffentlicht.

Es handelt sich dabei um:

- Release 6.00 J1
- Release 6.04 F7
- Release 6.08 85

Soweit von SAP bereits bis zum 07.10.2020 veröffentlicht, können (wenn wichtig) auch Hinweise aus dem danach folgenden November-HRSP (J2/F8/86) dabei sein.

Da wir unsere Kundeninfo abhängig von der SAP-Freigabe des monatlichen HRSPs versenden und SAP den Zeitplan der monatlichen Herausgabe bestimmt, können wir unsere Kundeninfo leider nicht früher veröffentlichen.

Wir warten daher die Freigabe der Hinweise durch SAP ab und beliefern Sie dann mit den enthaltenen Informationen.

Hier zur Übersicht, der von SAP bislang anvisierte Veröffentlichungszeitplan für die Support-Packages und Hinweise der kommenden Monate:

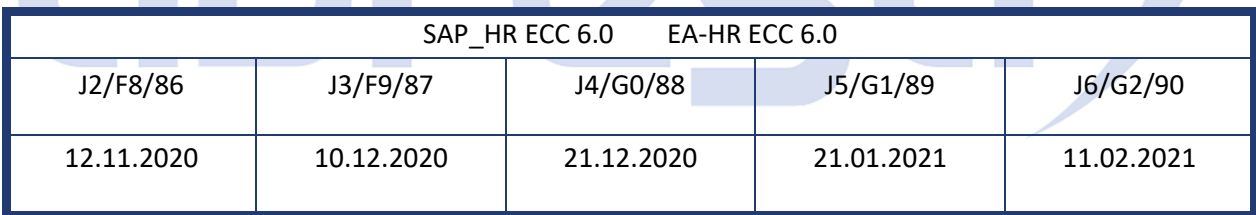

Gegebenenfalls können wir Ihnen auch Texte der hier aufgeführten Hinweise als PDF-Dateien (in einer gepackten Datei) separat zur Verfügung stellen. Sollten Sie dies wünschen, wenden Sie sich bitte an Ihren zuständigen Berater oder an unsere Hotline.

Für eine Gesamtsicht aller Hinweise der genannten HRSPs möchten wir Sie bitten, die entsprechenden Seiten auf dem SAP ONE Support Launchpad aufzusuchen. Bei Bedarf können wir Sie gerne beraten, um Ihnen einen performanten Zugang zu dem SAP-Hinweissystem zu verschaffen.

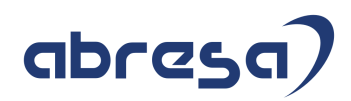

#### Informationen zum Aufbau der Kundeninfo

Wir stellen Ihnen in **Abschnitt 1** zumeist alle Hinweise vor, die im aktuell veröffentlichten Support-Package (HRSP) enthalten sind.

Hinweise enthalten unterschiedlichste Informationen, die ggfs. weitergehende Aktionen von Ihnen erfordern können (z.B. Stammdatenpflege oder Rückrechnungen), oder werden seitens SAP als besonders wichtig eingestuft, oder es werden neue Funktionalitäten geliefert, die Sie kennen sollten.

#### In **Abschnitt 2** zeigen wir Ihnen weitere wichtige und interessante Hinweise.

Diese sind meist nicht Bestandteil des veröffentlichten HRSPs, sondern haben als "Zusatzinfo" beratenden Charakter und können nach Veröffentlichung der letzten Kundeninfo von SAP herausgegeben worden sein. Auch Hinweise aus anderen Modulen (z.B. zu Sonderthemen oder aus dem internationalen Teil PY-XX, wenn diese für HR und PY D relevant sind), werden hier aufgeführt. Hinweise, die noch (evtl. vorläufig) ohne Zuordnung zu einem HRSP herausgegeben werden, sind hier gelistet.

Es kann sich also auch hier um sehr wichtige Hinweise handeln, die ggfs. dringend einzuspielen sind.

In **Abschnitt 3** (Hinweise Öfftl. Dienst) führen wir Hinweise den öffentlichen Dienst betreffend auf. Diese sind zumeist nur für Kunden mit Merkmalen der ÖD-Abrechnung relevant.

In **Abschnitt 4** (Aktuelle Dateien) führen wir die aktuellen Dateien zu verschiedenen Bereichen auf, die wir zur Einspielung empfehlen.

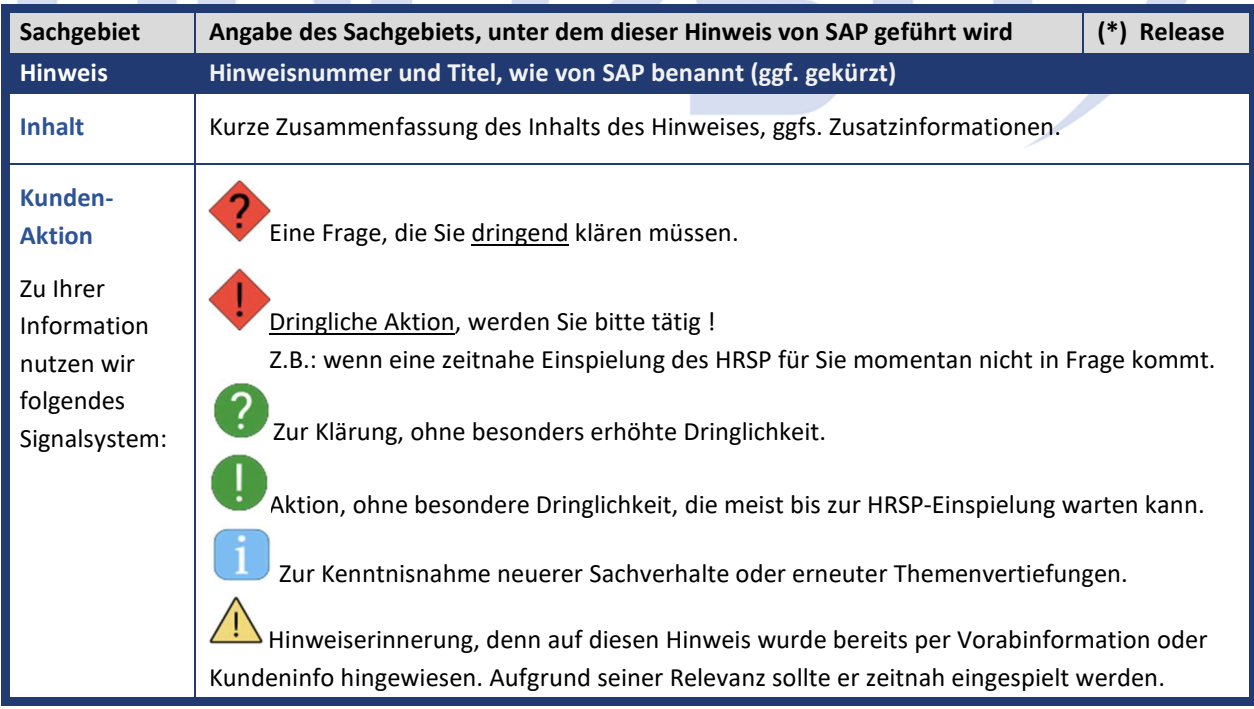

Die folgende Graphik soll veranschaulichen, wie unsere Kundeninfo aufgebaut ist:

#### (\*) **Hinweisversion und HRSP-Zugehörigkeit/Release**

Die meisten Hinweise gelten für alle Releases. Sollte dies einmal nicht der Fall sein, werden nur die entsprechenden Releases aufgeführt. Stehen dort andere Angaben, wie "Info/ohne SP/HRSP", handelt es sich dabei um einen Hinweis, der zwar nicht dem aktuell ausgelieferten HRSP angehört (v.a. in Kapitel 2), aber trotzdem für Sie wichtig sein kann.

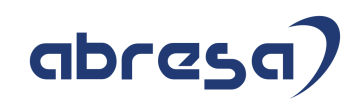

#### **0. Aktuelle Hinweise zum Thema Corona, Covid19 und KuG**

**Gesammelte Hinweise zum Themenbereich CORONA, Covid19, KuG** 

#### **Abresa Informationen Stand 07.10.2020**

Neu veröffentlichte Hinweise zum Themenbereich Covid19, Corona, KuG und daraus resultierende Anpassungen werden wieder hier vorangestellt für Sie aufgeführt.

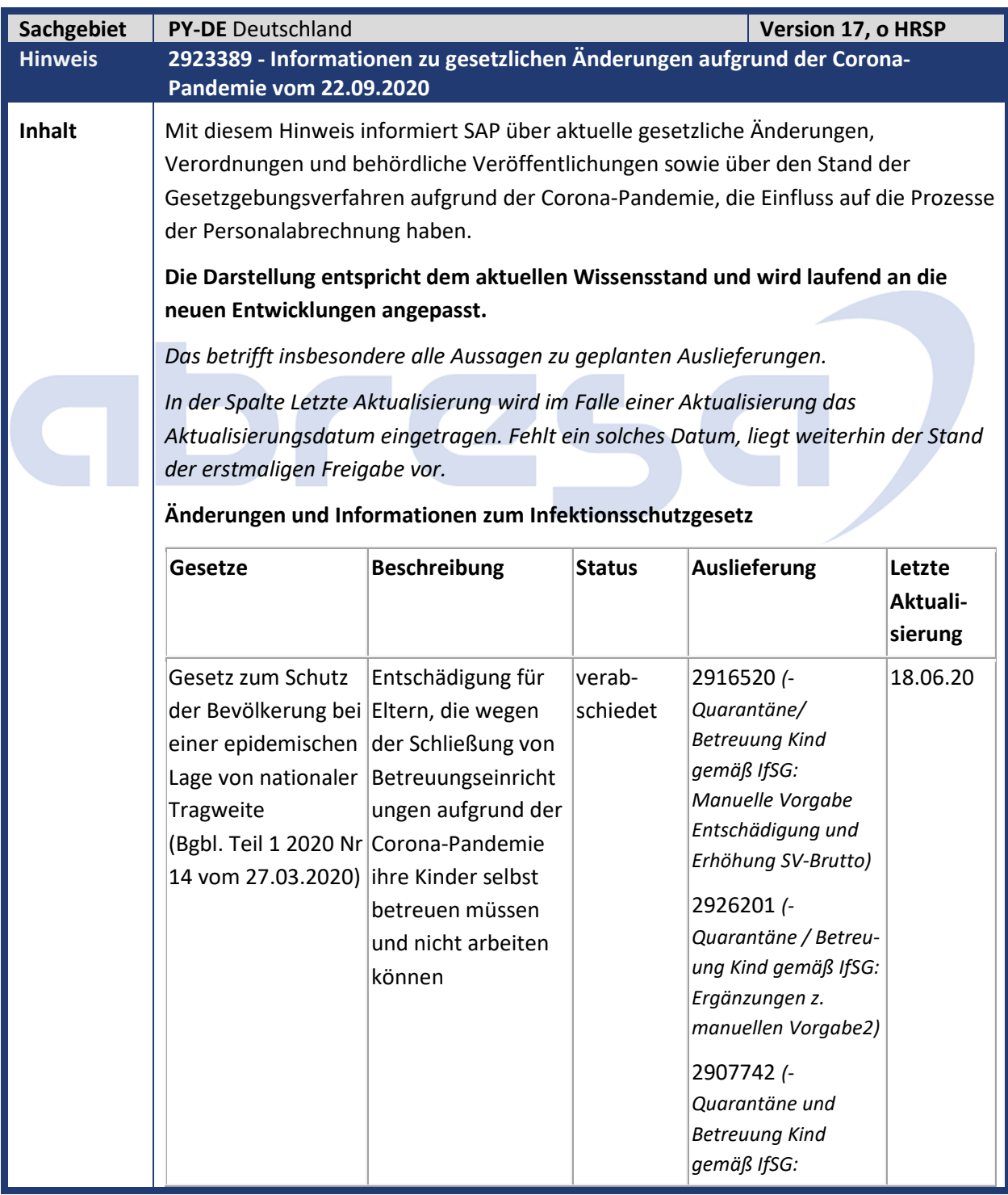

## abresa)

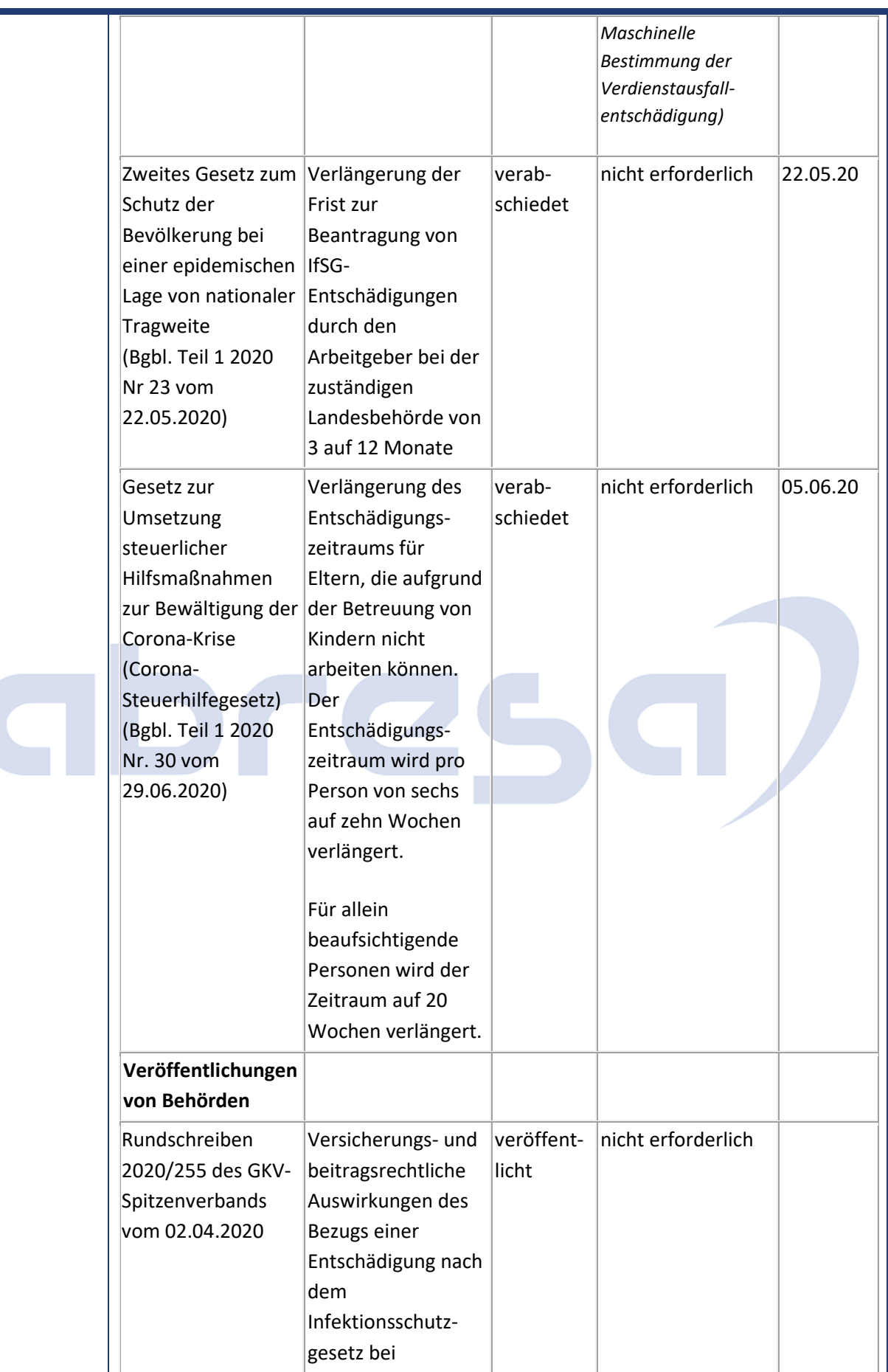

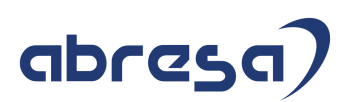

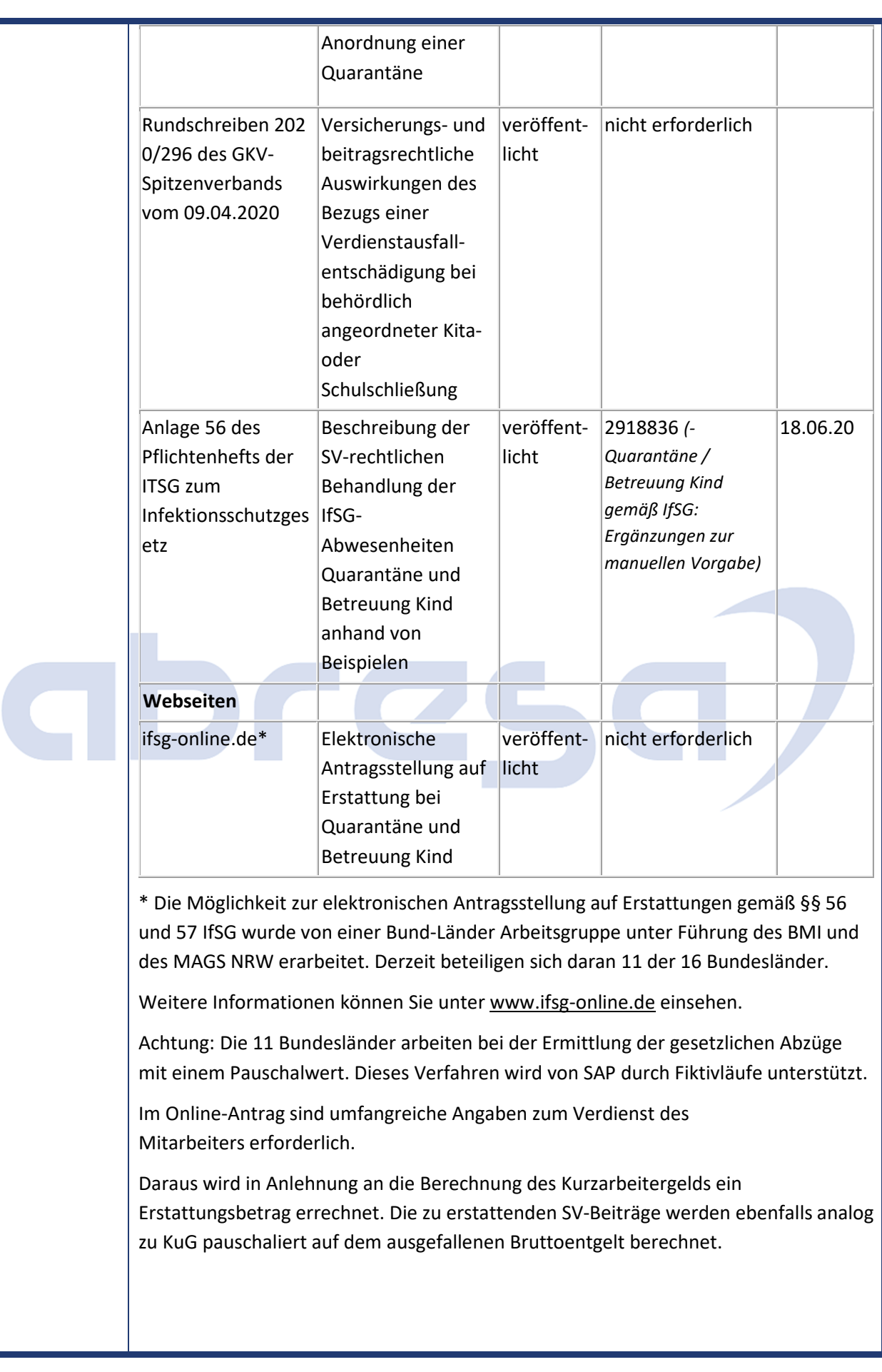

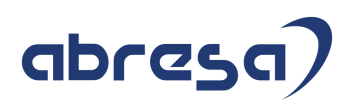

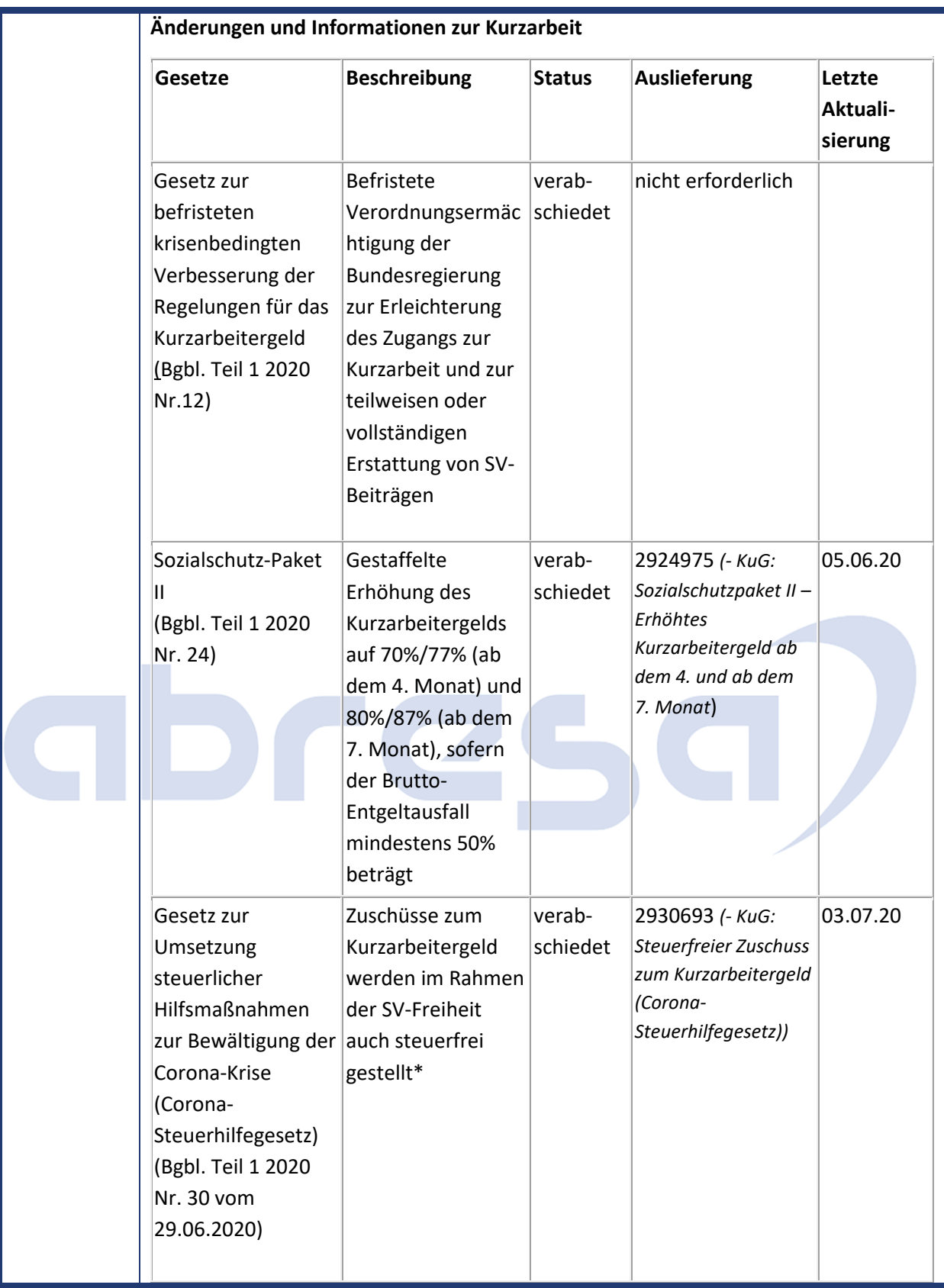

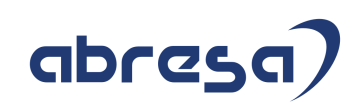

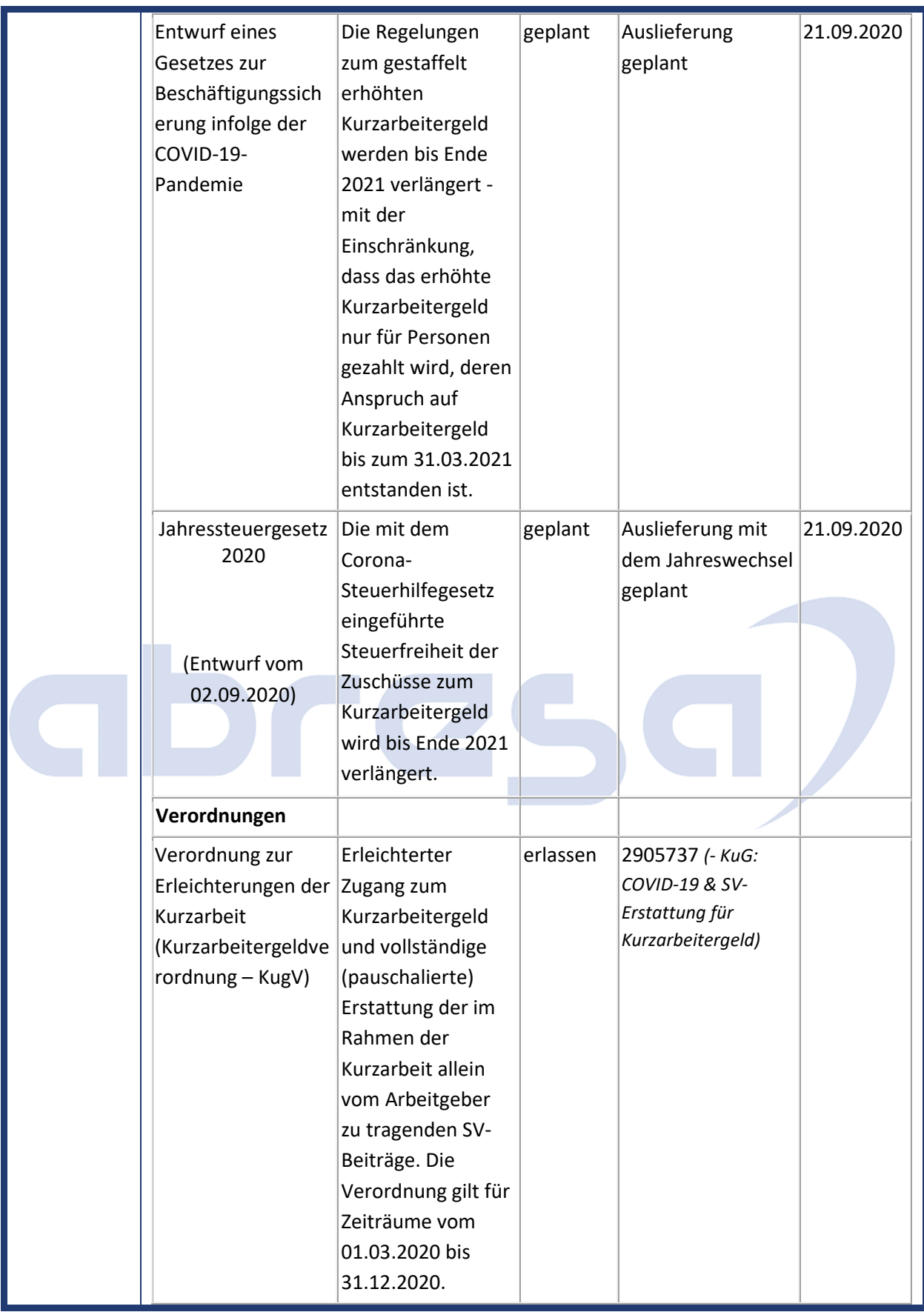

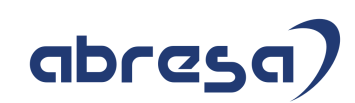

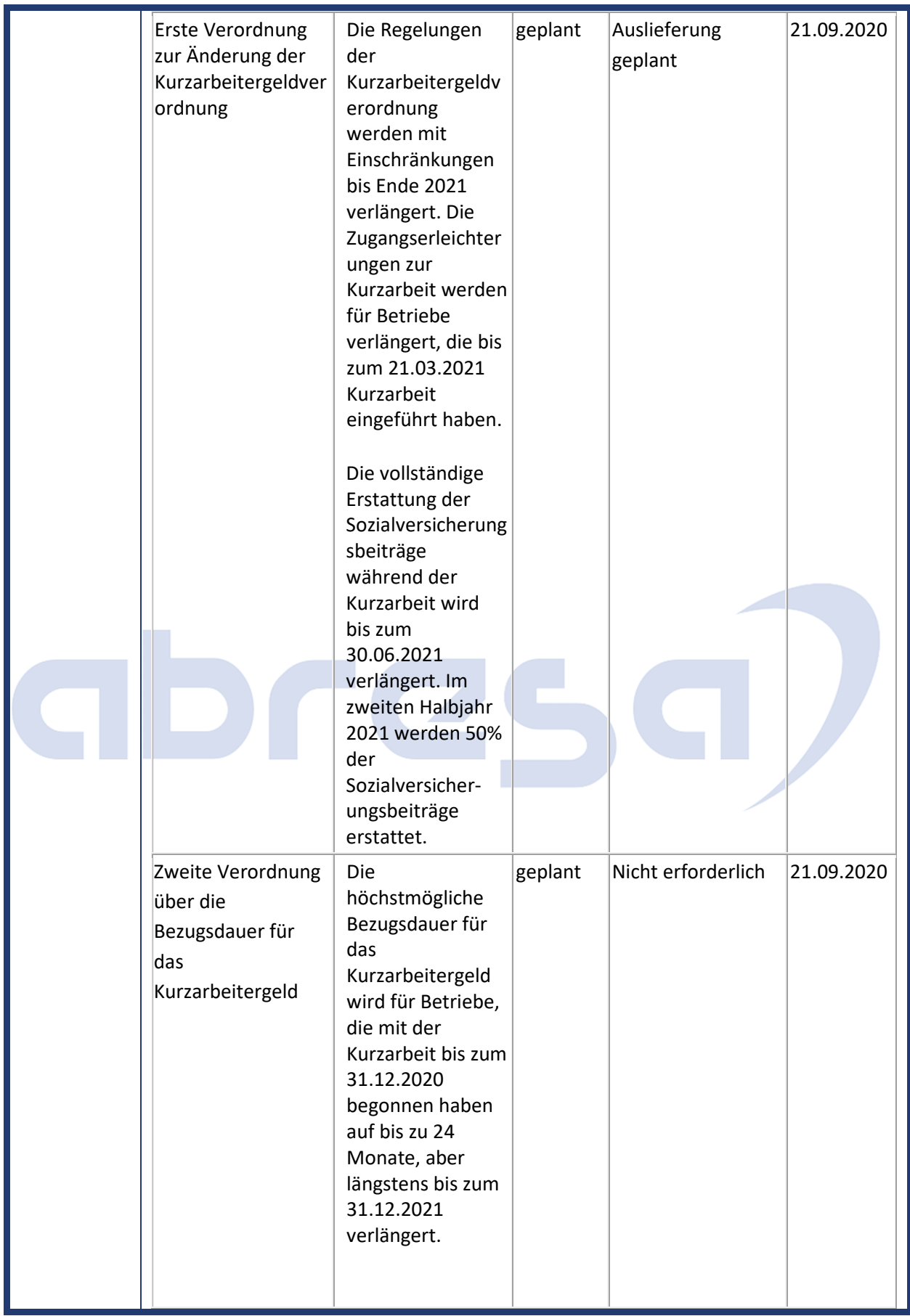

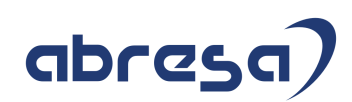

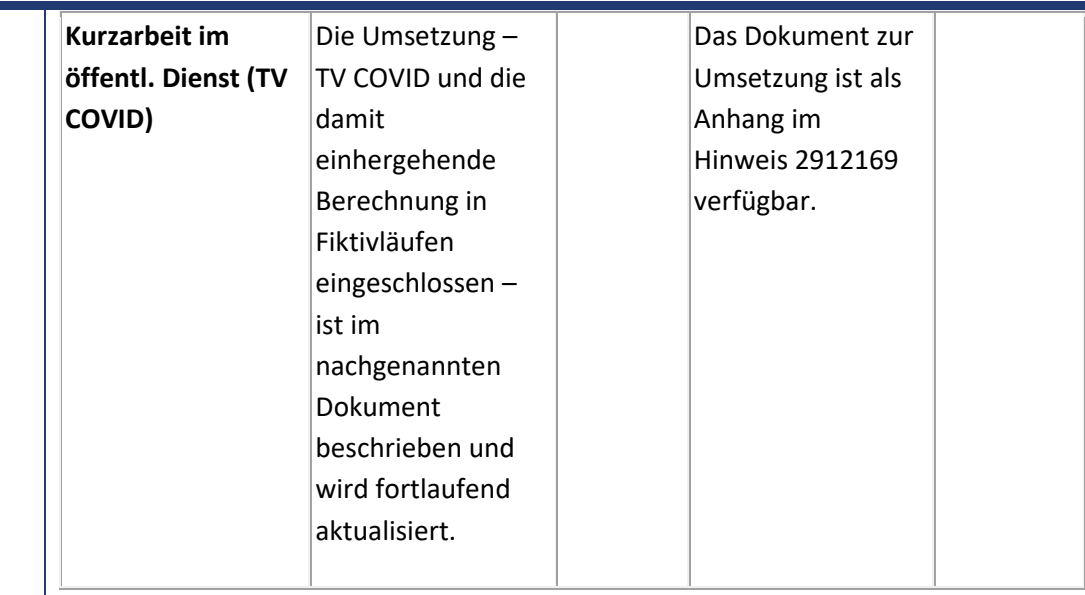

**\*** Uns liegen keine Informationen vor, ob aufgrund der gestaffelten Erhöhung des Kurzarbeitergelds geplant ist, den Rahmen der SV-Freiheit von Zuschüssen zum Kurzarbeitergeld anzupassen.

#### **Änderungen und Informationen in der Steuer**

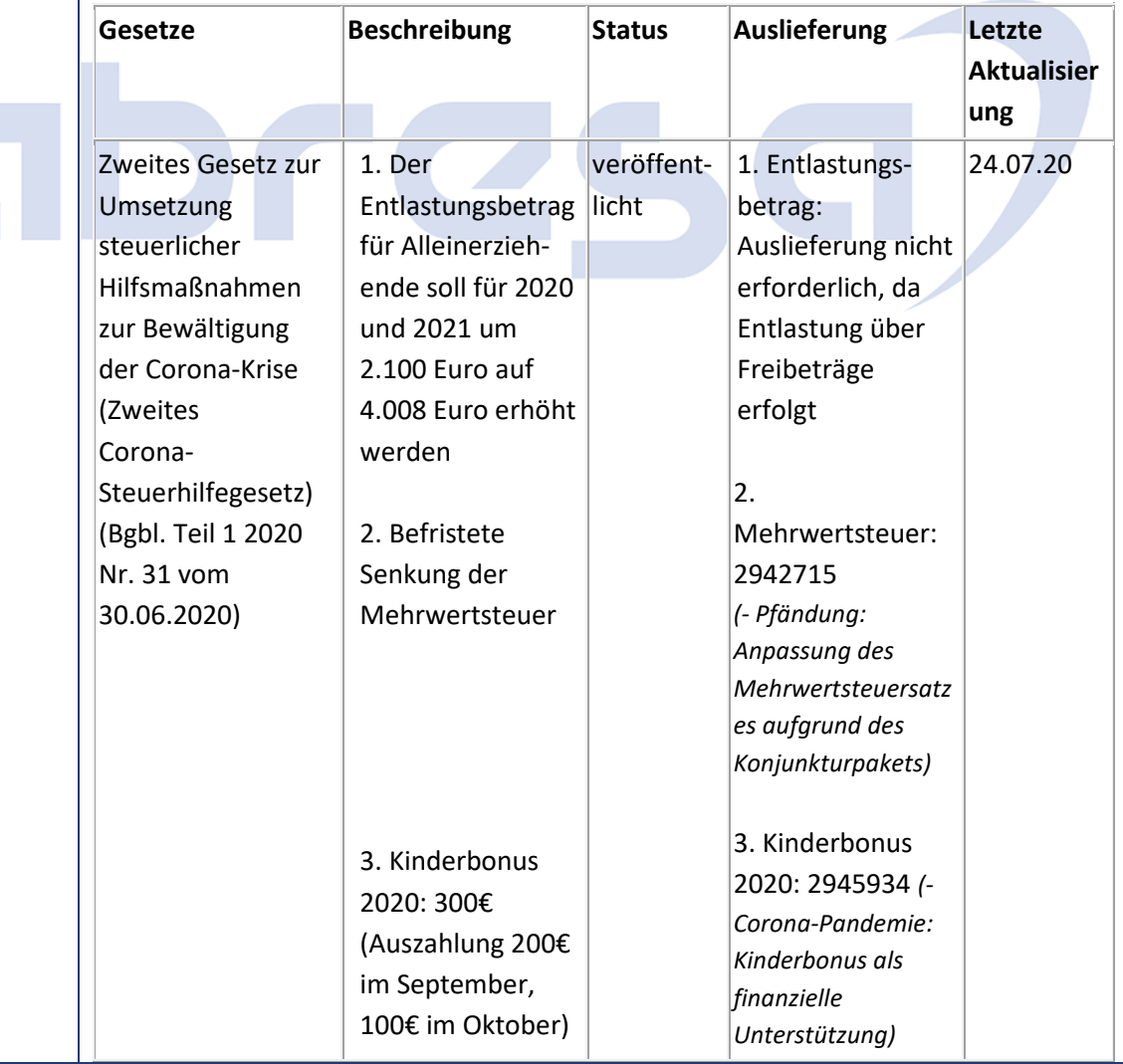

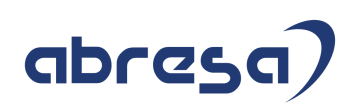

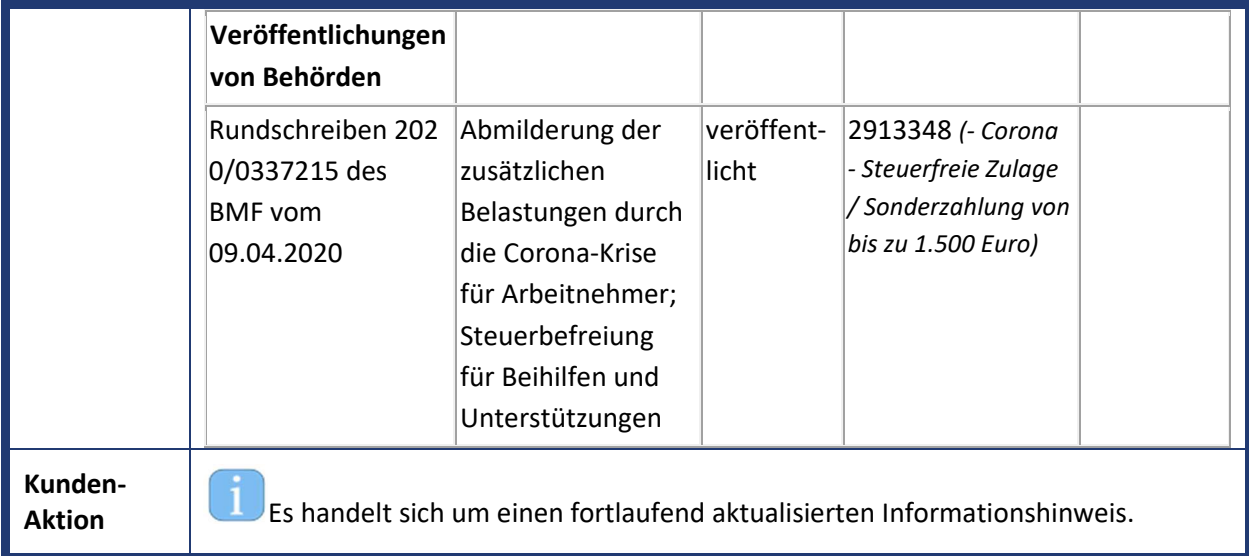

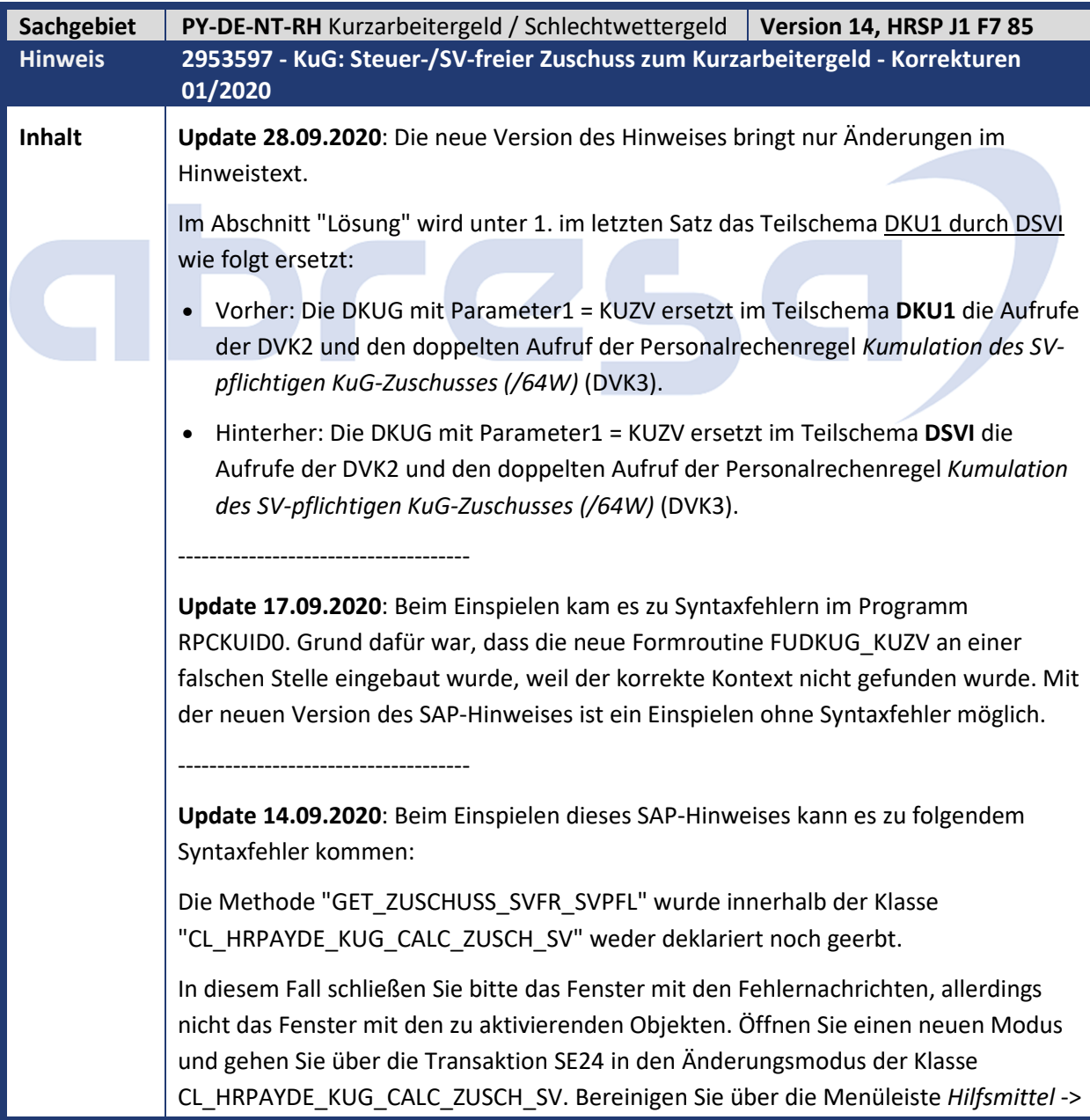

## abres

*Bereinigen* -> *Methoden-Includes* die Methoden-Includes und generieren Sie anschließend über die Menüleiste *Hilfsmittel* -> *Bereiche neu generieren* die Bereiche neu. Speichern Sie Ihre Änderungen und schließen Sie den Modus. Wechseln Sie wieder in den Modus mit den zu aktivierenden Objekten und aktivieren Sie diese erneut. Dieses Mal sollten keine Syntaxfehler mehr auftreten. ------------------------------------- 1. Die Lohnarten *KuG-Zuschuss stfr.* (/64U), *KuG-Zuschuss stpfl.* (/64V) und *KuG Zuschuss SV-pfl.* (/64W) sind nicht korrekt. Bei der Auszahlung eines Netto-Zuschusses (Nettozusage) kommt es zum Abbruch der Abrechnung mit der Fehlermeldung *E03: Keine Steuertage in der Tabelle ST vorhanden*. /64U & /64V: • Brutto-Zuschuss: In der Funktion *Kurzarbeitergeldberechnung* (DKUG) mit Parameter2 = KUZS (*KuG Zuschuss steuerfrei/-pfl*) im Teilschema *Bewertung des Ausfalls wegen Kurzarbeit/Saison-Kurzarbeit* (DKU1) erfolgt die Verteilung auf inaktive Zeiträume. • Netto-Zuschuss: In der Funktion *Hochrechnung (Gross Up) von Nettozusagen* (GRSUP) mit Parameter1 = SCHE, Parameter2 = DOGR, Parameter3 = DS30 und Parameter4 = P3 im Teilschema *Nettoteil Deutschland (SV, Steuer, Nettozusagen)* (DNET) erfolgt die Verteilung auf inaktive Zeiträume. /64W: • Die globale Variable *K692* wird in der Rechenregel *Kumulation der KuG/WAG/WAU-Leistungen* (DK95) gesetzt. Der Aufruf der Personalrechenregel erfolgt im Teilschema *Bewertung des Ausfalls wegen Kurzarbeit/Saison-Kurzarbeit* (DKU1), das wiederum Teil des Teilschemas *Aliquotierung und Abstellung (Bruttozusammenfassung) Deutschland* (DAL0) ist. • Liegt die Lohnart *KuG Leistung* (/692) mehrmals mit unterschiedlichem SV-Split (cntr1) vor, so wird nur der Betrag des höchsten SV-Splits in die Variable *K692* gestellt. • In der Personalrechenregel *Prüfung auf die SV-Pflicht des KUG-Zuschusses* (DVK2) erfolgt die Berechnung der Lohnart *KuG-Zuschuss SV-pfl.* (/64W) über die Variable *K692*. Der Aufruf der Personalrechenregel erfolgt im Teilschema *Sozialversicherung (D) Initialisierung* (DSVI), das wiederum Teil des Teilschemas *Nettoteil Deutschland (SV, Steuer, Nettozusagen)* (DNET) ist. • Ist nicht der Gesamtbetrag der /692 über alle SV-Splits hinweg in der Variablen *K692* gespeichert, so ist das Ergebnis der /64W nicht korrekt. 2. Nach dem Einspielen des Hinweises 2948360 *(- KuG: Auszahlung von Brutto- und Netto-Zuschuss in einer Abrechnungsperiode)* ist die Berechnung der Lohnarten *KuG-Zuschuss stfr.* (/64U) und *KuG-Zuschuss stpfl.* (/64V) nicht korrekt, wenn:

## abresa)

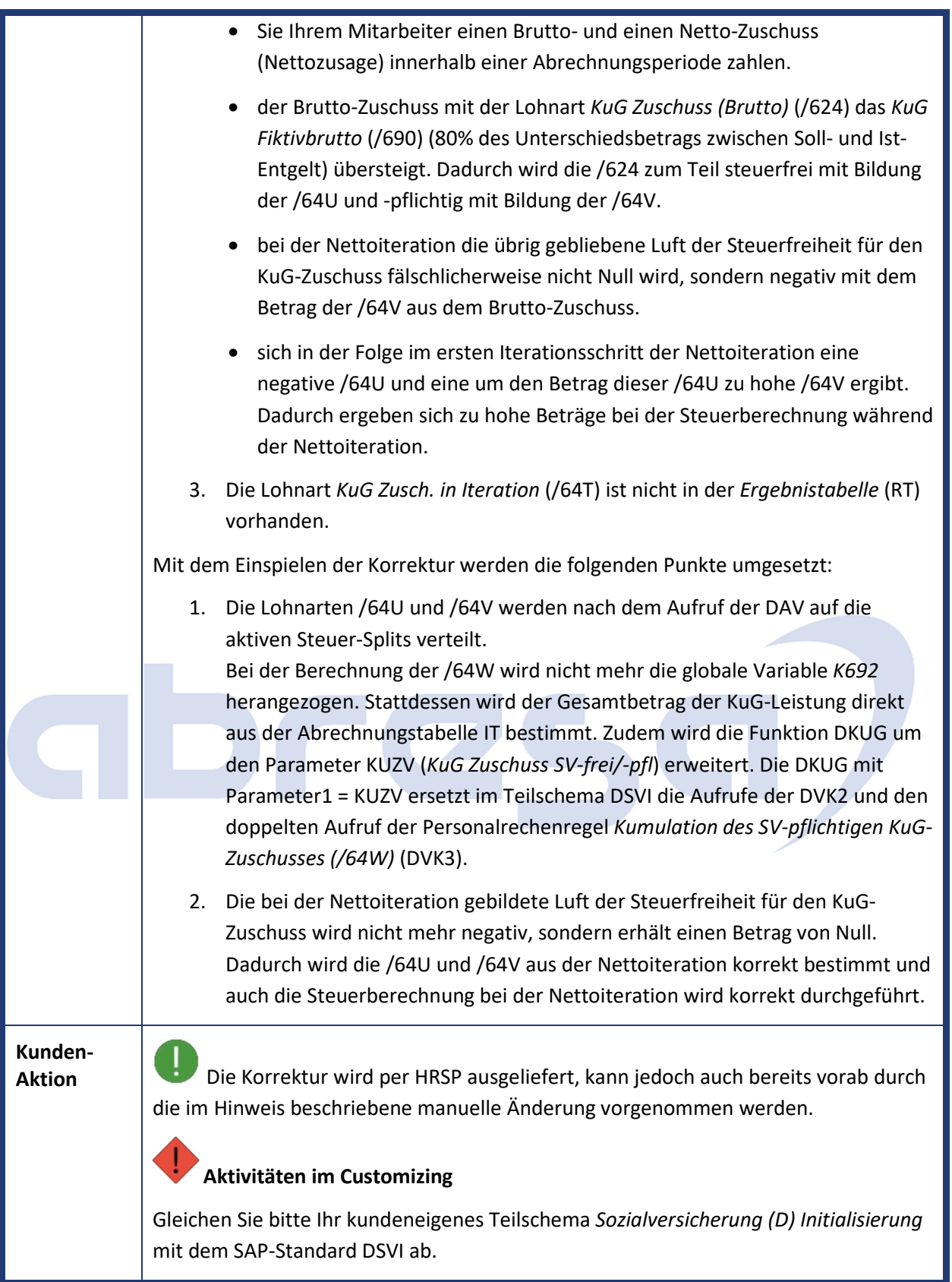

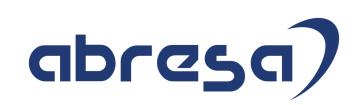

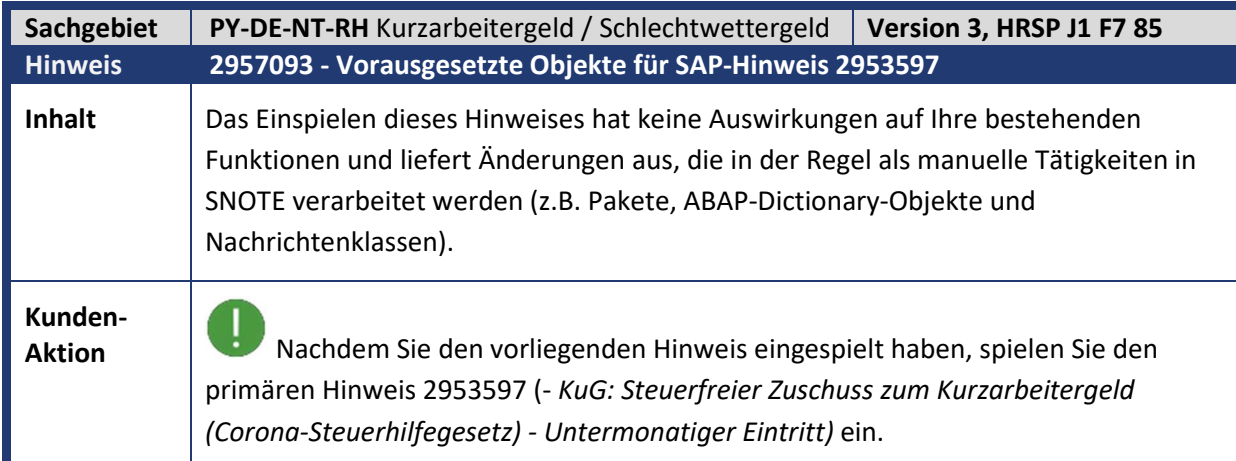

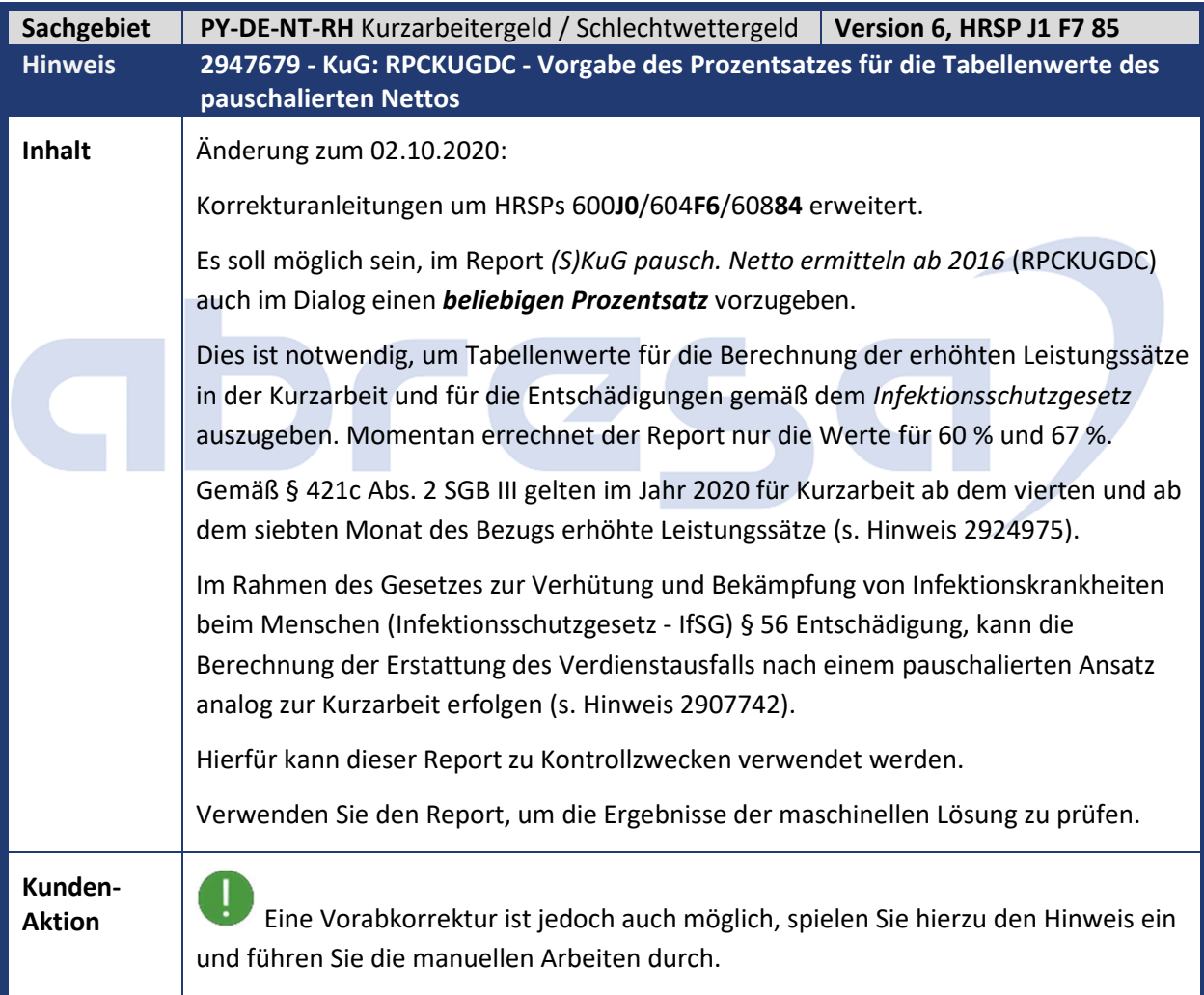

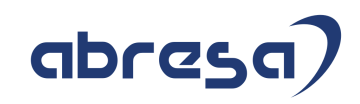

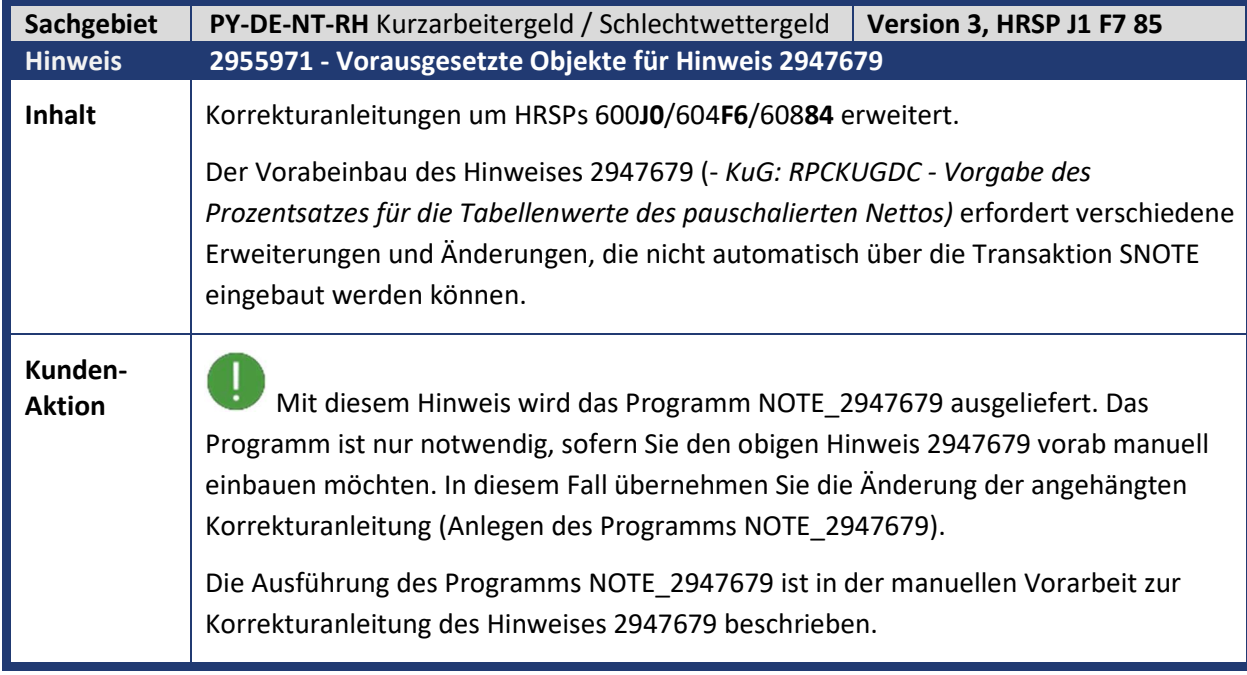

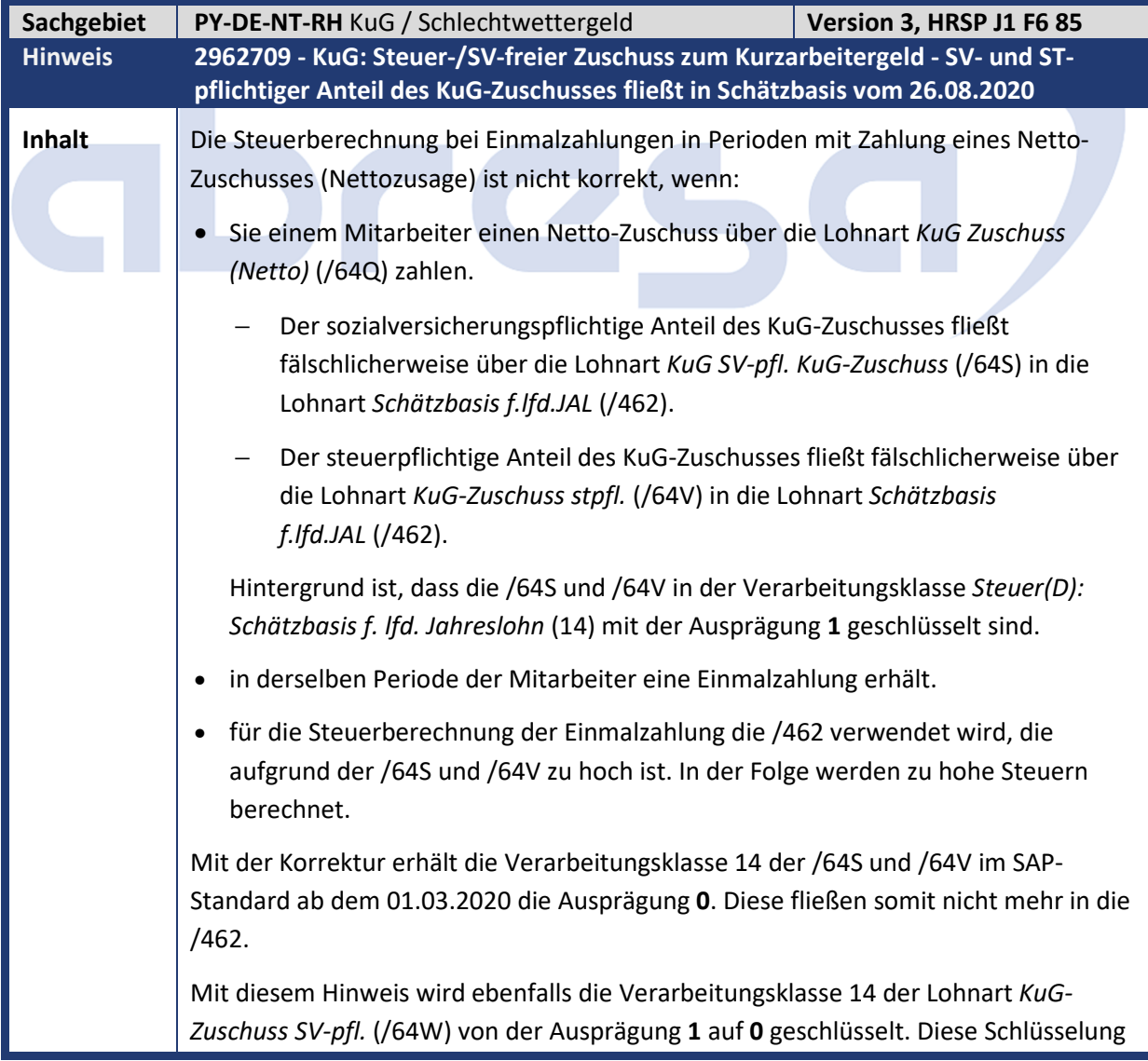

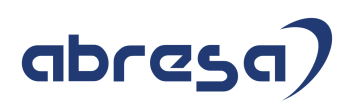

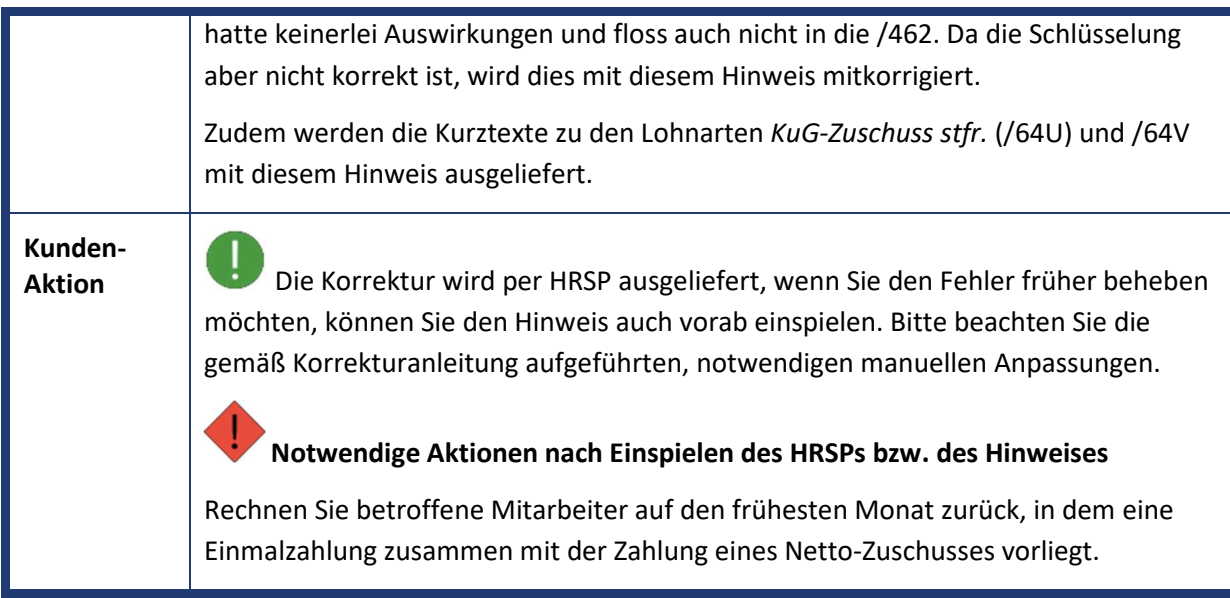

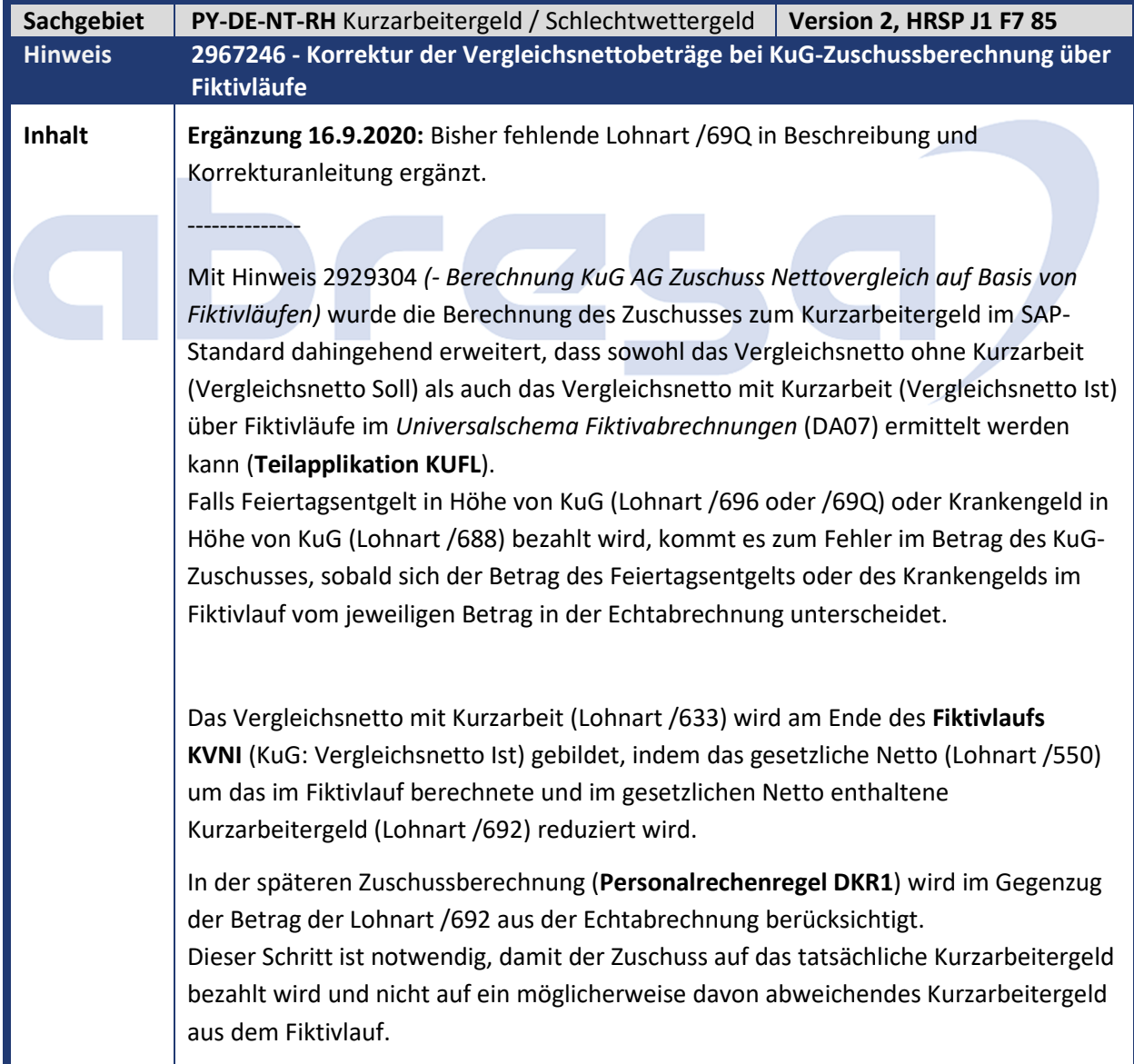

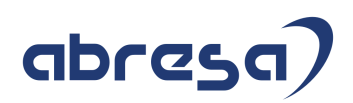

Das Vergleichsnetto in der Lohnart /633 wird fälschlicherweise jedoch nicht um das Feiertagsentgelt in Höhe von KuG (Lohnart /696 oder /69Q) und das Krankengeld in Höhe von KuG (Lohnart /688) reduziert.

Dadurch kann es in denjenigen Fällen zu Fehlern in der Berechnung des KuG-Zuschusses kommen, in denen sich der Betrag des KuG-Feiertagsentgelts und des KuG-Krankengelds im Fiktivlauf vom jeweiligen Betrag der Echtabrechnung unterscheidet.

Abweichungen zwischen dem Kurzarbeitergeld im Fiktivlauf KVNI und dem Kurzarbeitergeld der Echtabrechnung treten insbesondere dann auf, wenn Sie eine kundeneigene Erweiterung für die Abrechnung von Kurzarbeitergeld im **Schema D100** für den öffentlichen Dienst einsetzen.

Mit diesem Hinweis werden die folgenden Einträge in Tabelle V\_T5D0I neu ausgeliefert, durch die das Vergleichsnetto in der Lohnart /633 um das KuG-Feiertagsentgelt und um das KuG-Krankengeld reduziert wird:

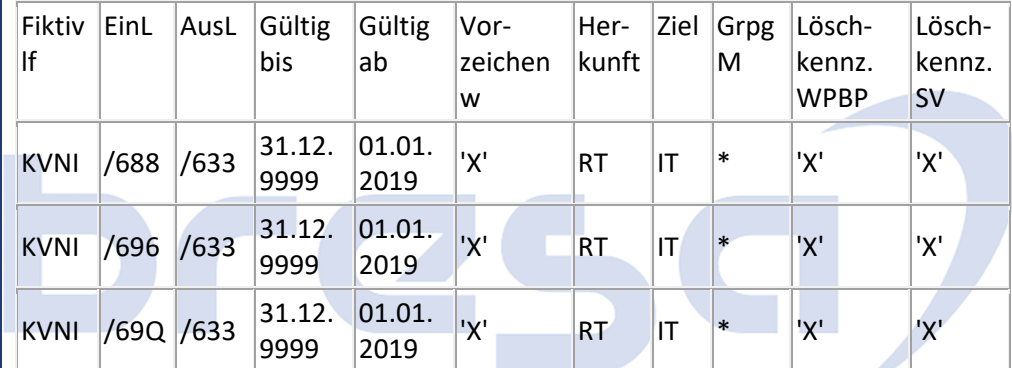

Im Gegenzug müssen diese Beträge auch in der Zuschussberechnung berücksichtigt werden.

Dazu wird die Personalrechenregel DKR1 um die folgenden Verarbeitungen für die Lohnarten /696 und /688 ergänzt:

Regel DKR1 Grpg MitarbKreis \* Lohn-/Zeitart /688 und /696

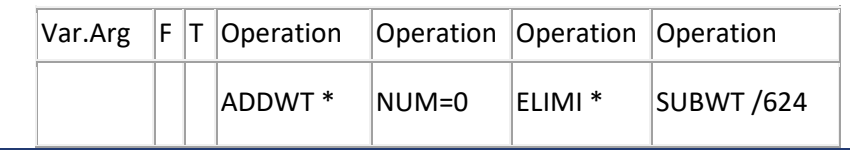

#### **Kunden-**

**Aktion** Wenn Sie die mit Hinweis 2929304 ausgelieferte KuG-Zuschussberechnung über Fiktivläufe (Teilapplikation KUFL) bereits einsetzen, sind nach dem Einspielen des HRSP Anpassungen im Abrechnungsschema notwendig.

> Die Änderungen werden per HRSP ausgeliefert, können jedoch auch bereits vorab durch die im Hinweis beschriebene manuelle Änderung vorgenommen werden.

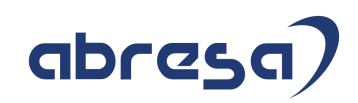

Die Änderung ist nicht zeitlich abgegrenzt.

#### **Notwendige Anpassungen nach dem Einspielen des HRSP oder nach der Vorabkorrektur:**

Da Sie für die Zuschussberechnung in der Regel eine kundeneigene Kopie der Musterregel DKR1 verwenden, müssen Sie diese Regel ebenfalls um die oben dargestellten Verarbeitungen der Regel DKR1 erweitern, indem Sie die Verarbeitungen für die Lohnarten /688 und /696 als Kopie der Verarbeitung für die Lohnart /692 anlegen. Diese kann von der oben gezeigten Verarbeitung in der Regel DKR1 abweichen, falls Sie beispielsweise anstelle der Lohnart /624 die Lohnart /64Q verwenden.

**Sofern sich in Ihrem Abrechnungsschema das im Fiktivlauf berechnete Kurzarbeitergeld, von dem in der Echtabrechnung berechneten Kurzarbeitergeld unterscheiden kann, führen Sie eine Rückrechnung für die betroffenen Personalfälle durch.** 

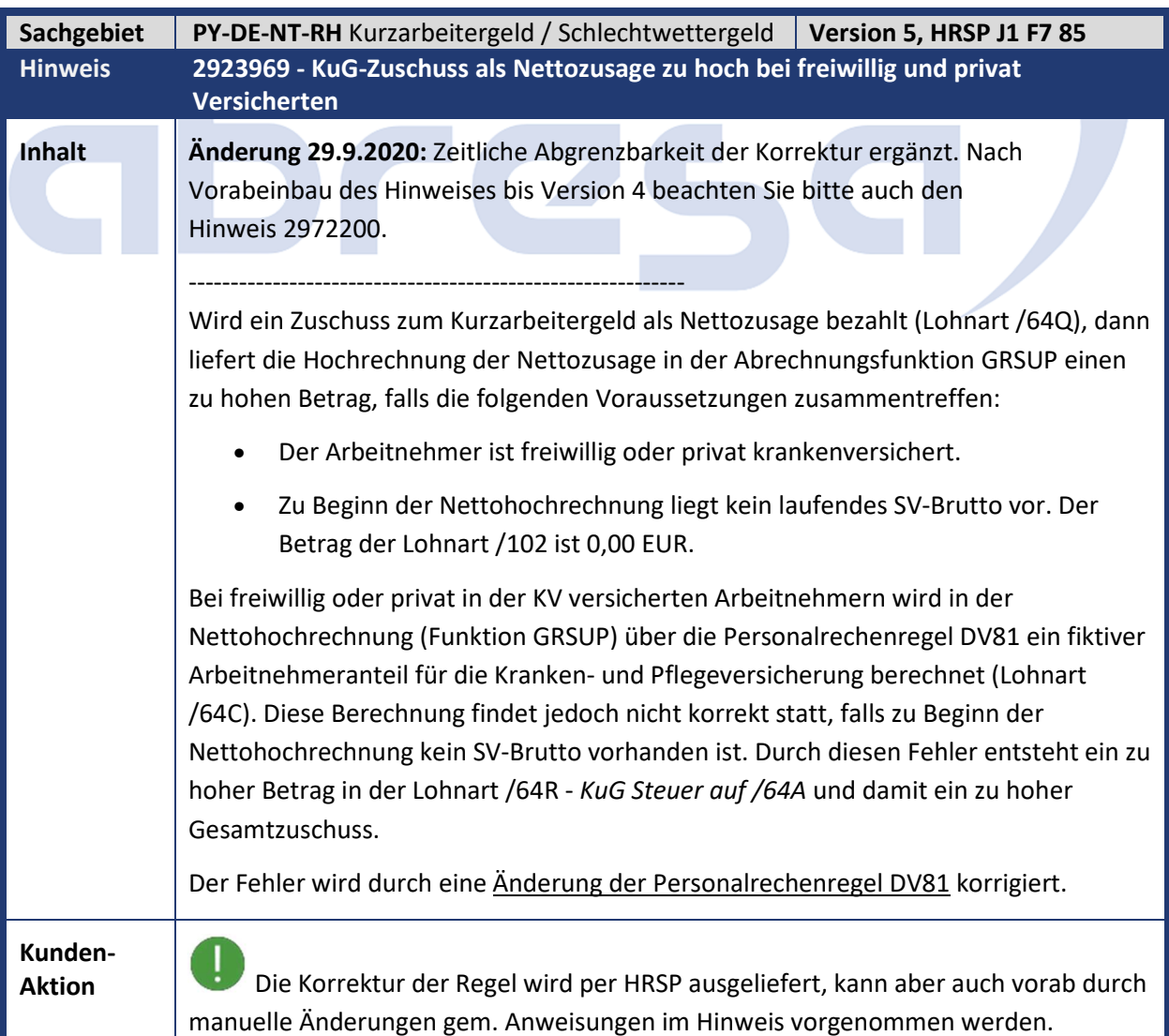

## abresa

#### **Führen Sie für betroffene Personalfälle eine Rückrechnung durch.**

Möchten Sie Rückrechnungsdifferenzen durch die Korrektur vermeiden, besteht die Möglichkeit, die Korrektur über die neue **Teilapplikation KUZM** zeitabhängig zu deaktivieren.

Ohne einen Eintrag für die Teilapplikation KUZM, ist die Korrektur für alle Zeiten aktiv. Möchten Sie eine Korrektur des Fehlers beispielsweise erst ab dem 1.3.2020 erlauben, dann ergänzen Sie einen Eintrag in Tabelle V\_T596D für die Teilapplikation KUZM mit Gültigkeit vom 1.1.1900 bis zum 29.2.2020.

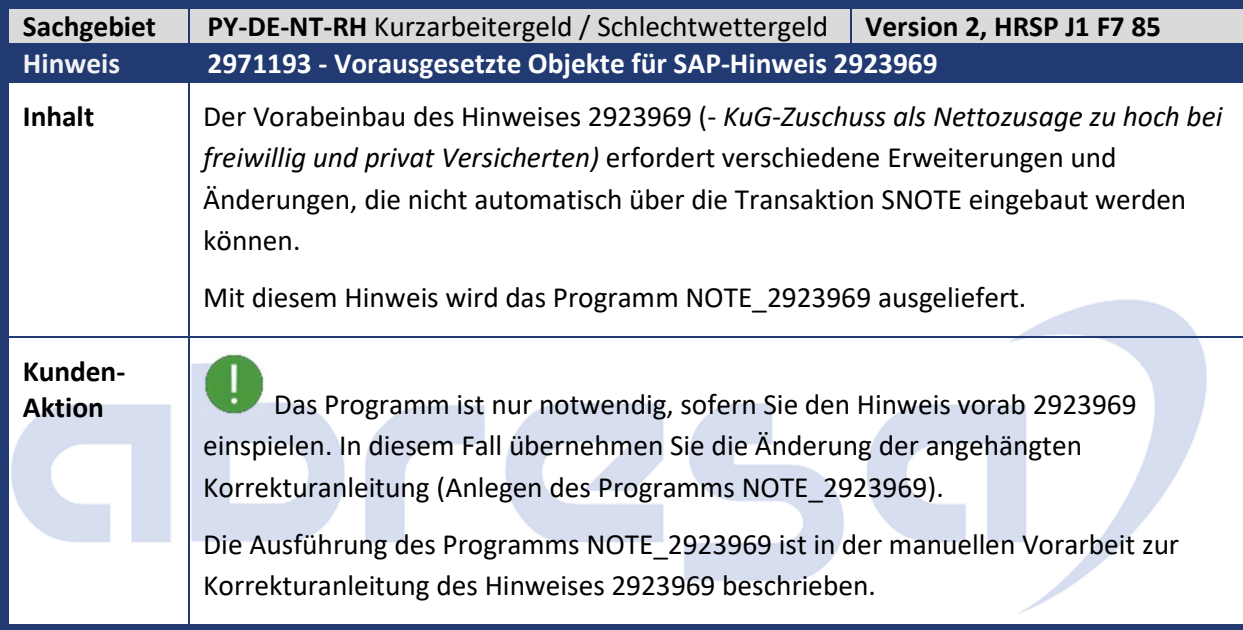

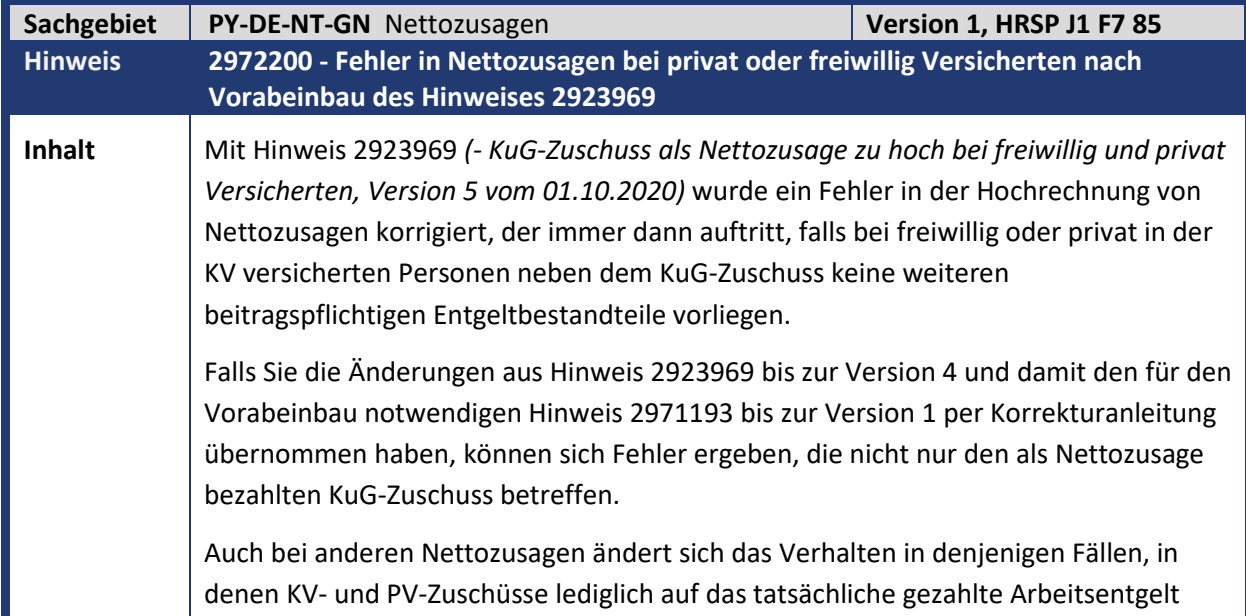

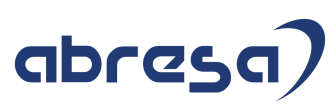

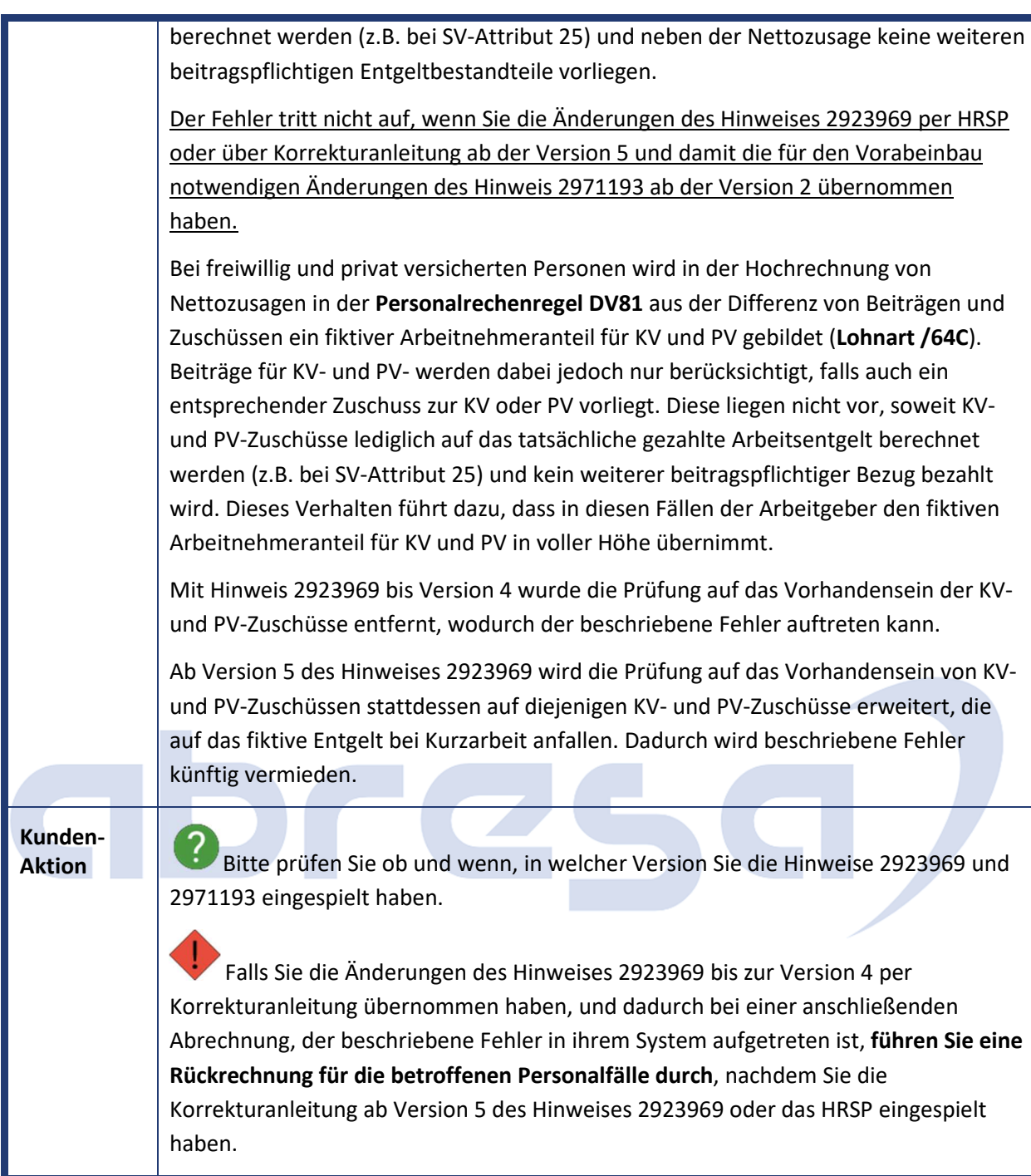

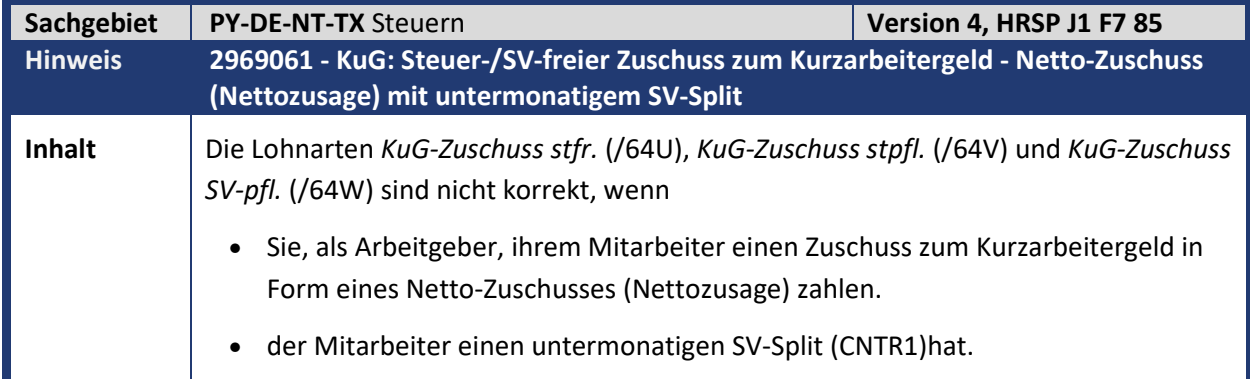

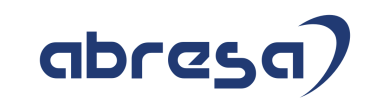

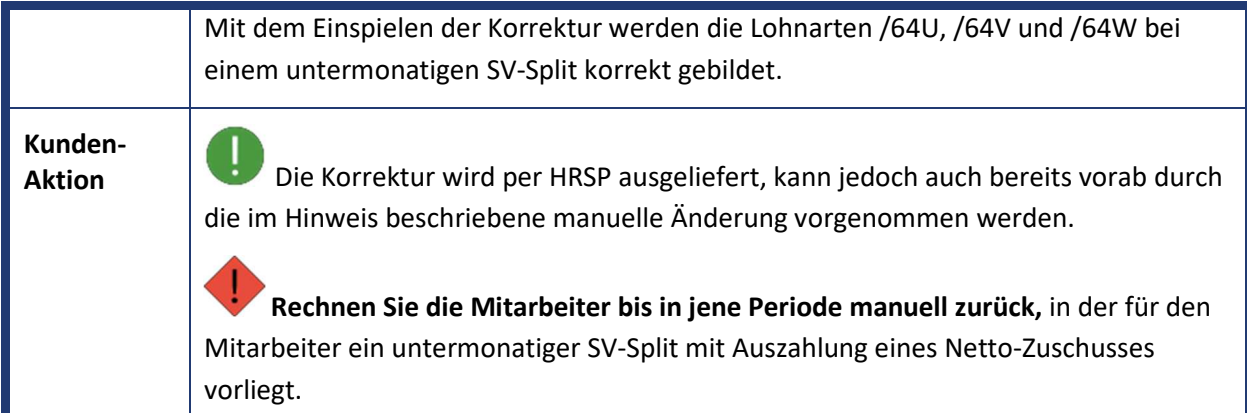

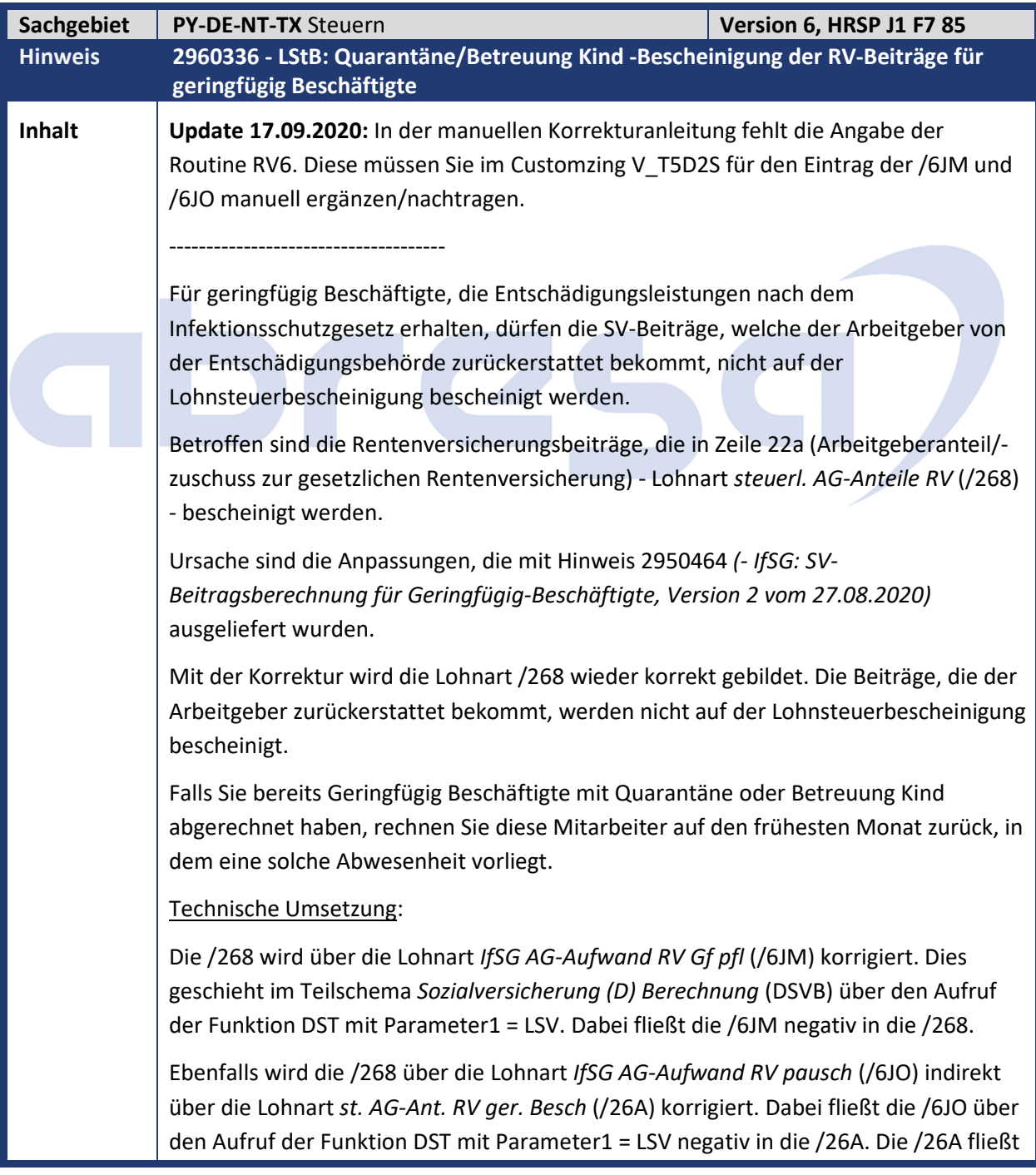

## abresa)

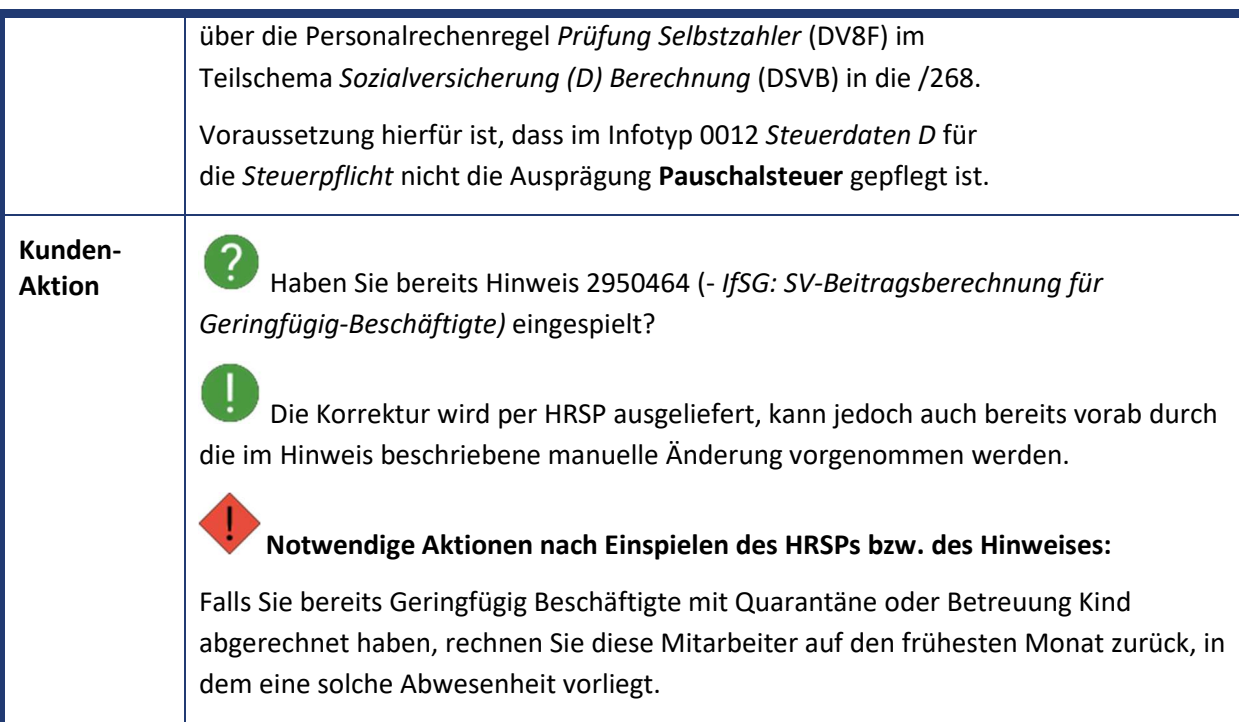

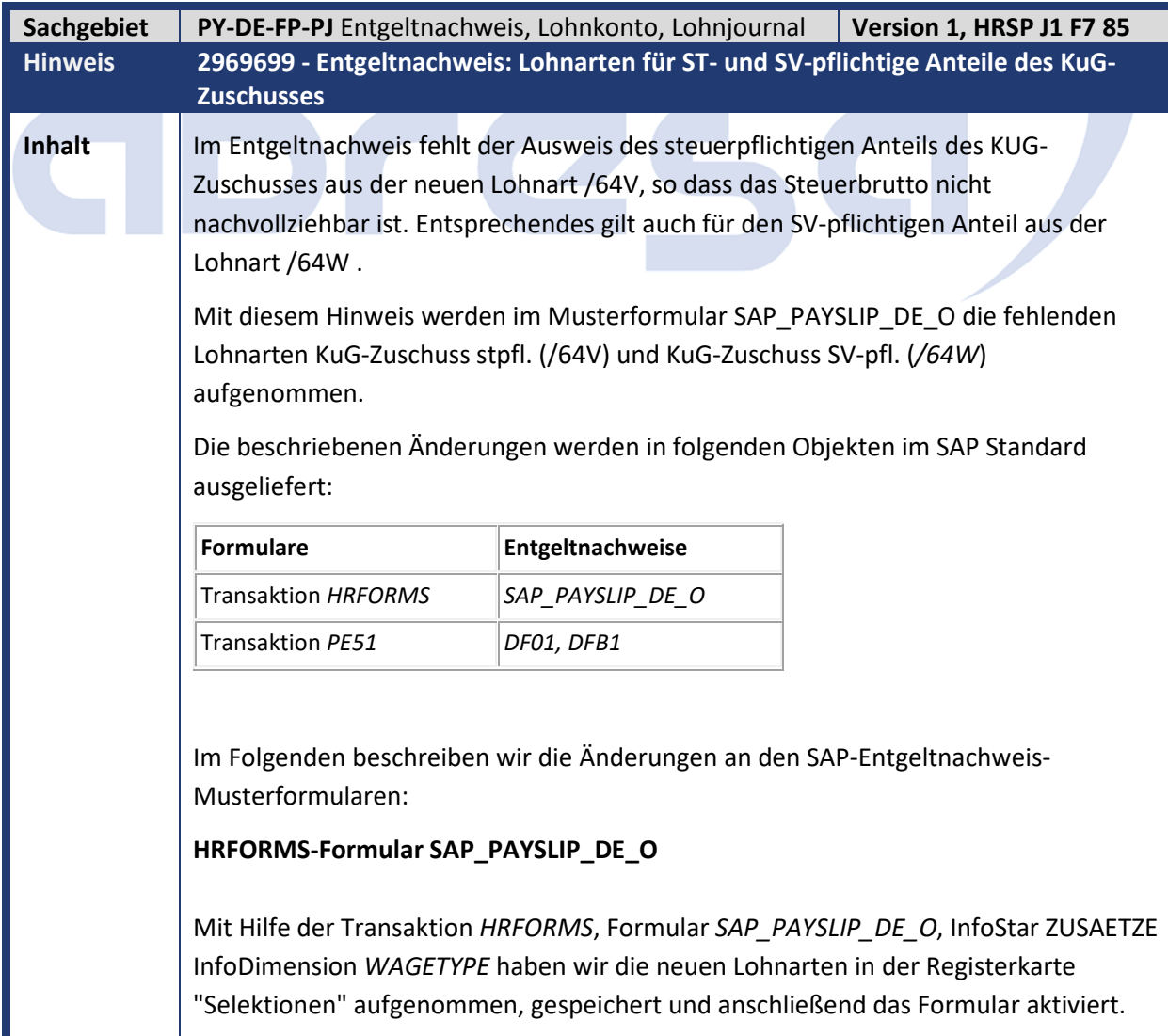

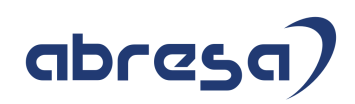

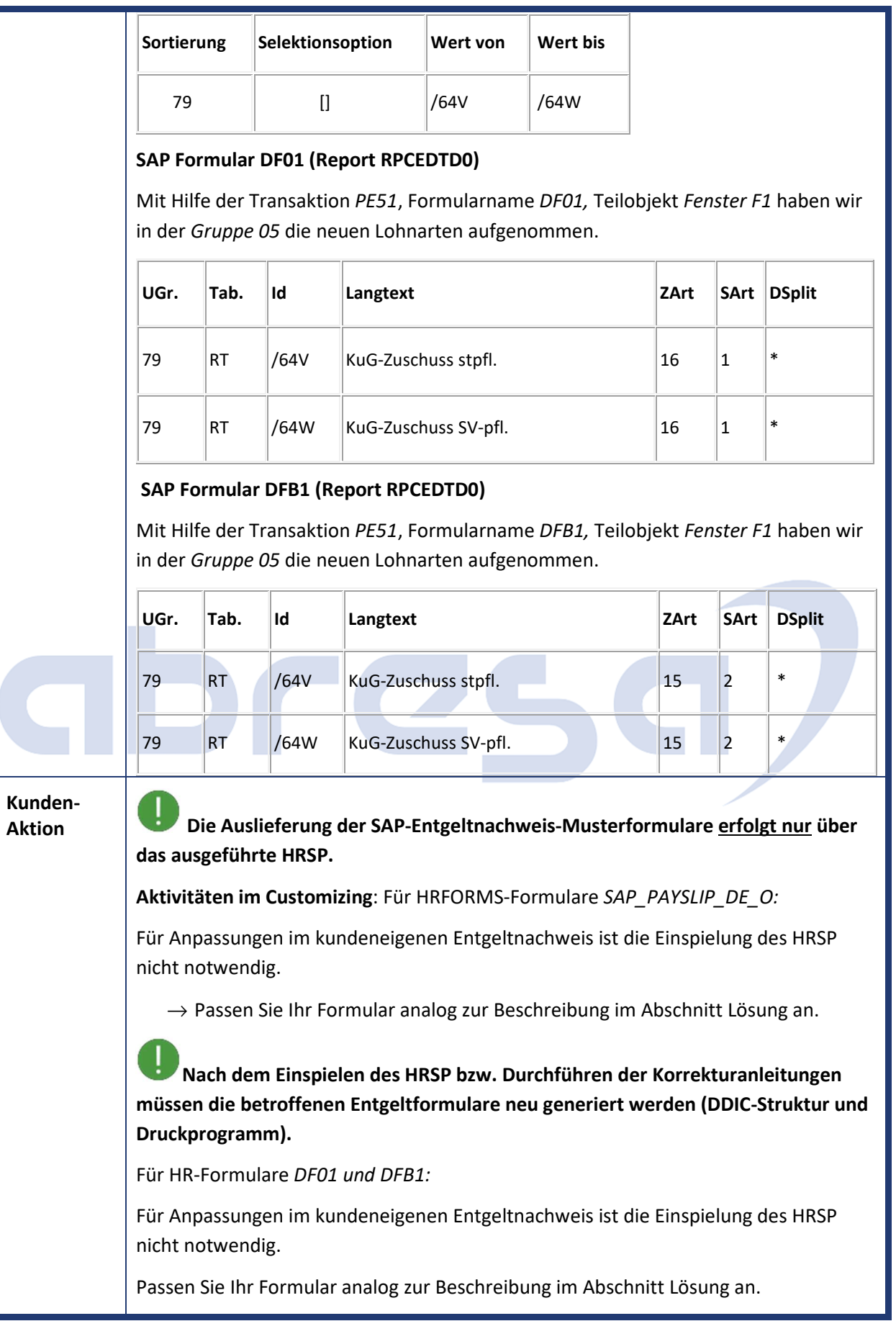

**Sachgebiet PY-DE-PS** Öfftl. Dienst **Version 3, HRSP J1 F6 85** 

Kundeninfo zu den SAP-Hinweisen 10/2020

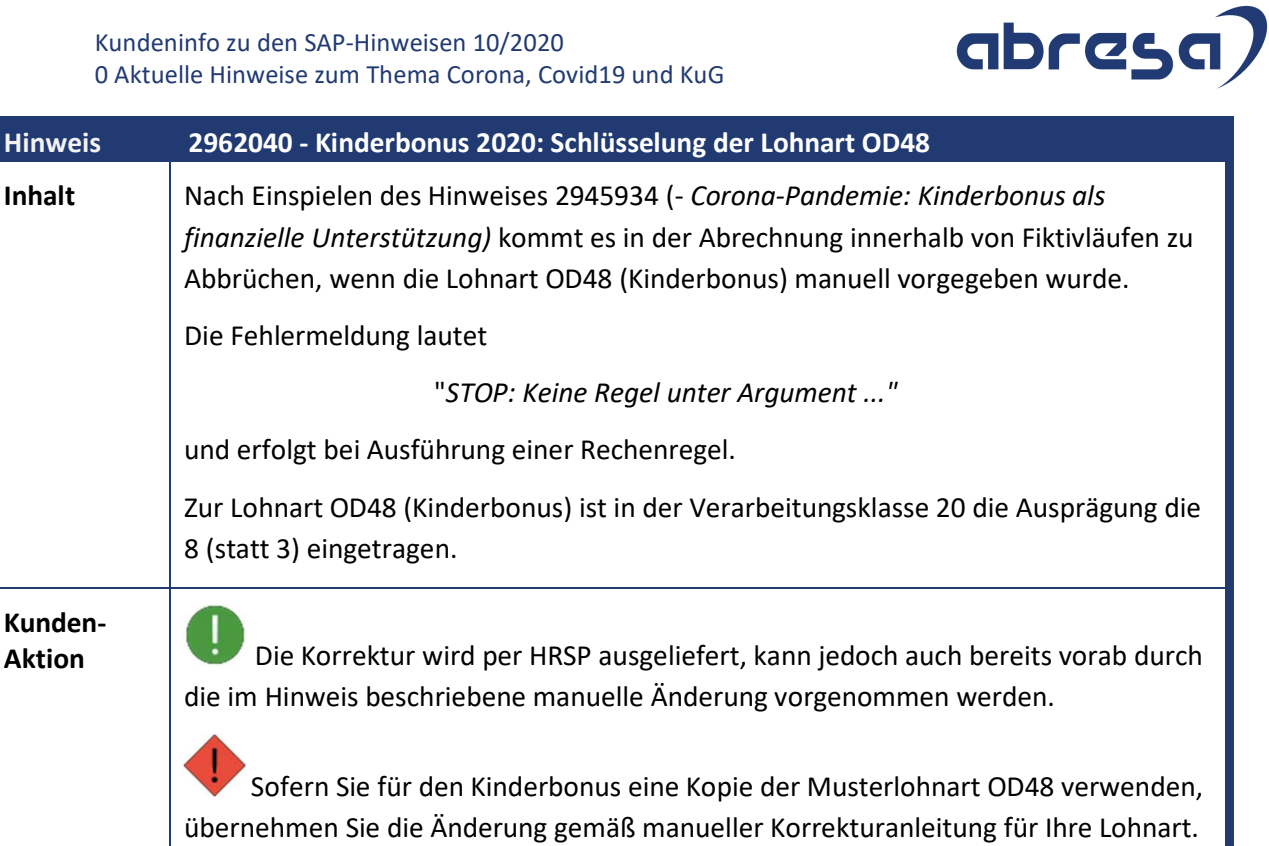

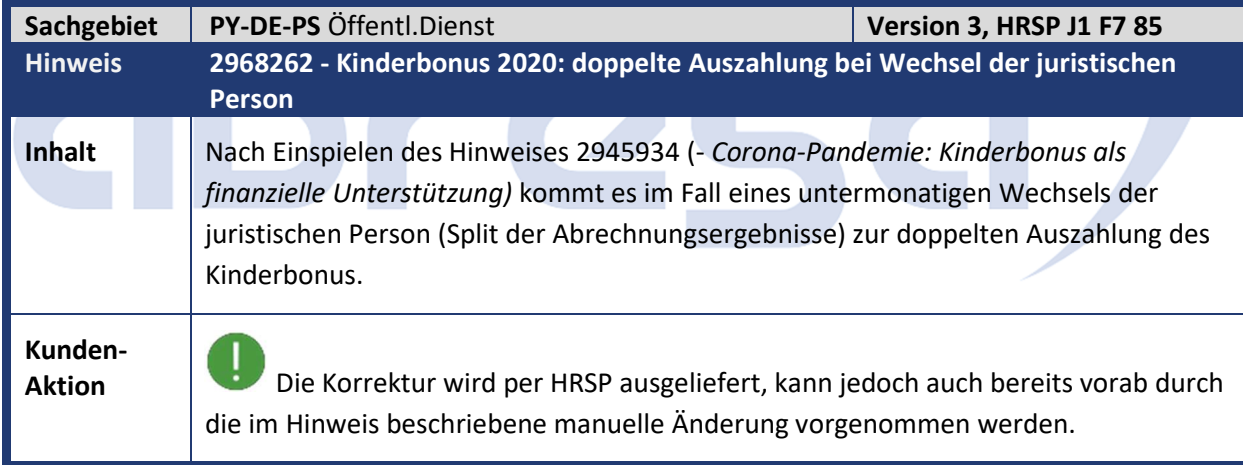

abresa)

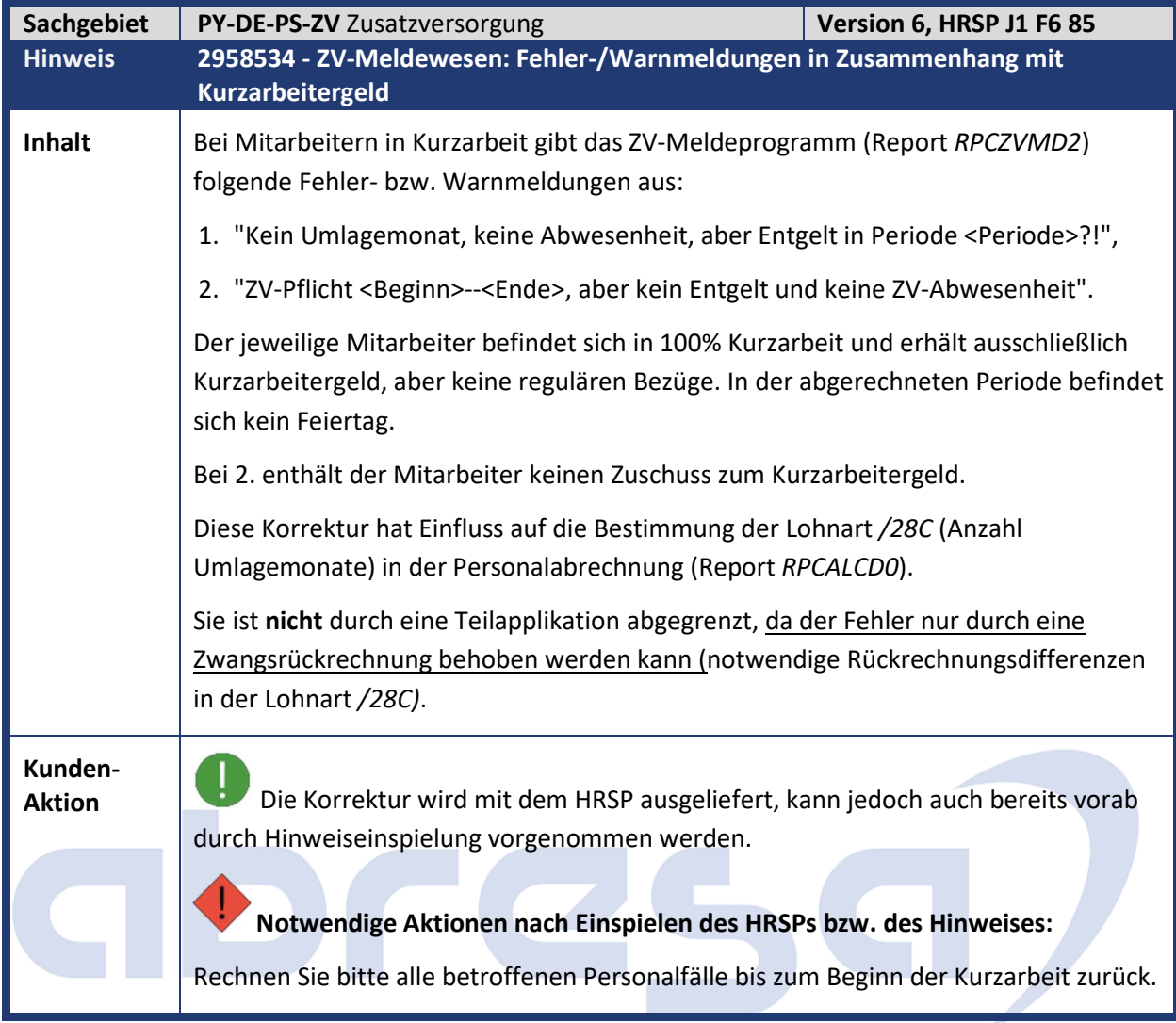

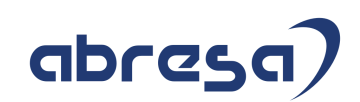

#### **1. Hinweise aus dem aktuellen Support Package (ohne ÖD)**

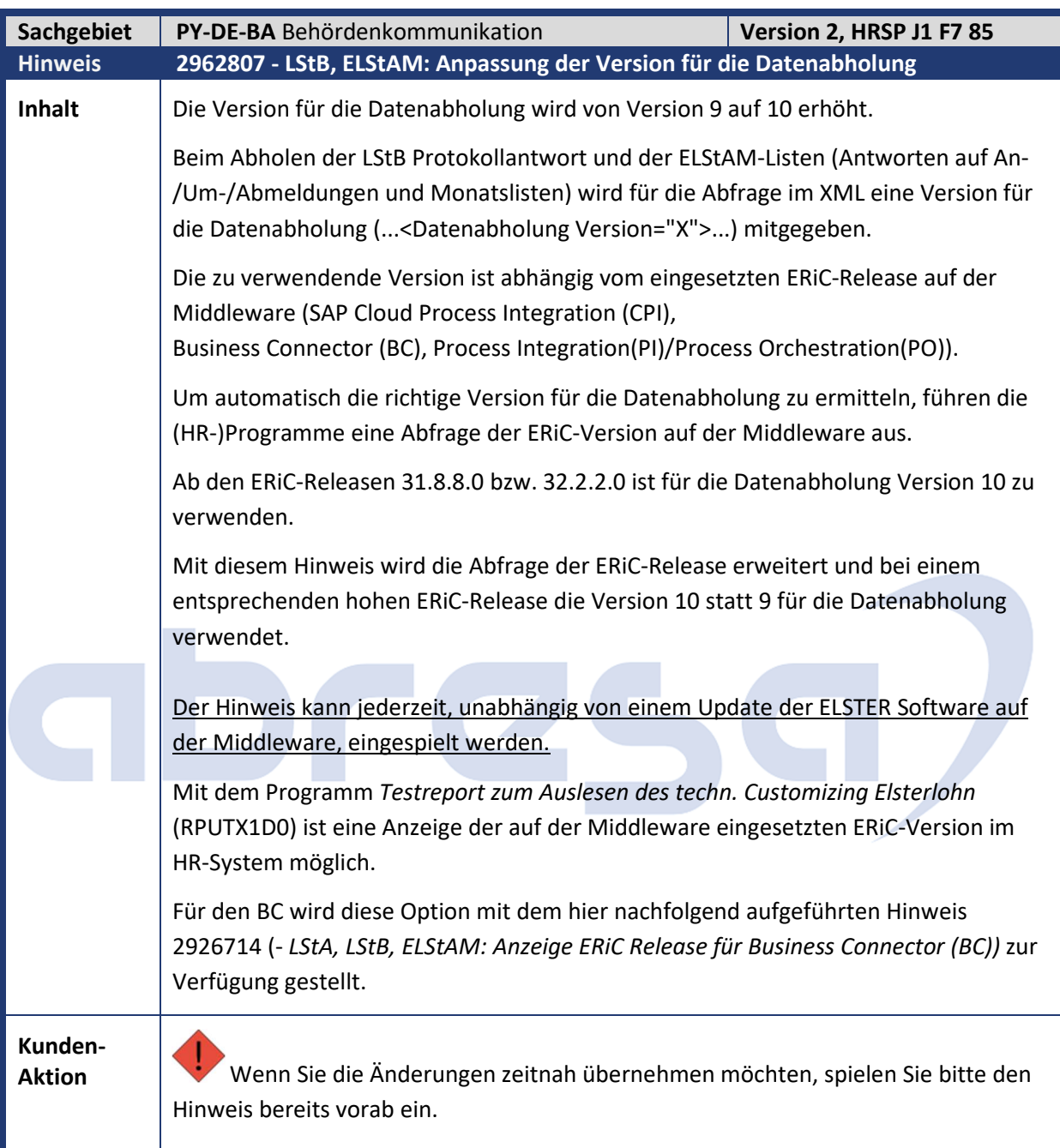

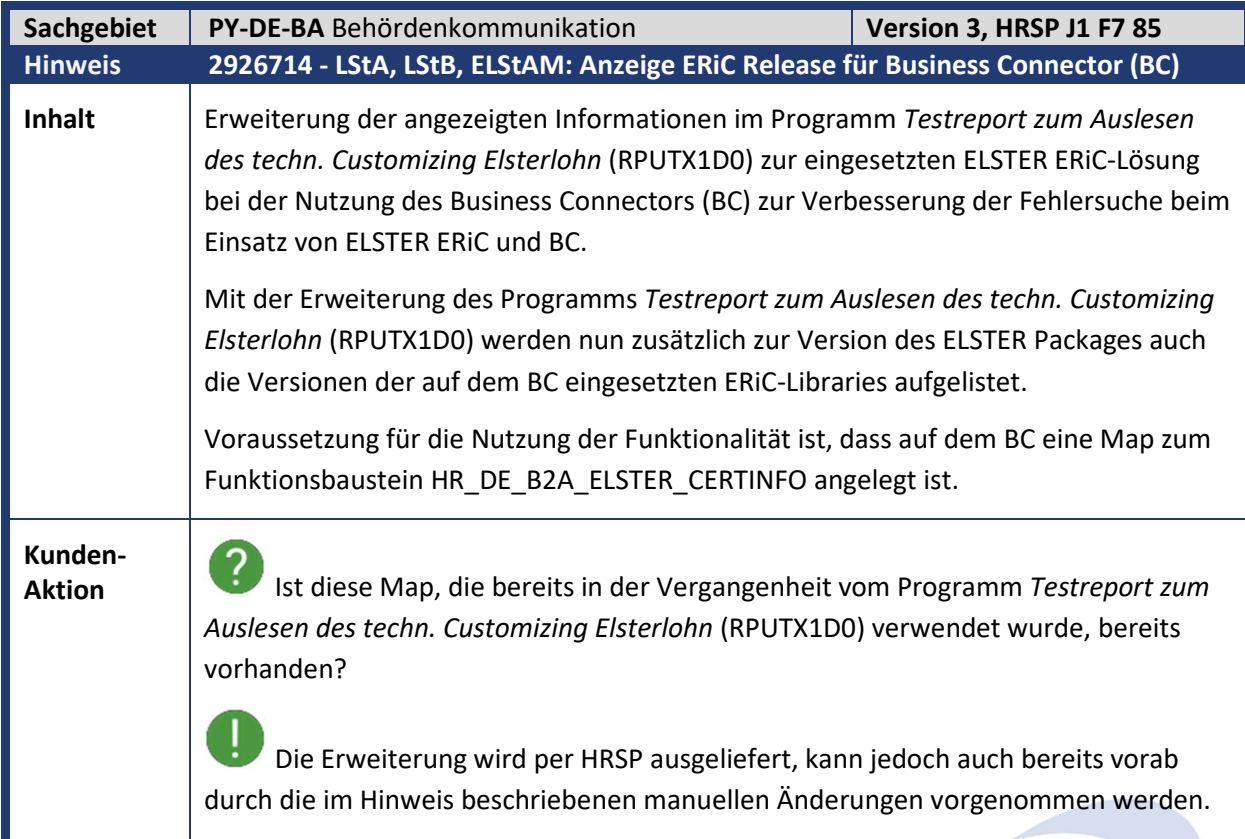

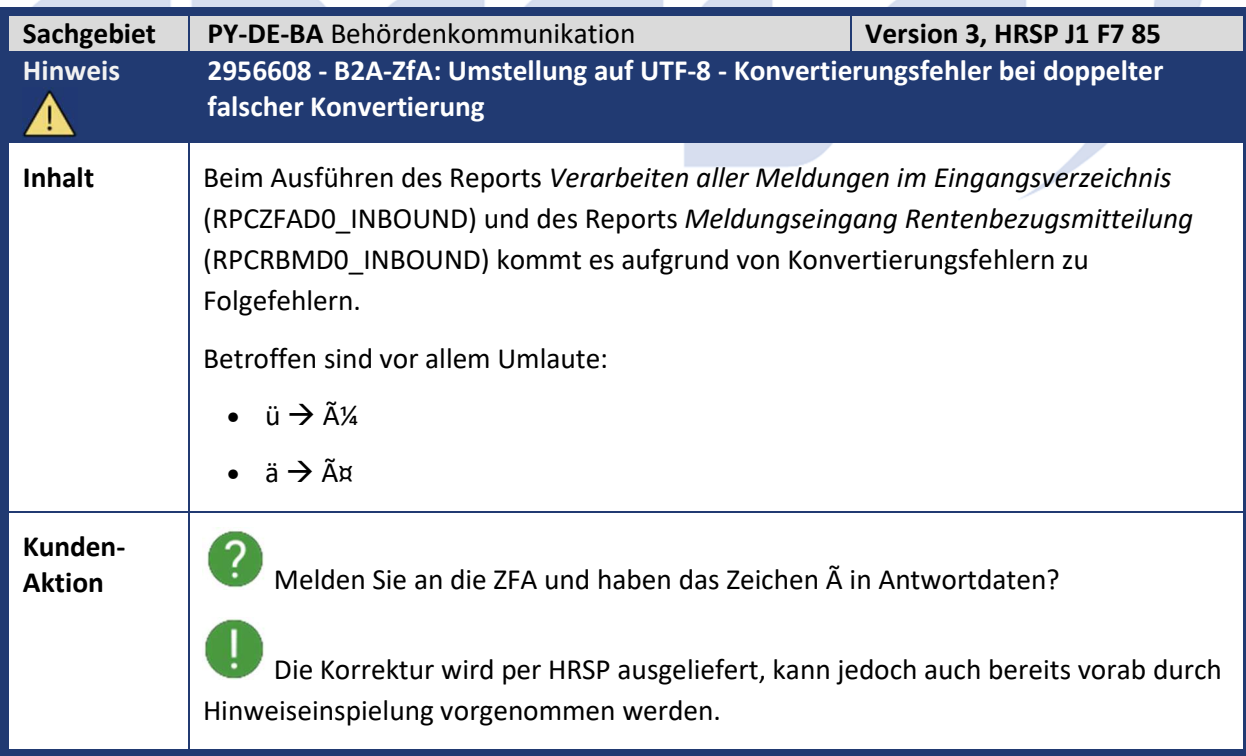

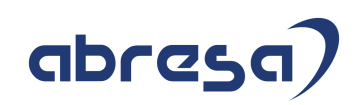

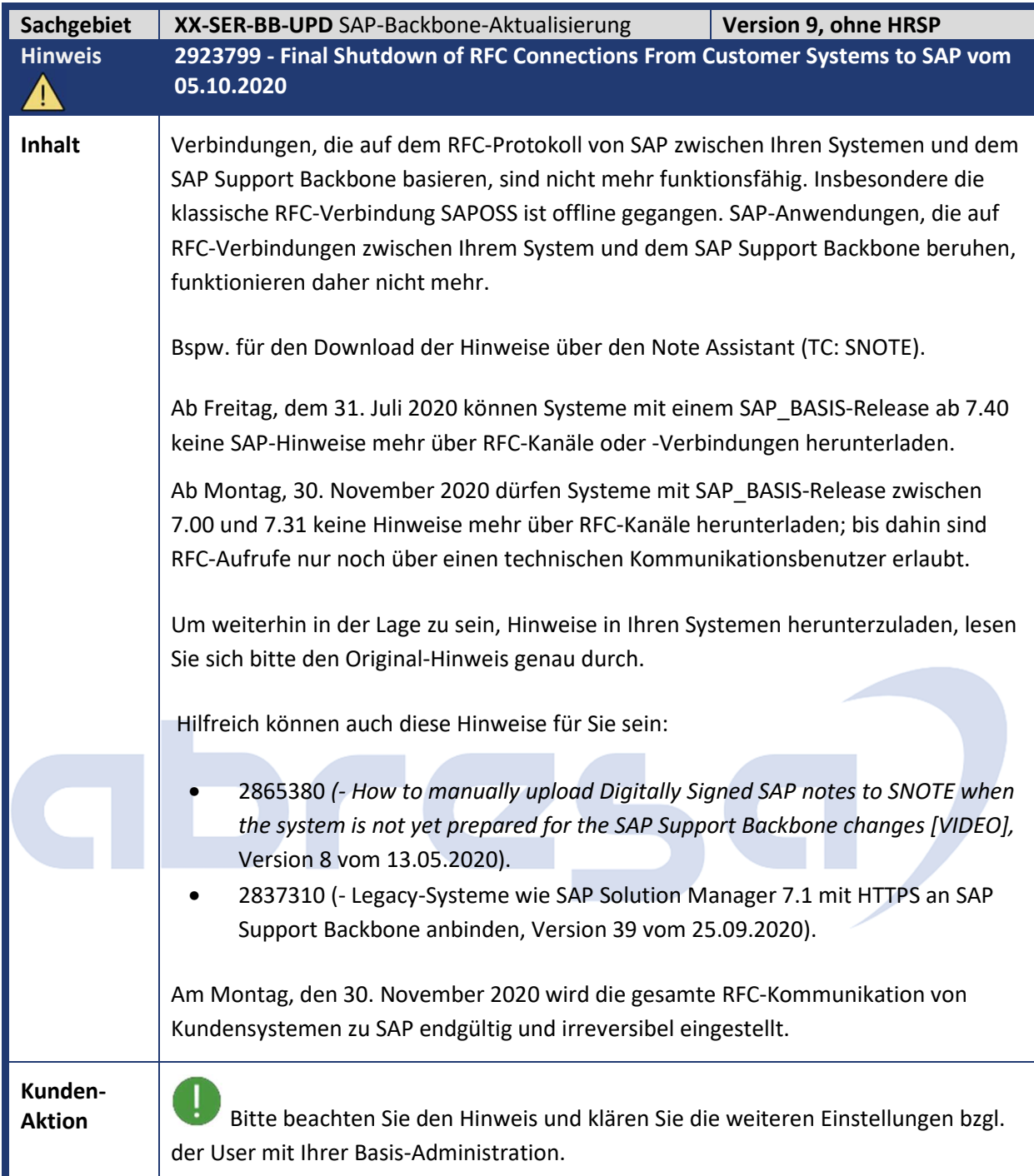

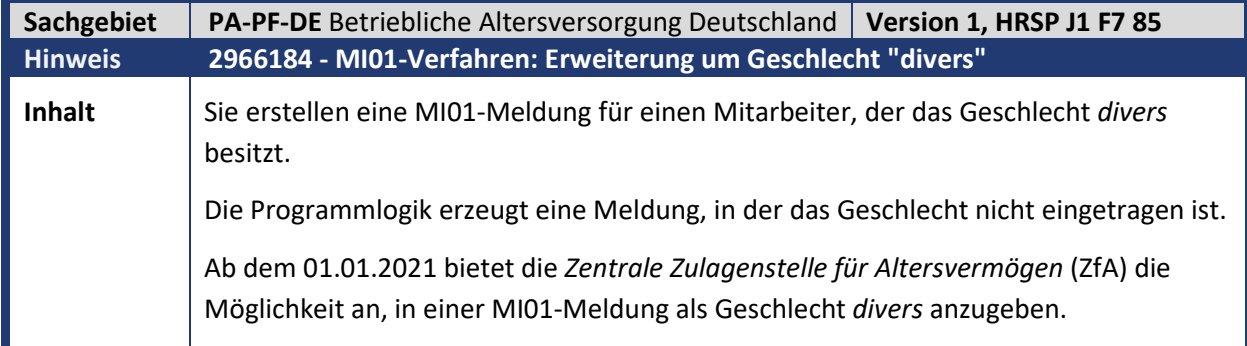

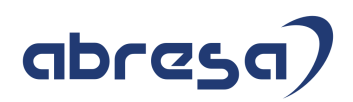

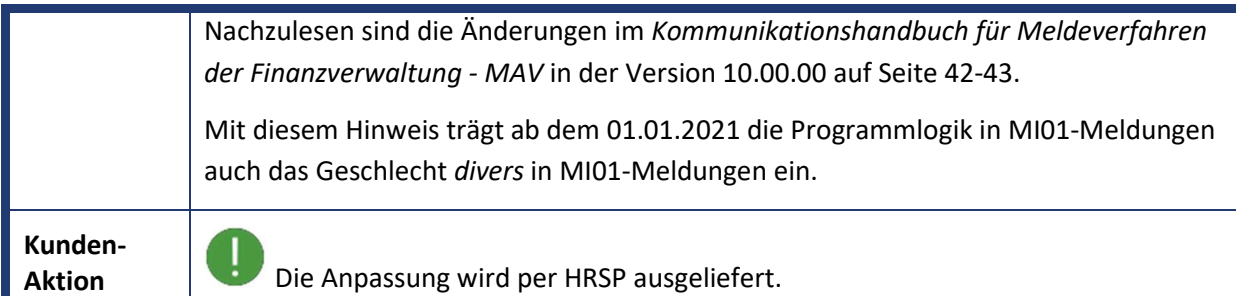

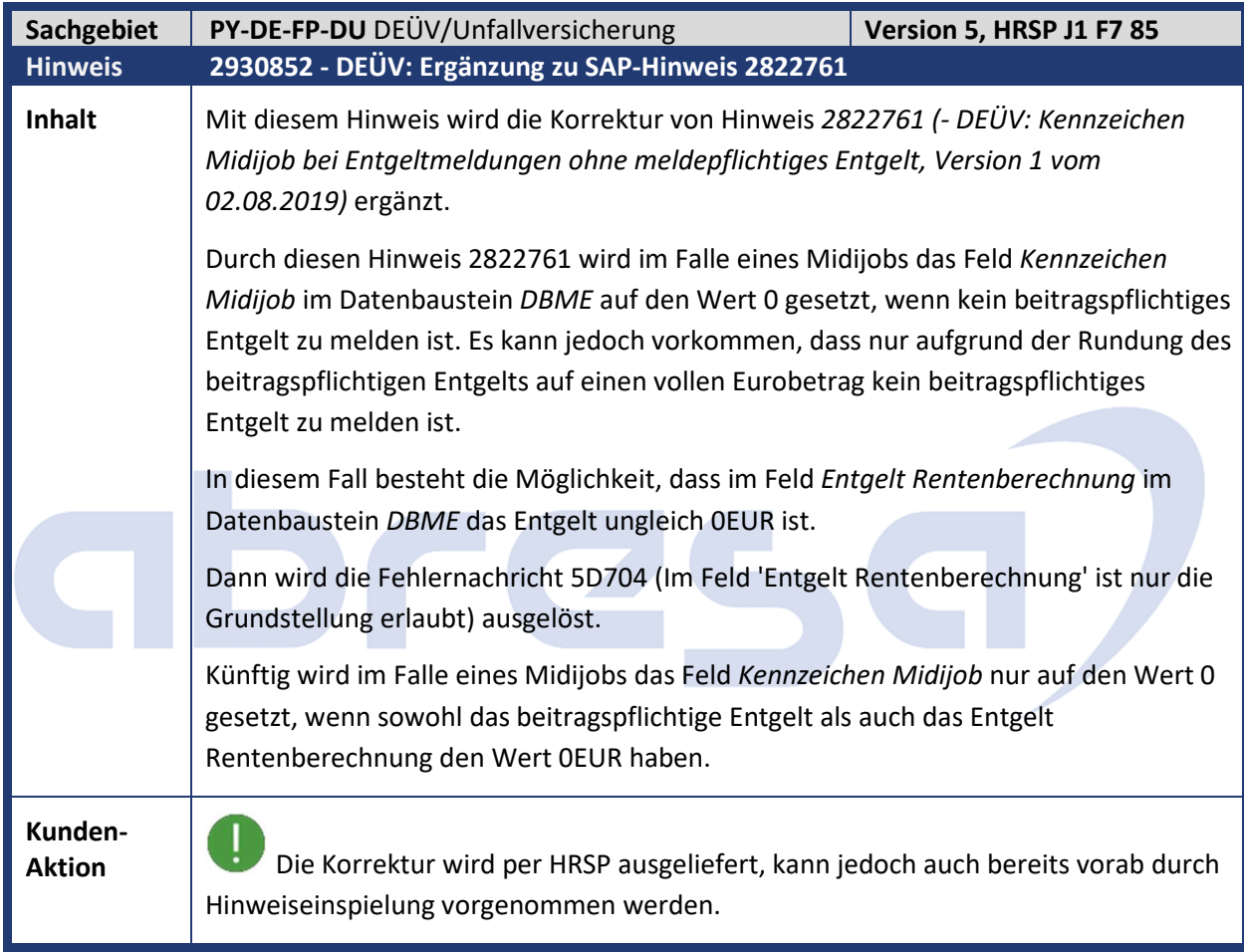

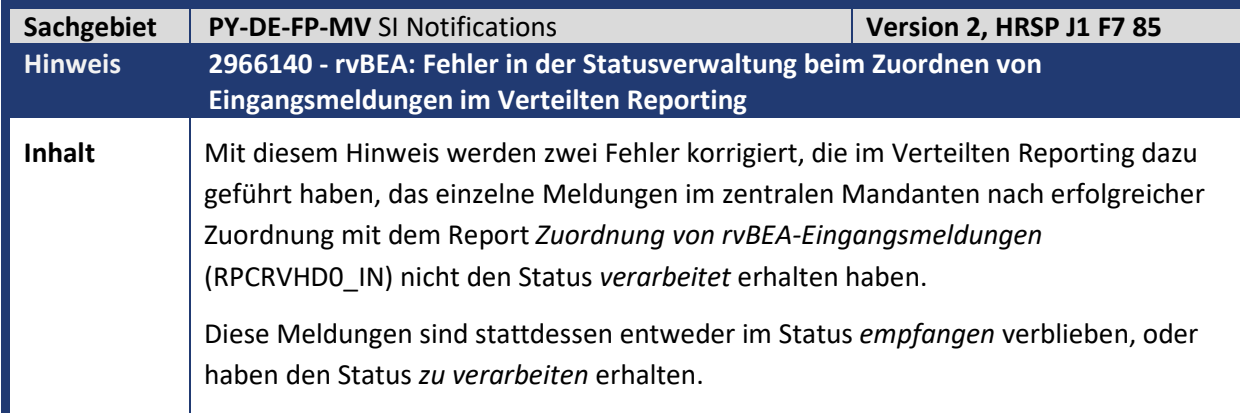

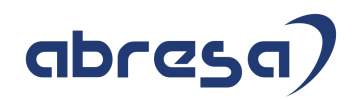

**Kunden-**

Kunden-<br>**Aktion 1999 Haben Sie das Verteilte Reporting im Einsatz?** 

 Nur dann hat dieser Hinweis relevanz und wenn Sie die Änderungen zeitnah übernehmen möchten, spielen Sie bitte den Hinweis vorab ein.

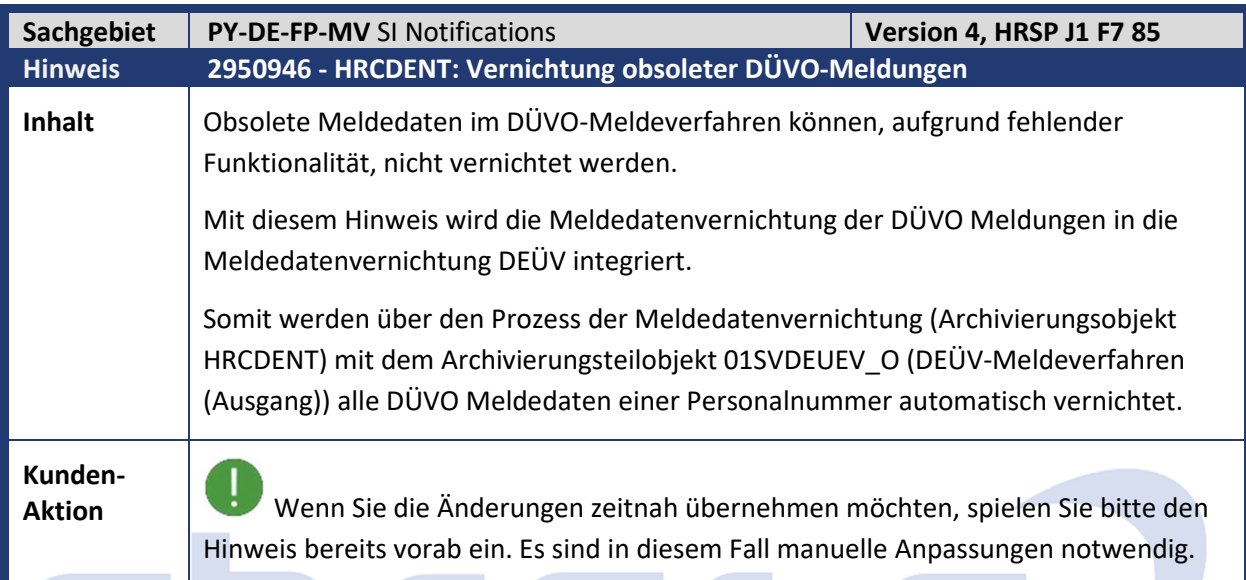

**The Company** 

<u>andro de la p</u>

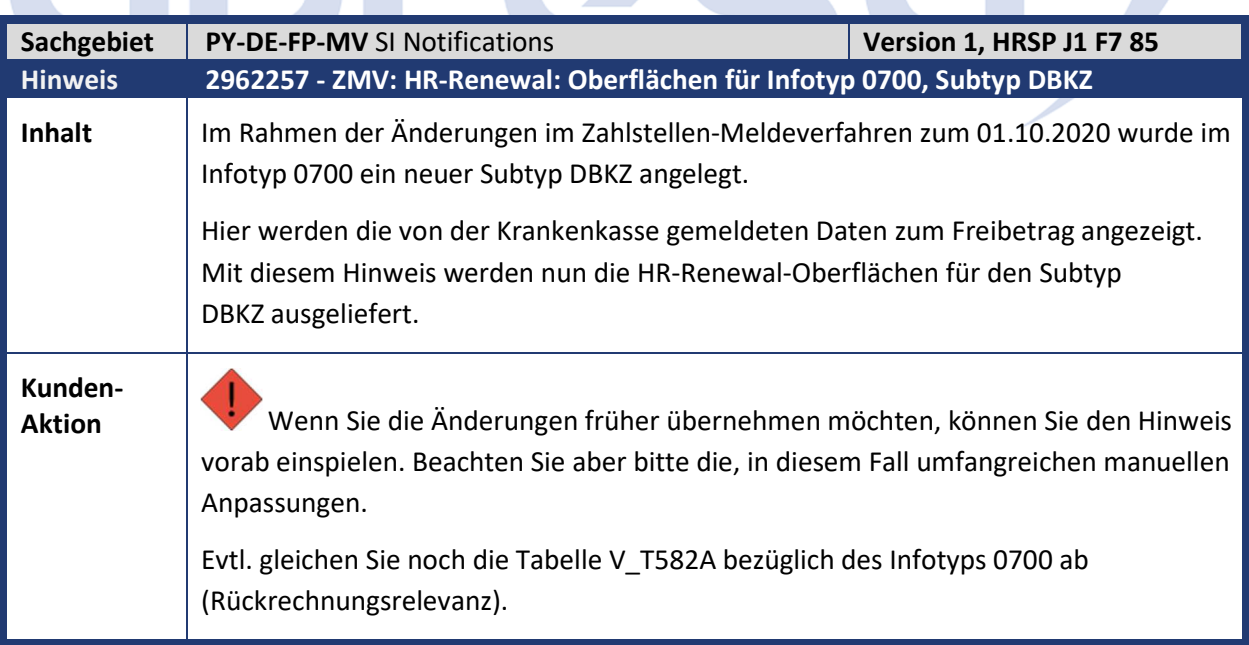

**State State** 

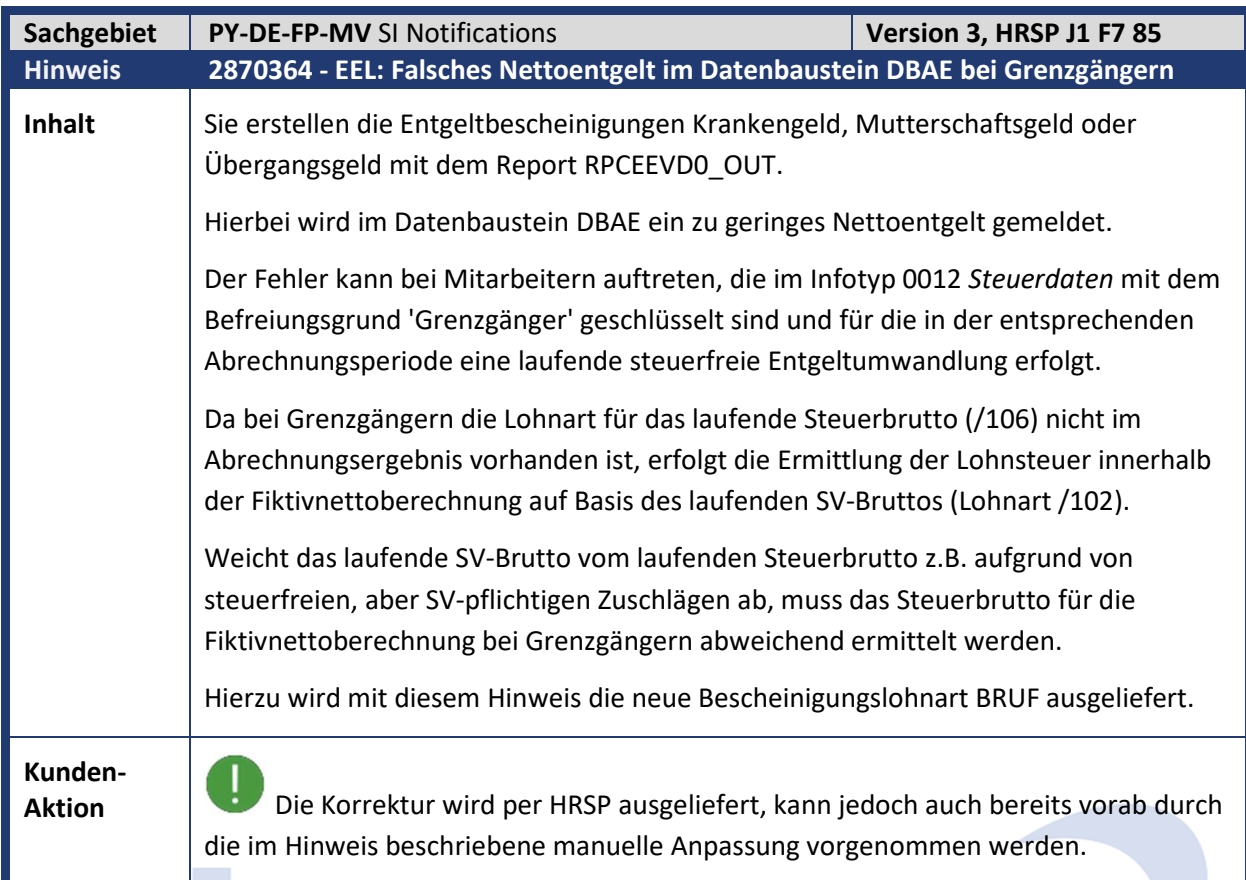

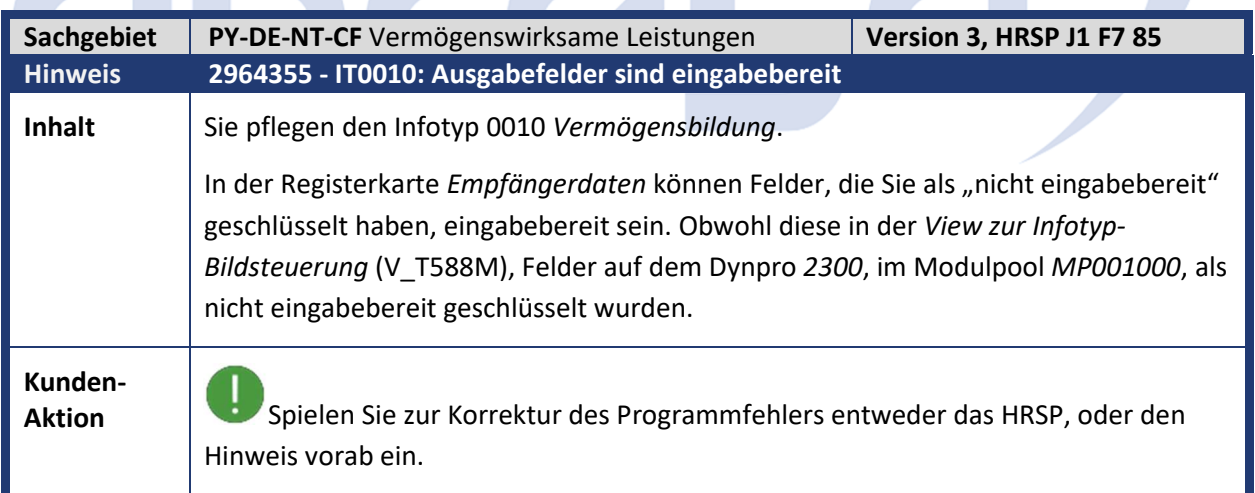

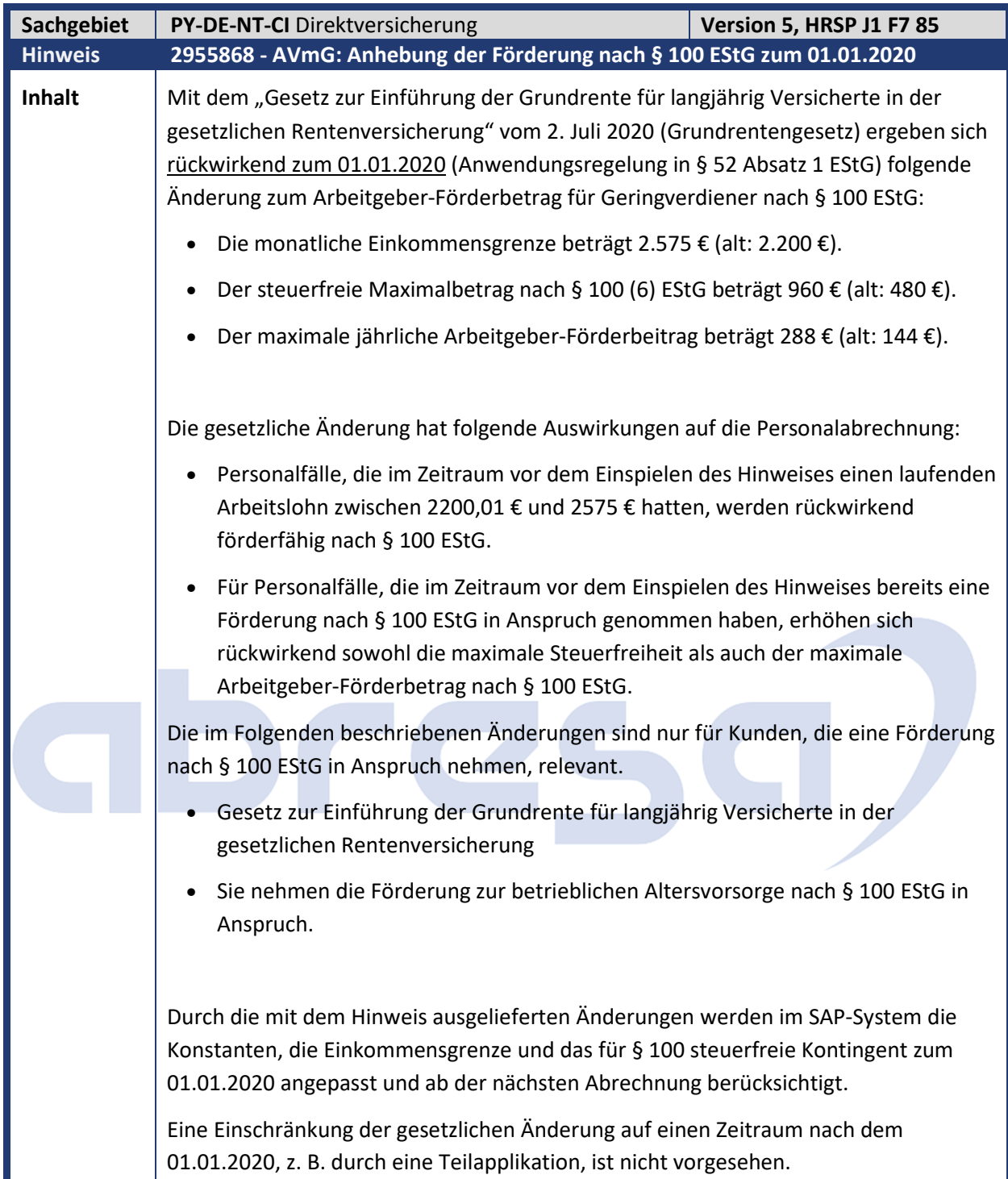

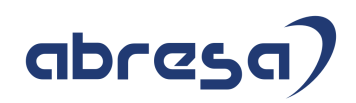

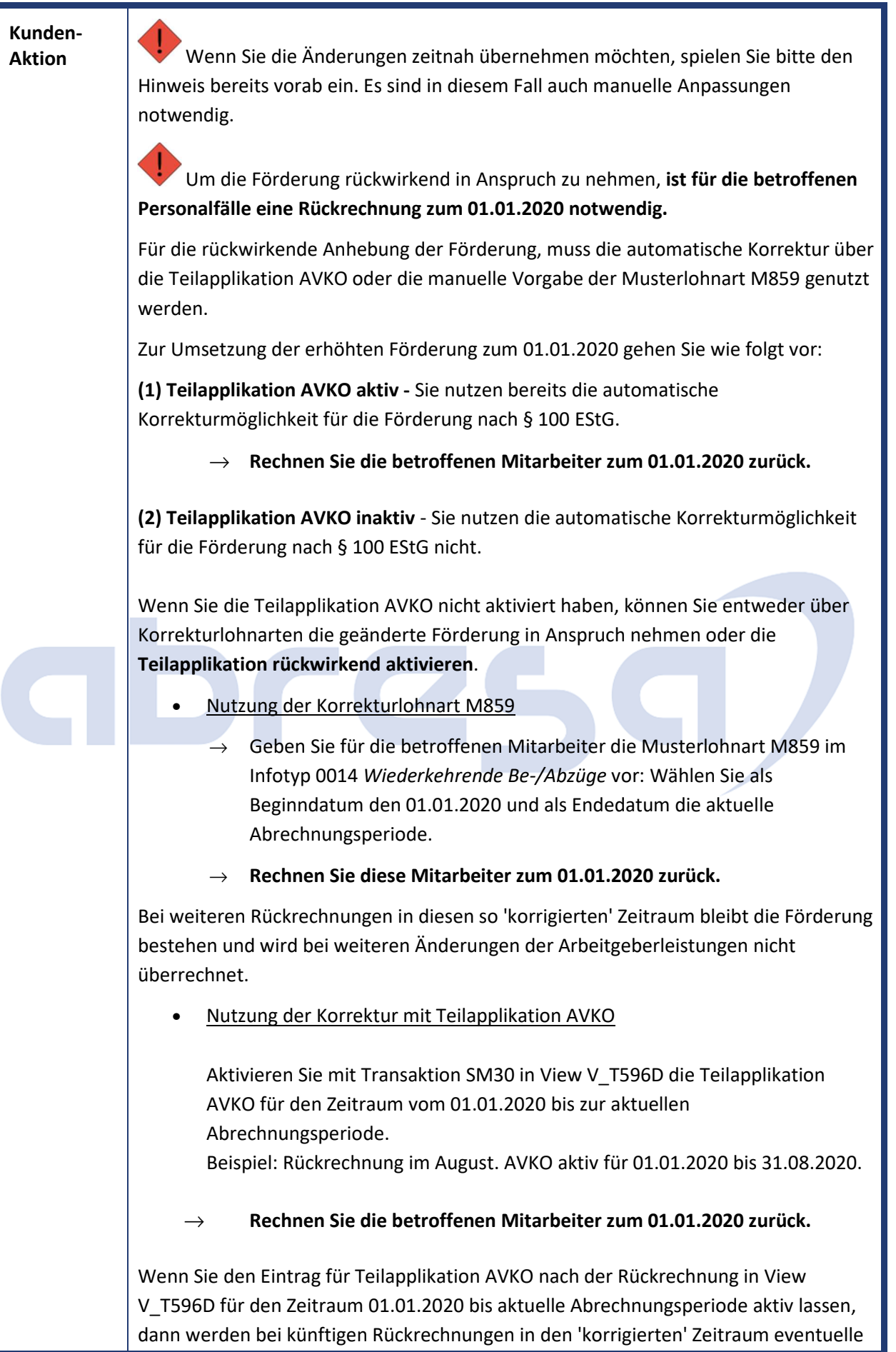

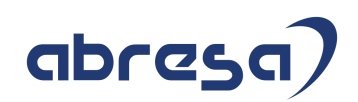

Änderungen an Arbeitgeberzuschüssen bei der Berechnung der Förderung nach § 100 EStG berücksichtigt (bzw. die Förderung wird überrechnet). Wenn Sie den Eintrag für Teilapplikation AVKO nach der Rückrechnung in View V\_T596D löschen, bleibt die Förderung bestehen und wird bei weiteren Änderungen der Arbeitgeberleistungen nicht überrechnet. **Anmerkungen zu (1) und (2):** • Bestimmung der betroffenen Mitarbeiter für die Rückrechnung Für das Auffinden der Mitarbeiter können Sie zum Beispiel den *Lohnarten-Reporter* (H99CWTR0) nutzen.  $\rightarrow$  Fügen Sie über Objektauswahl die Personalnummer als Ausgabeobjekt hinzu.  $\rightarrow$  Geben Sie als Selektionskriterium die Lohnart / 5RP ein. Zusätzlich können Sie über den Abrechnungszeitraum Zeiten vor dem 01.01.2020 ausschließen. → Filtern Sie anschließend auf Beträge kleiner/gleich 2575 €. • Rückrechnung zum 01.01.2020 Den Rückrechnungsanstoß für die betroffenen Mitarbeiter können Sie mit dem Report *Rückrechnungsanstoß* (RPURRAD0) setzen. Übernehmen Sie dazu die identifizierten Personalnummern in die Selektion und tragen Sie als Wert für *Früheste Änderung Rückrechnung* den '01.01.2020' ein.

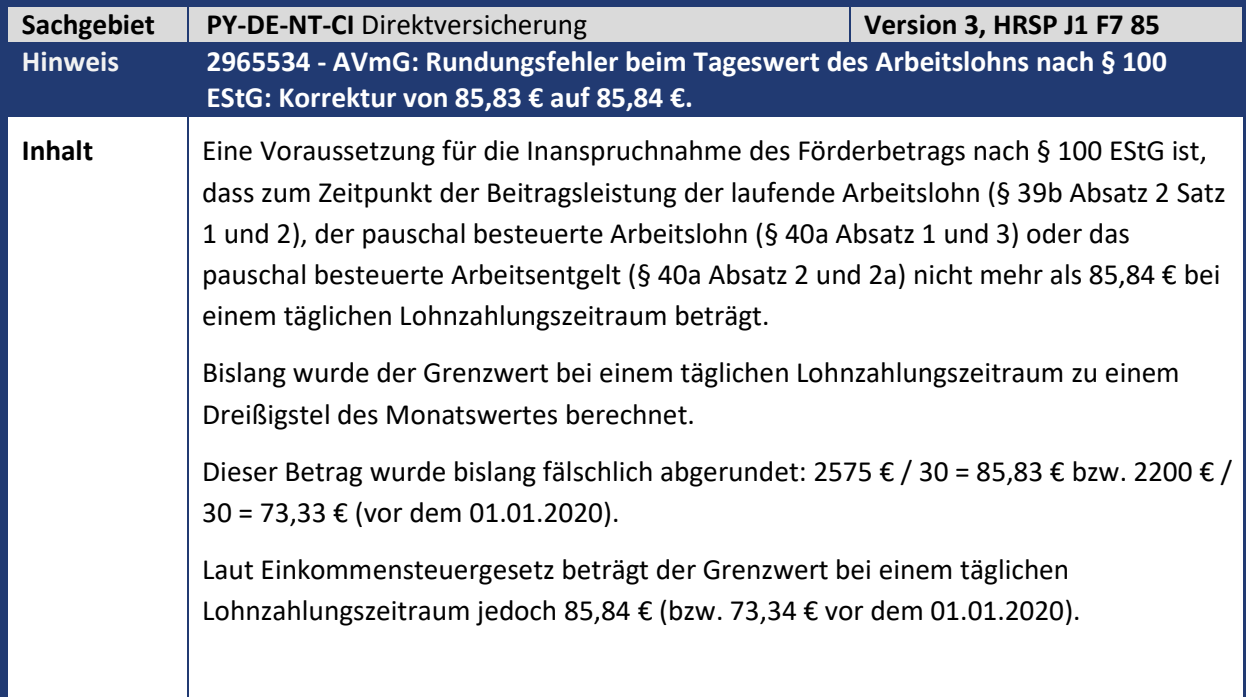

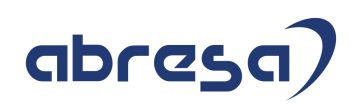

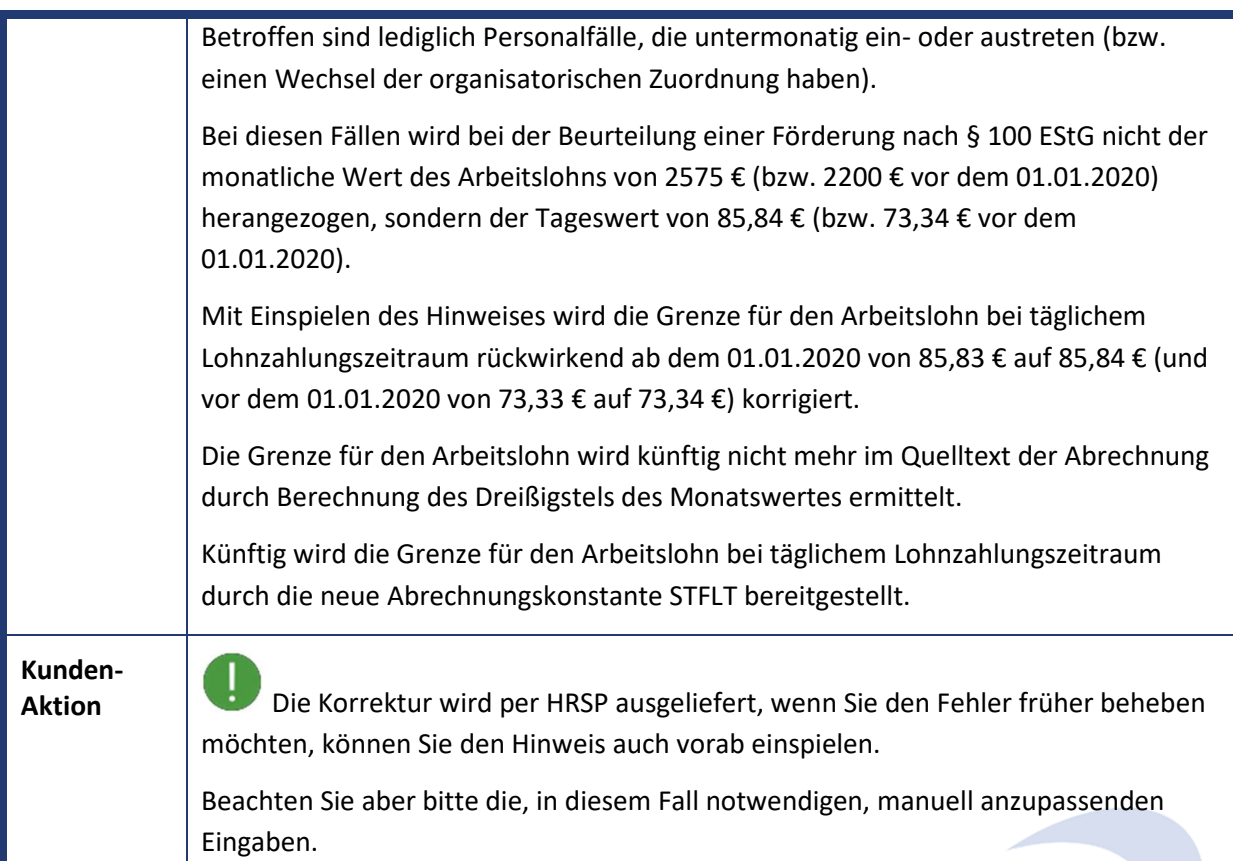

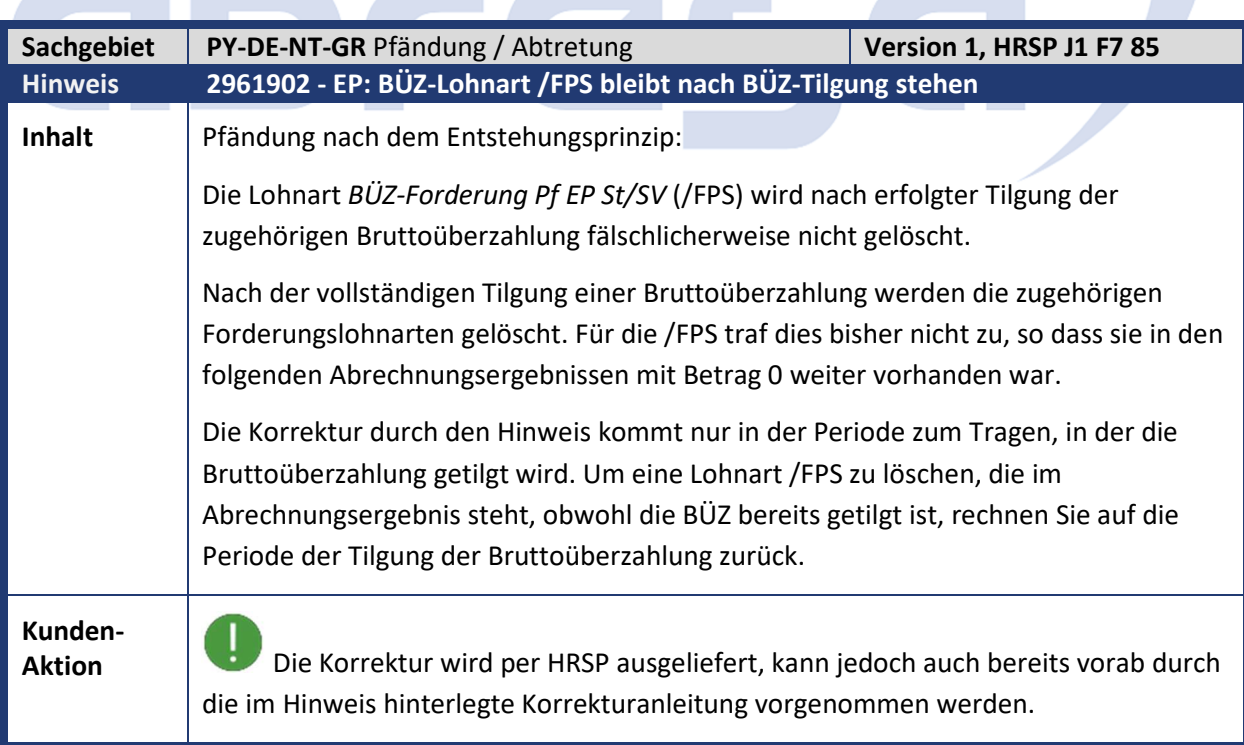

z

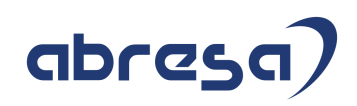

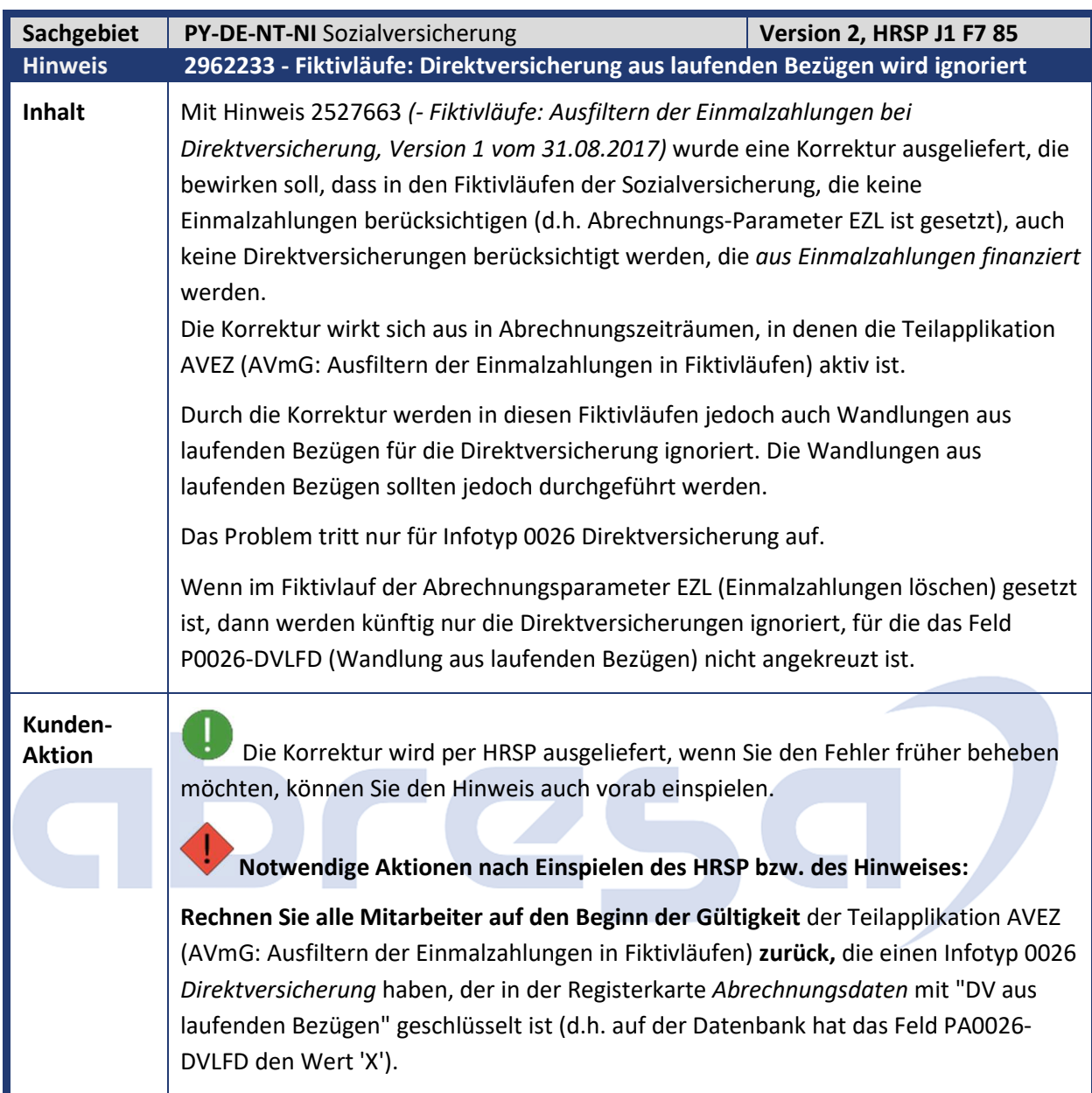

## abresa)

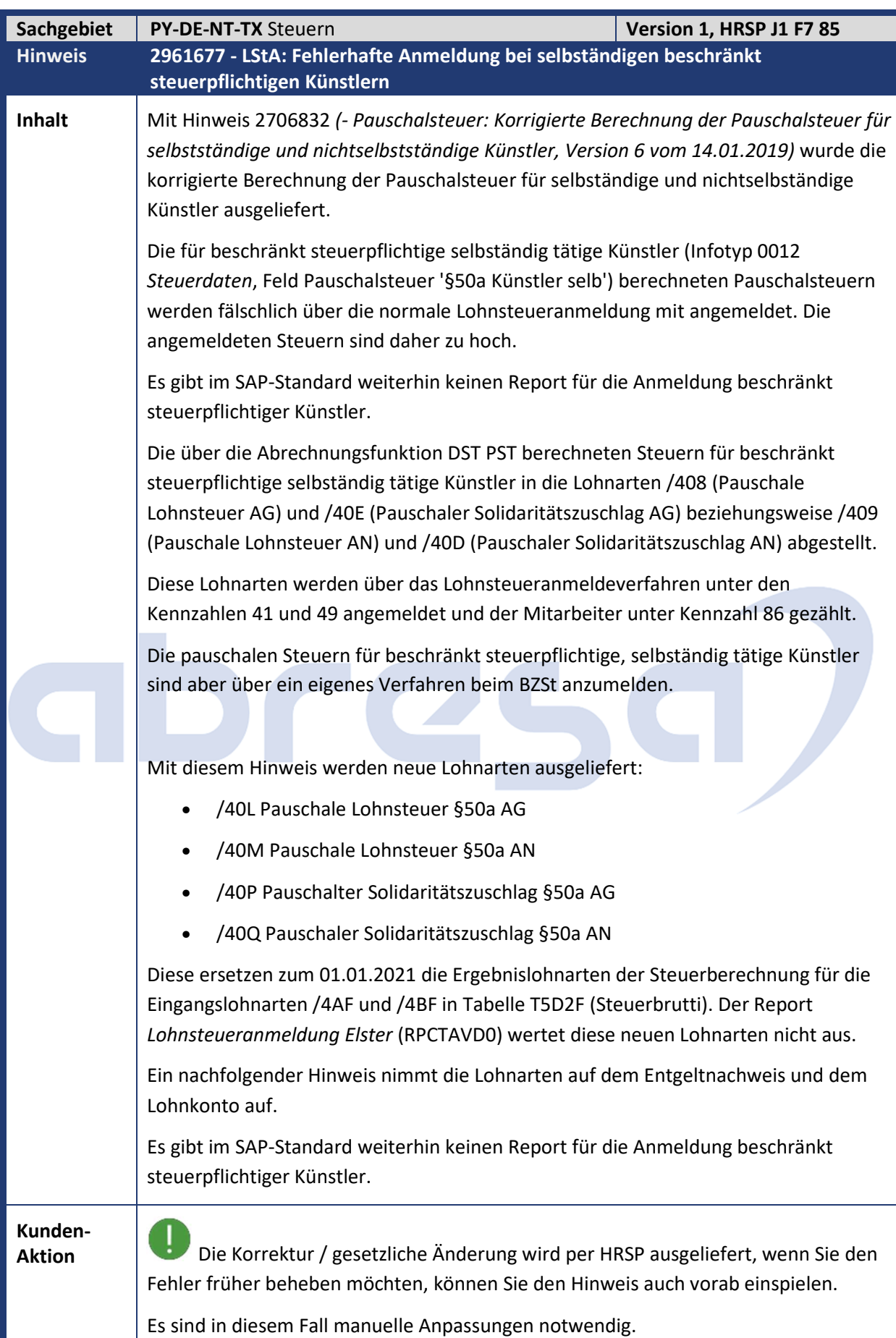

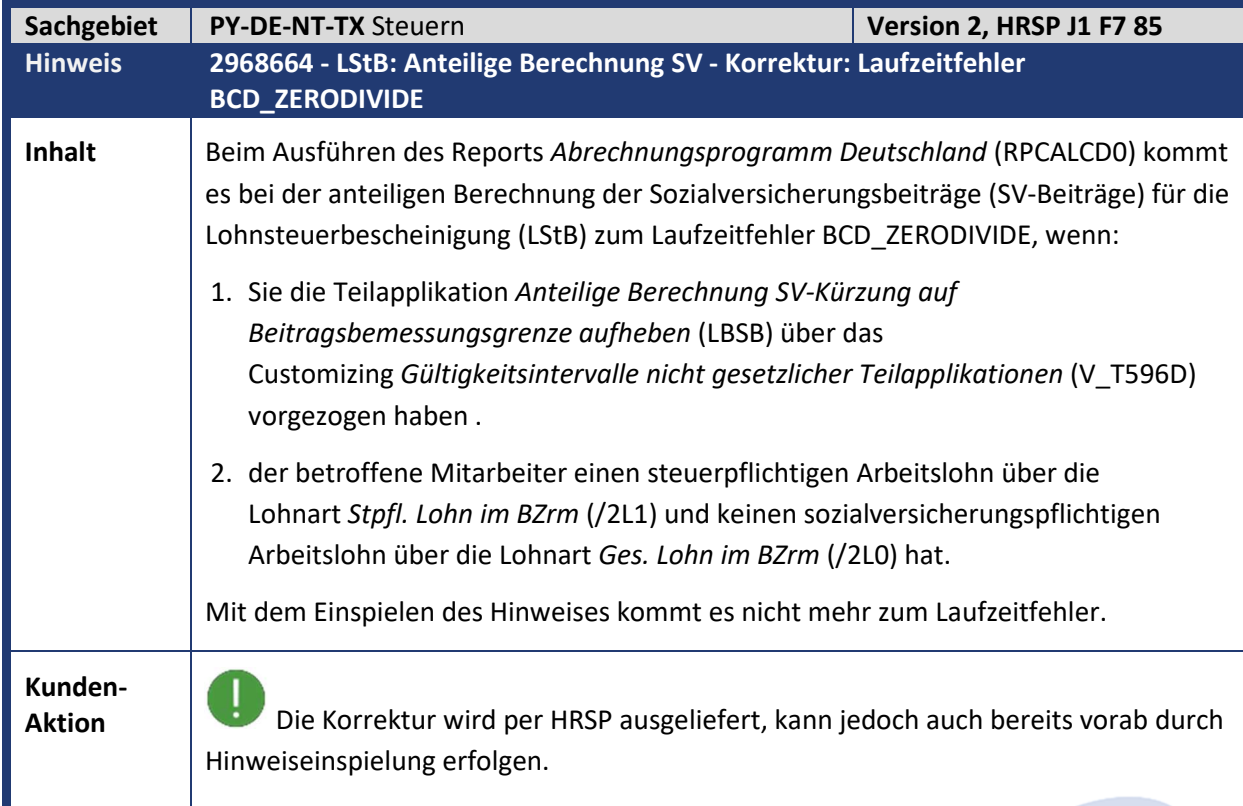

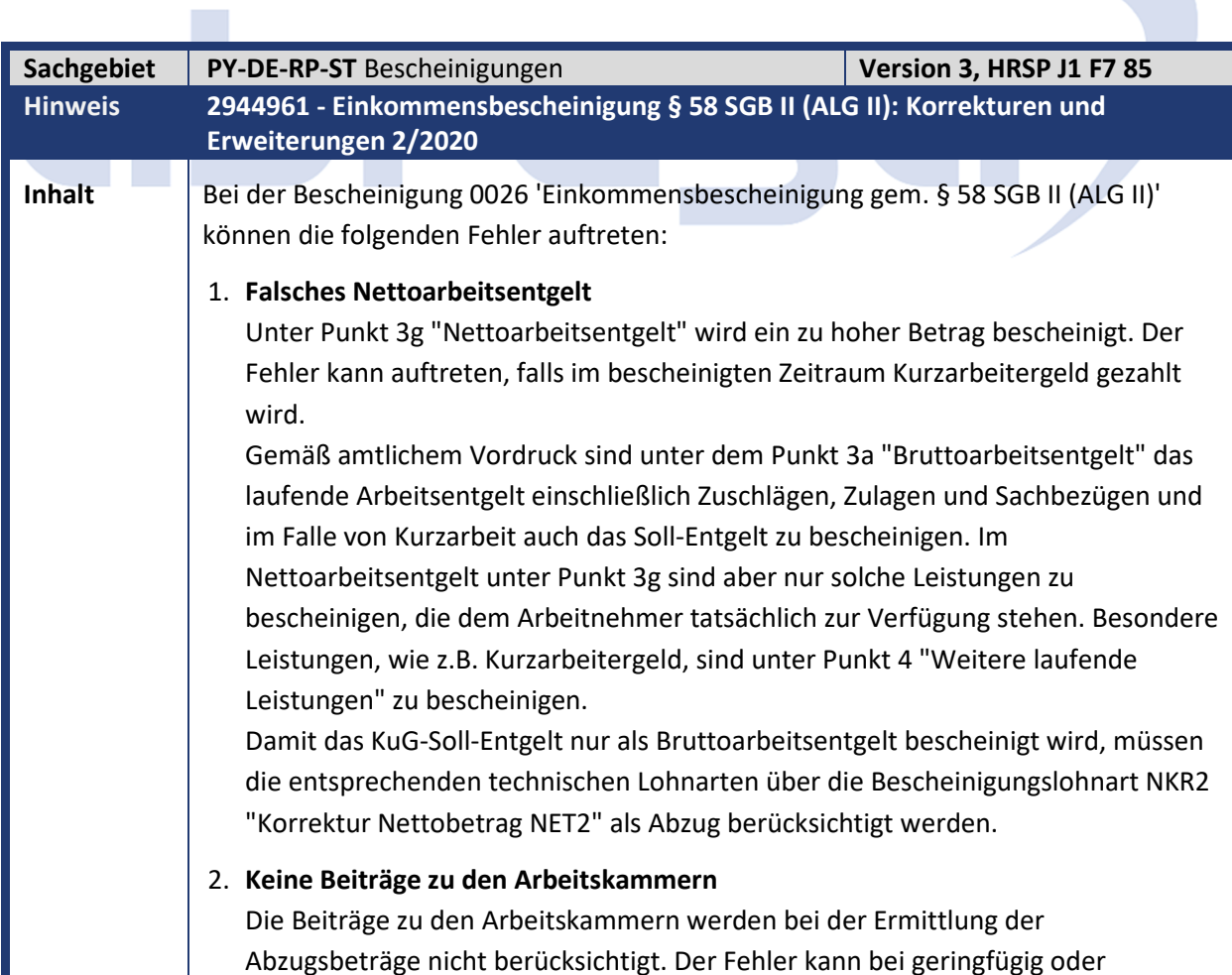

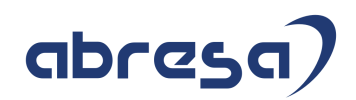

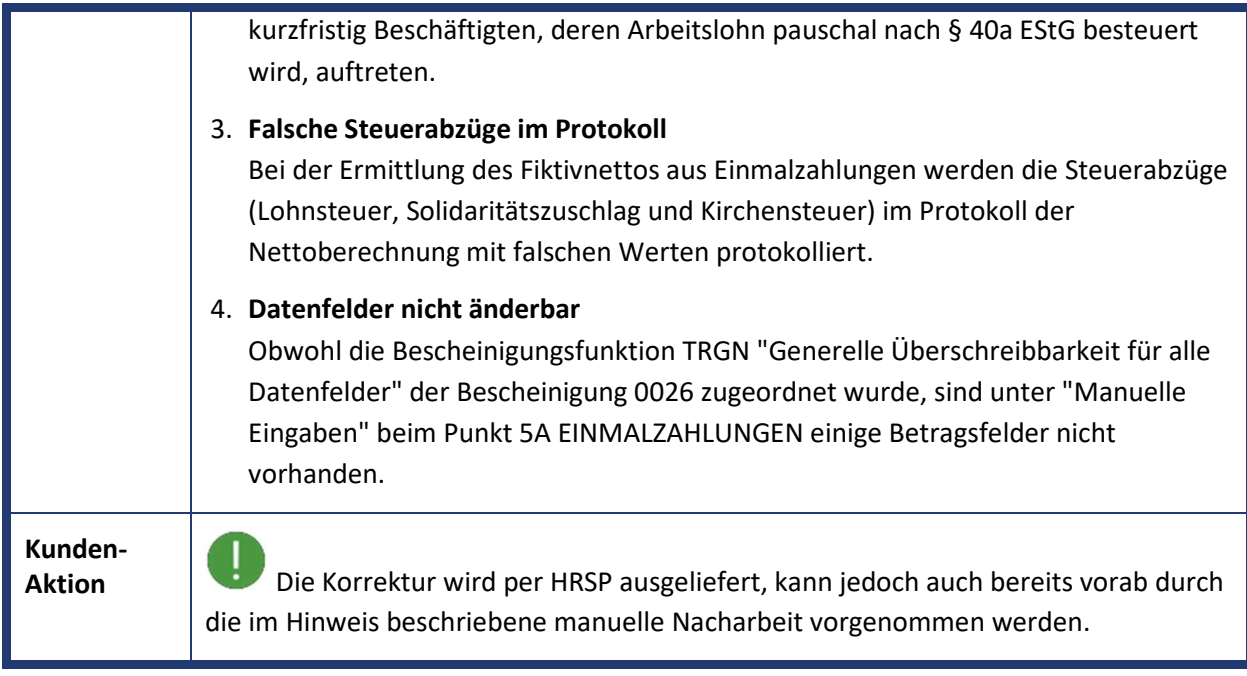

# abres

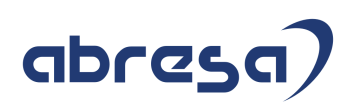

#### **2. Weitere Hinweise**

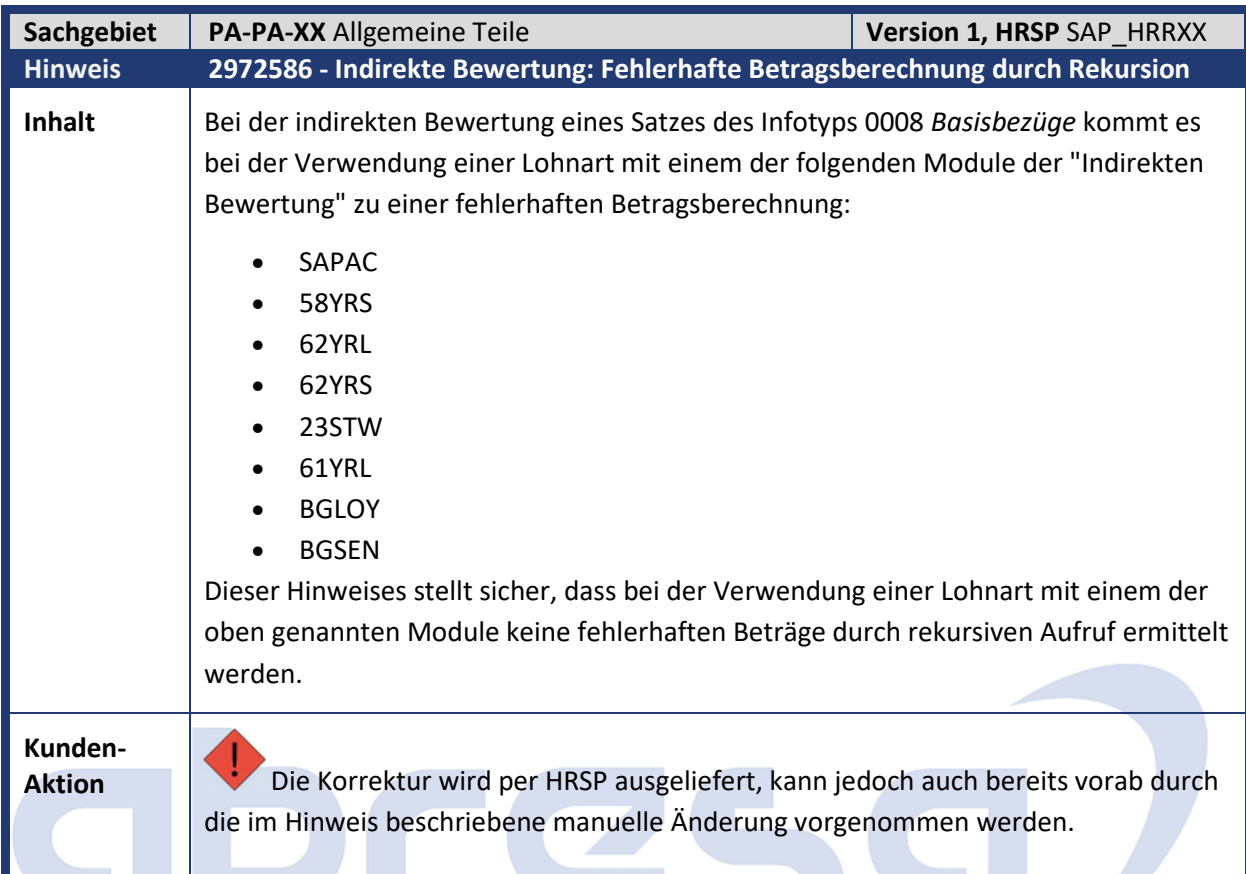

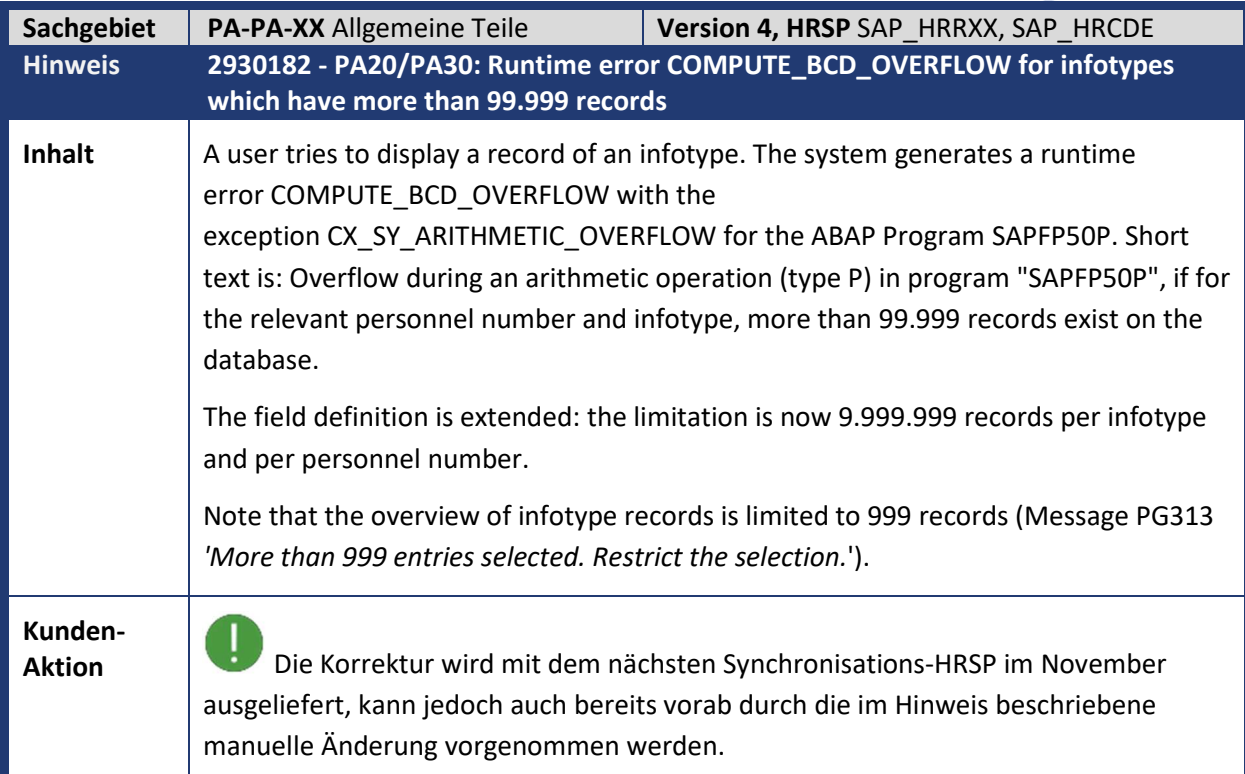

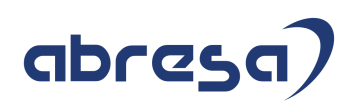

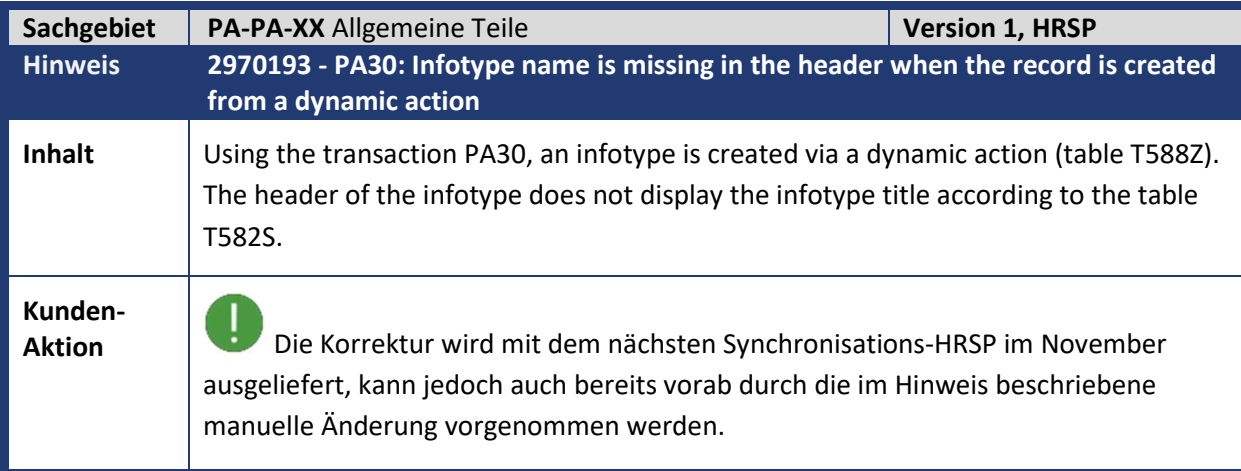

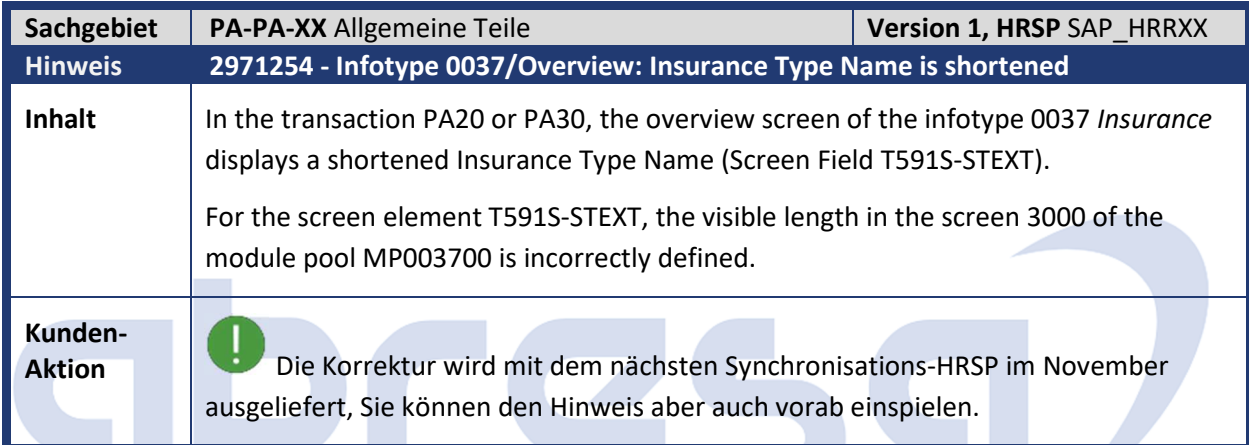

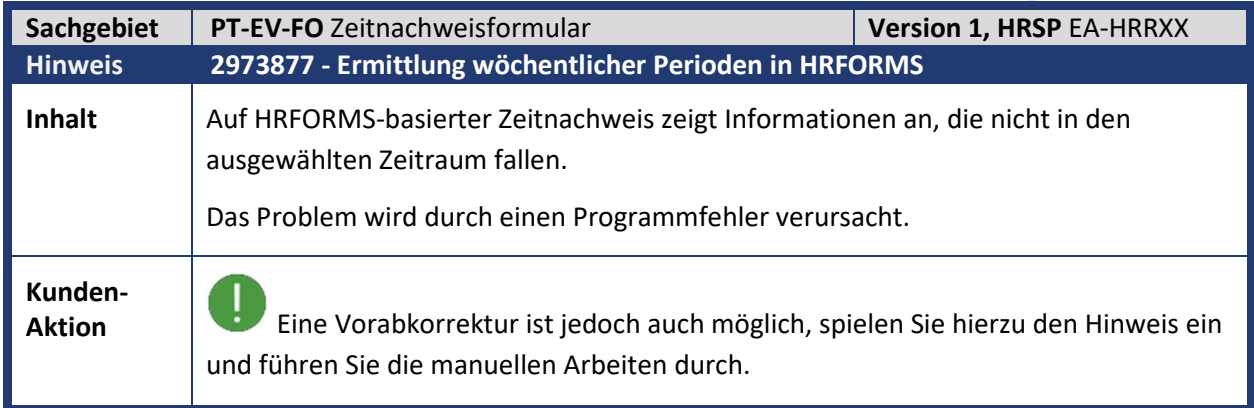

## abresa)

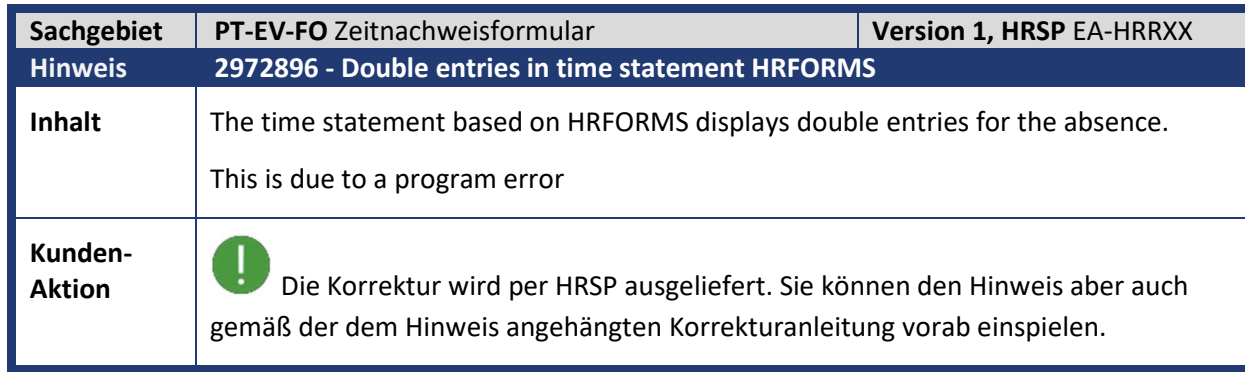

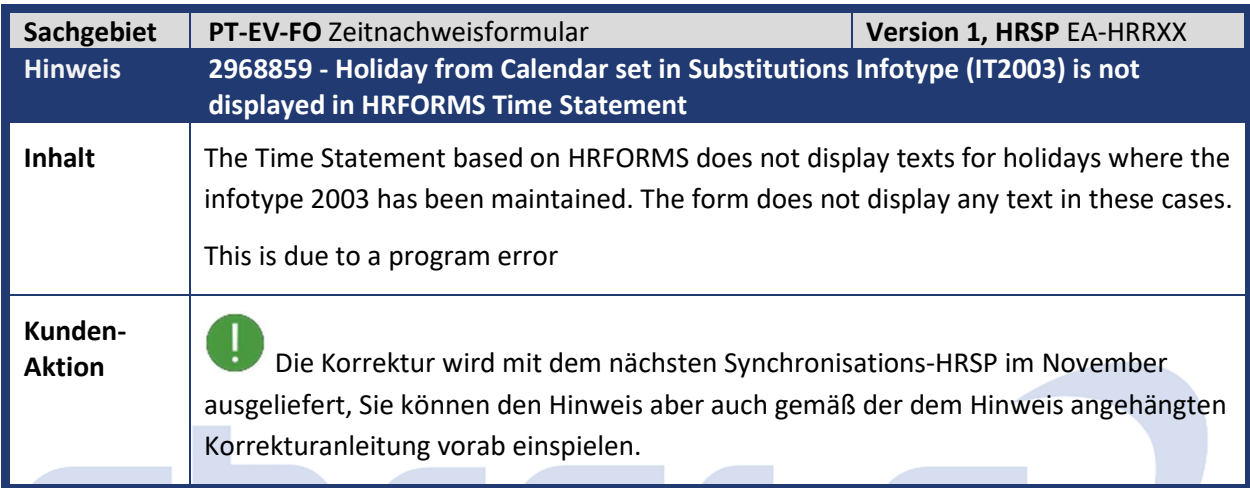

**Internet** 

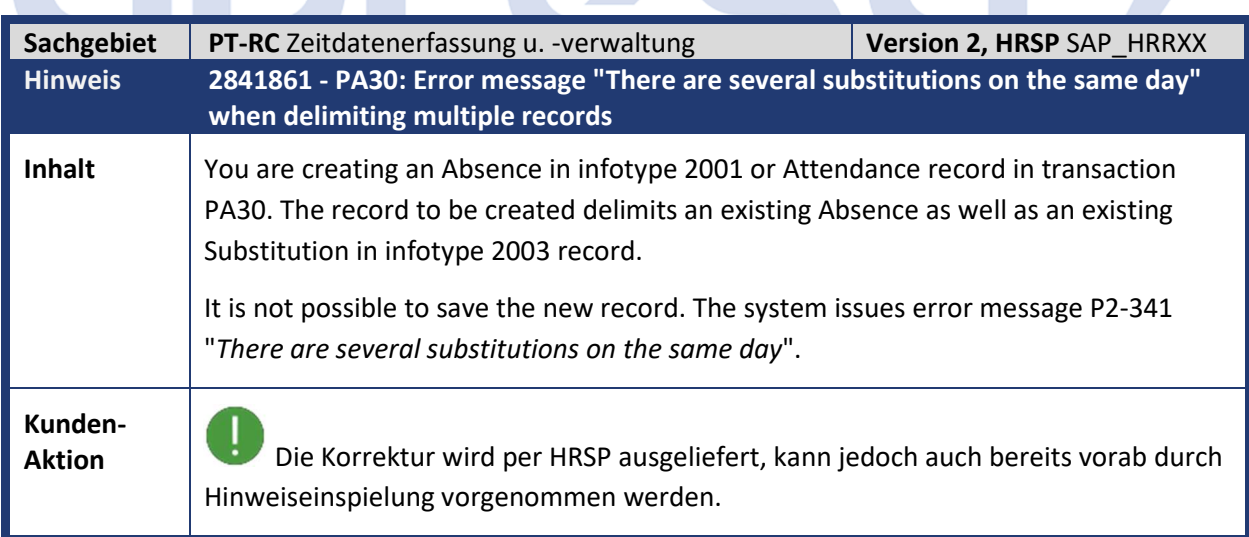

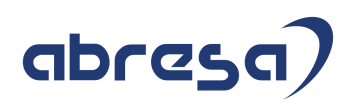

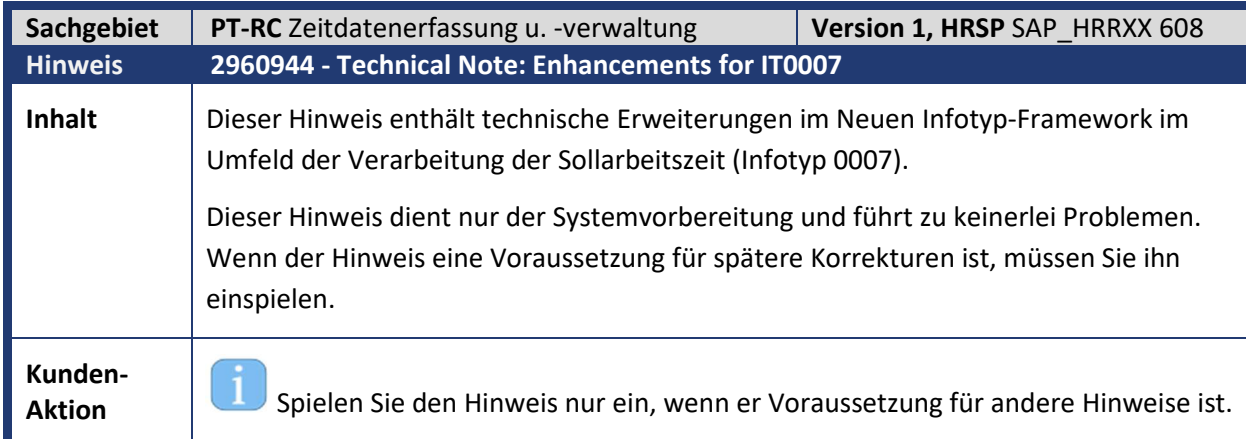

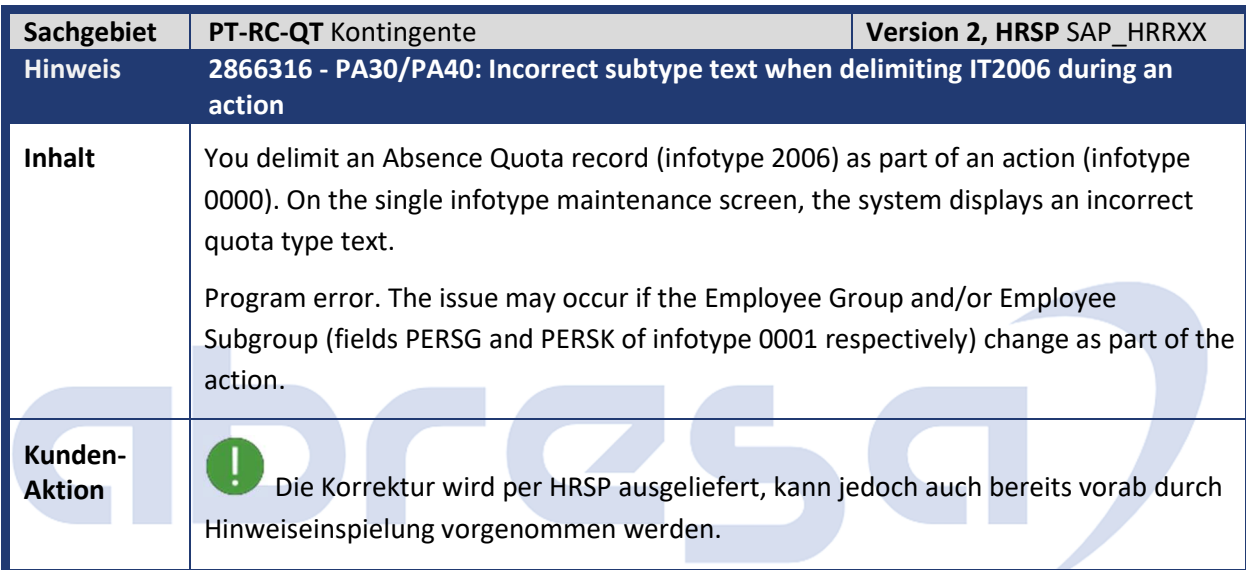

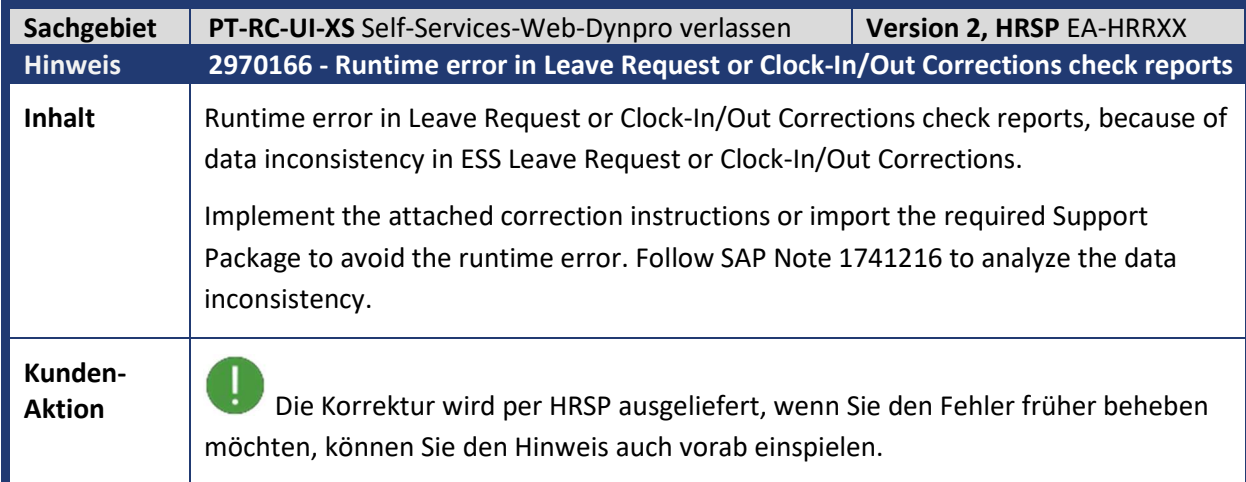

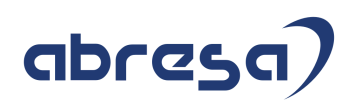

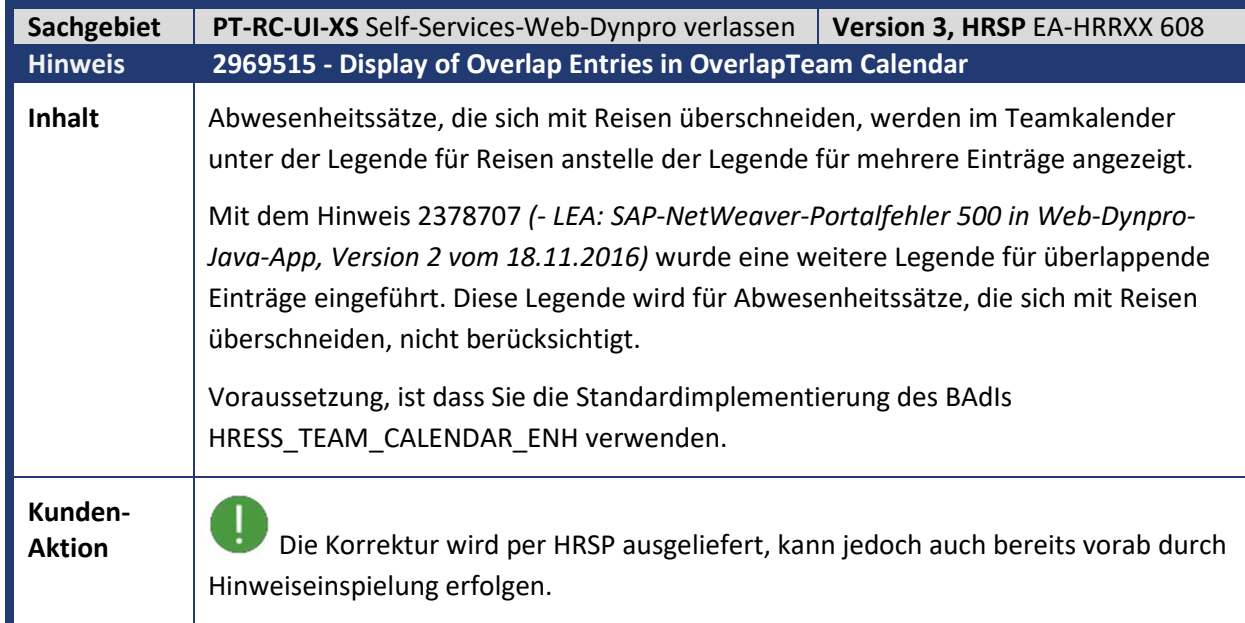

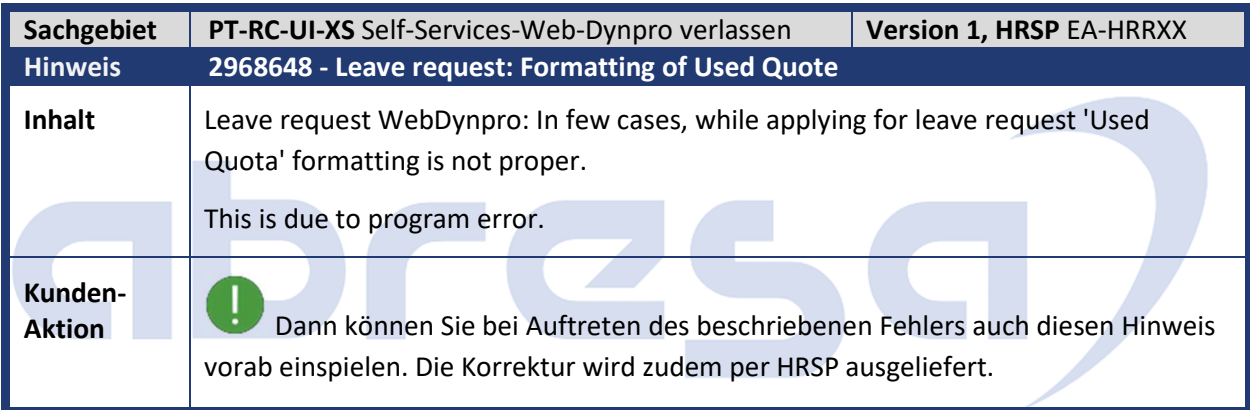

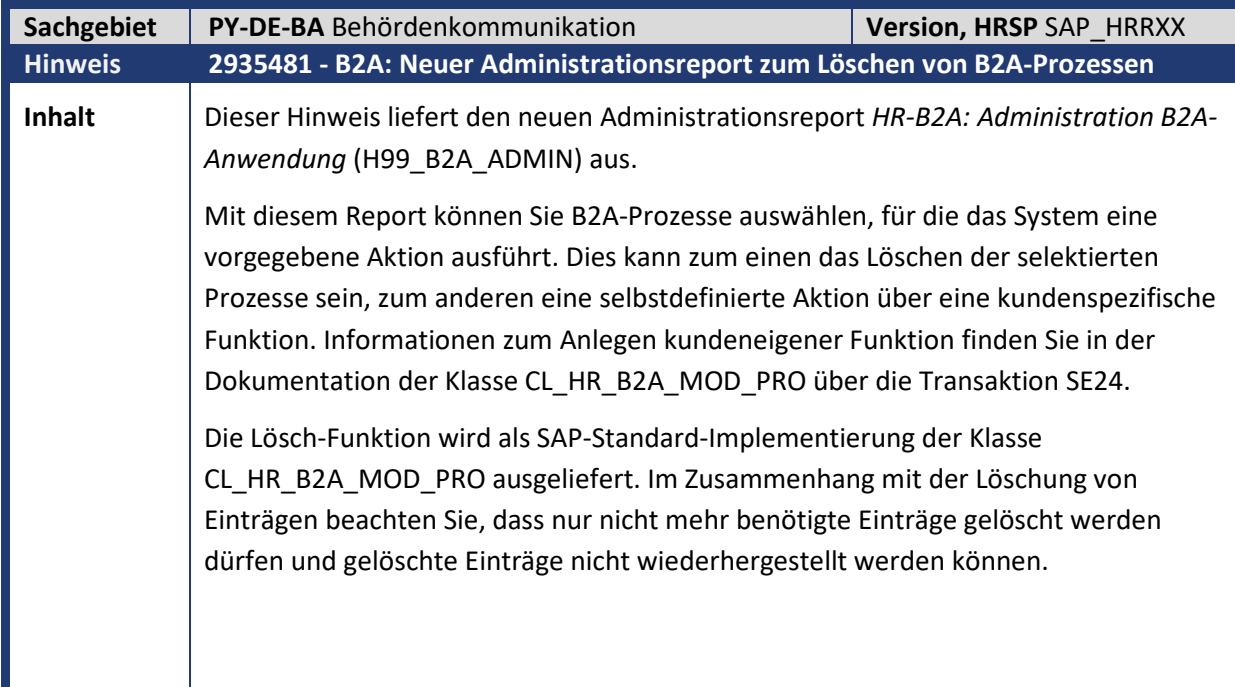

## abresa

Sie können die folgenden Selektionskriterien vorgeben: **Selektion** • Ländergruppierung Wenn Sie das Programm ausführen, wird der Wert (sofern vorhanden) aus dem Benutzerparameter *Ländergruppierung Personal* (MOL) ermittelt. Wenn kein Wert vorhanden ist, müssen Sie die Ländergruppierung eingeben (z.B. **01** für Deutschland). • Bereich Sie können die Auswahl auf einen oder mehrere HR-Bereiche (z.B. Steuer, Sozialversicherung) einschränken. • Dokumenttyp Sie können die Auswahl auf einen oder mehrere Dokumenttypen einschränken (z.B. Lohnsteueranmeldung, DEÜV-Meldedatei). • Personalbereich Sie können die Auswahl auf einen oder mehrere Personalbereiche einschränken. • Personalteilbereich Sie können die Auswahl auf einen oder mehrere Personalteilbereiche einschränken. • Status Sie können die Auswahl auf einen oder mehrere Status des B2A-Dokuments einschränken (z.B. neu, in Verarbeitung). Zeitfenster • Zeitraum Sie können die Auswahl auf Prozesse in einem bestimmten Zeitraum einschränken. Älter als Sie können die Auswahl auf Prozesse, die vor einem bestimmten Zeitpunkt erstellt wurden, einschränken (Angabe in Tagen, Monaten oder Jahren). Das Programm selektiert dann die Prozesse, deren Erstellungsdatum länger als die angegebene Anzahl von Tagen, Monaten oder Jahren zurückliegt. Der Administrationsreport kann zum Löschen von nicht mehr benötigten Einträgen im B2A-Manager verwendet werden. Die Löschung der Einträge kann mit dem Report auch als Batch-Prozess (Hintergrundverarbeitung) durchgeführt werden.

 $\mathbf{I}$ 

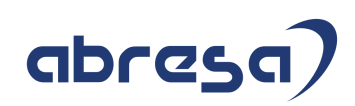

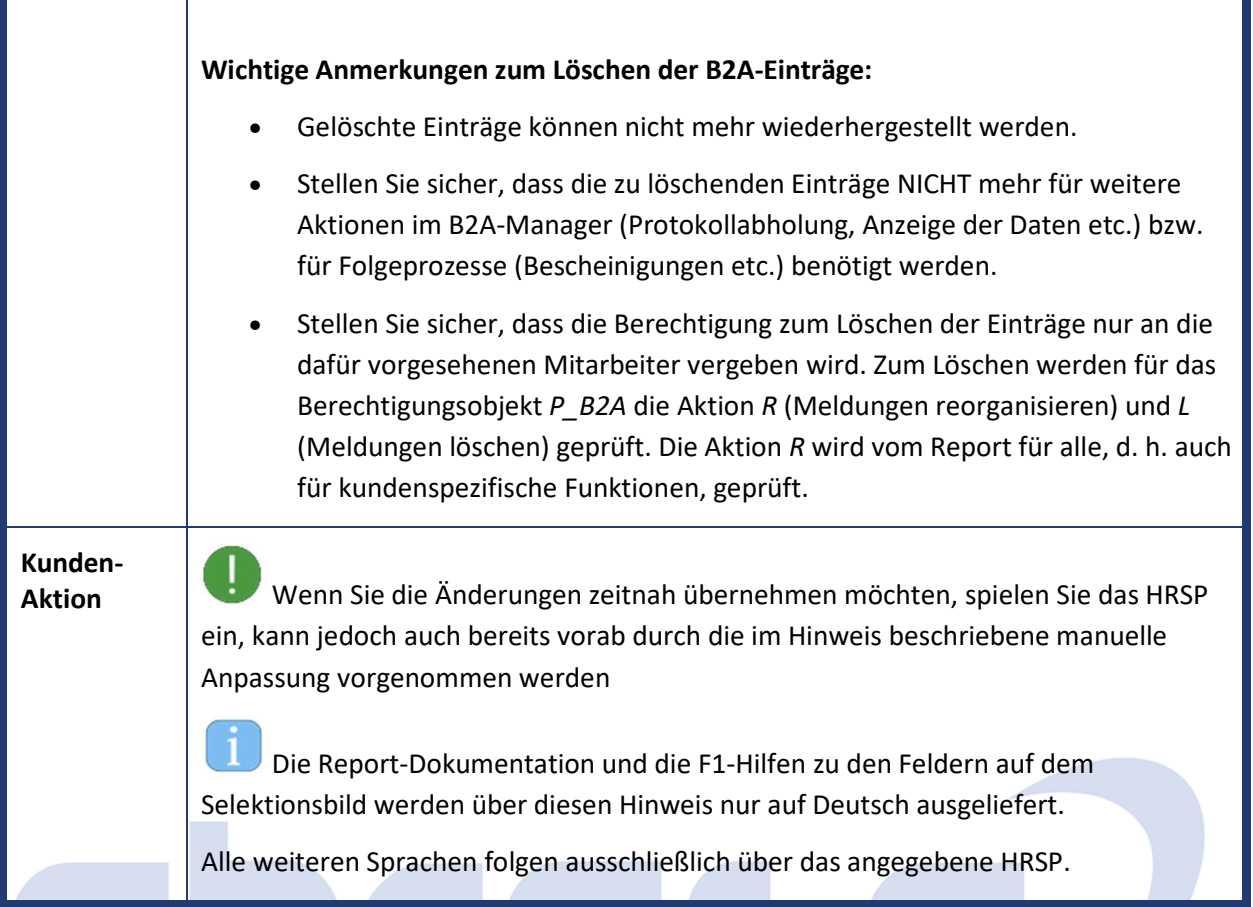

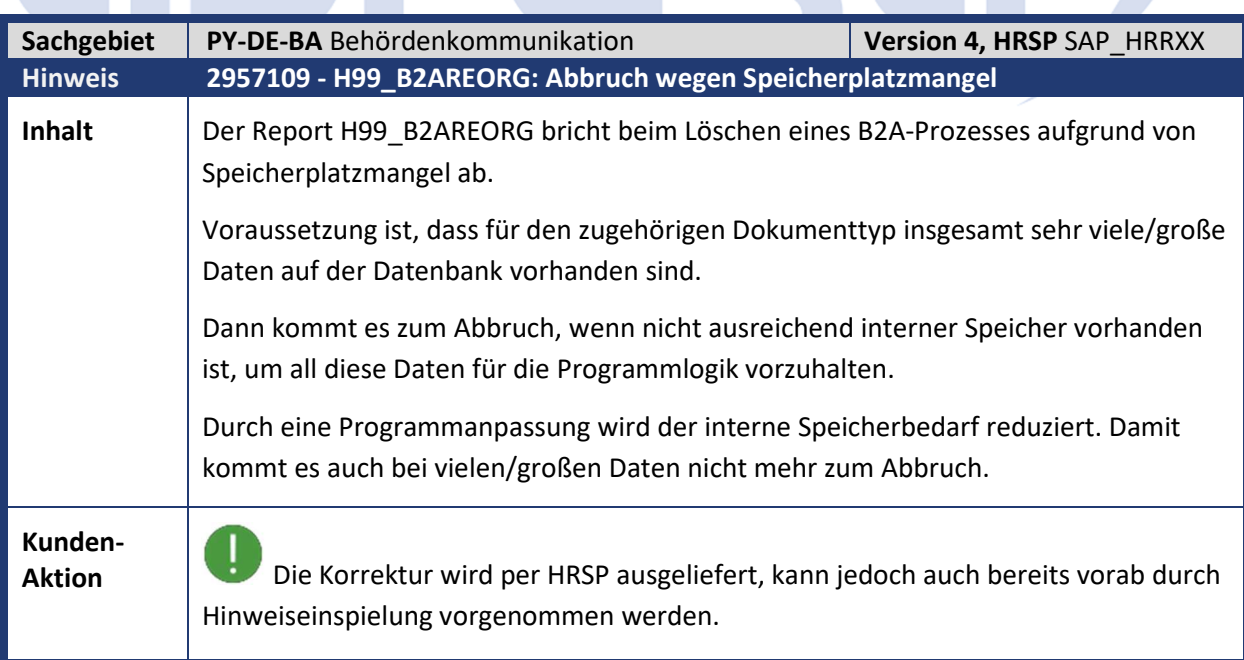

Z.

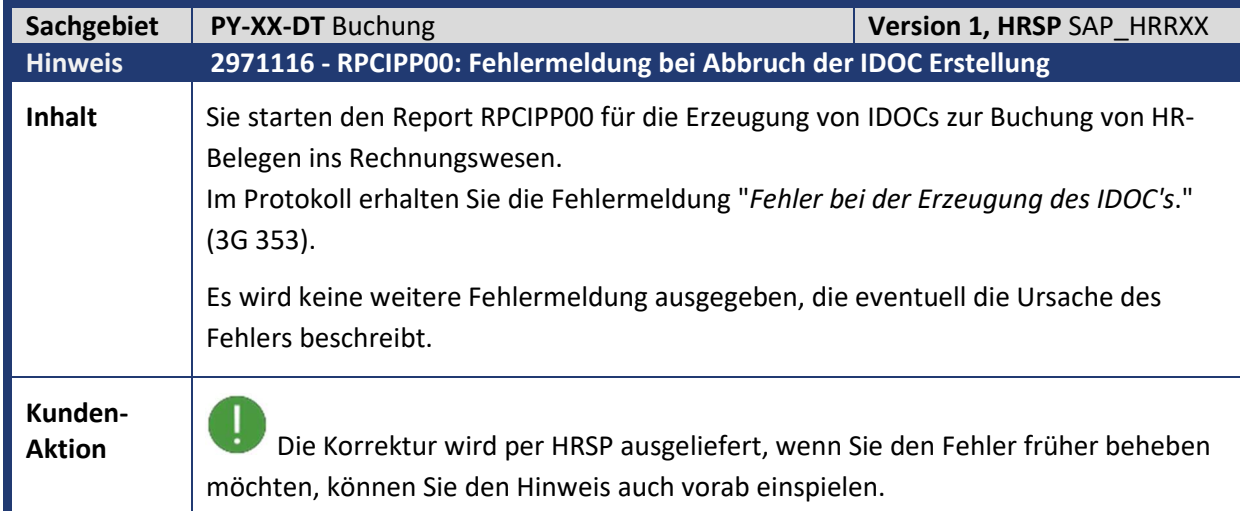

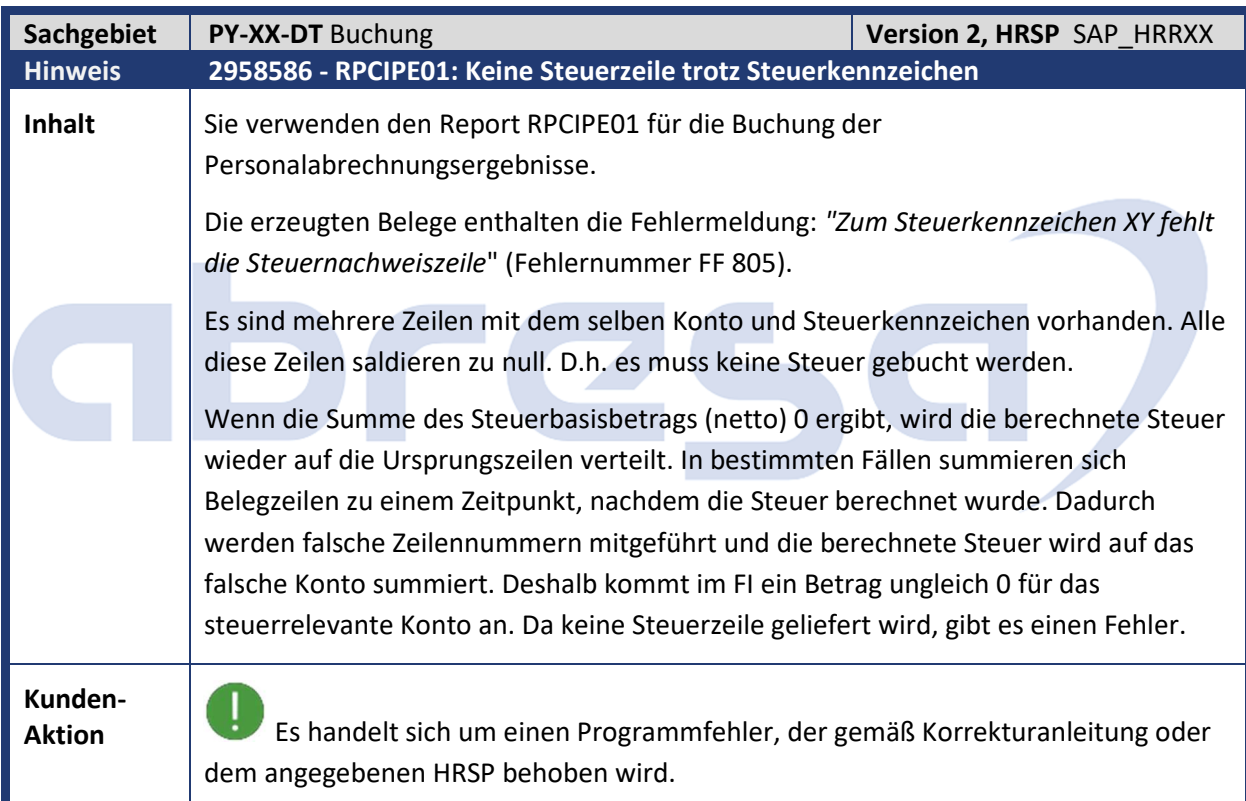

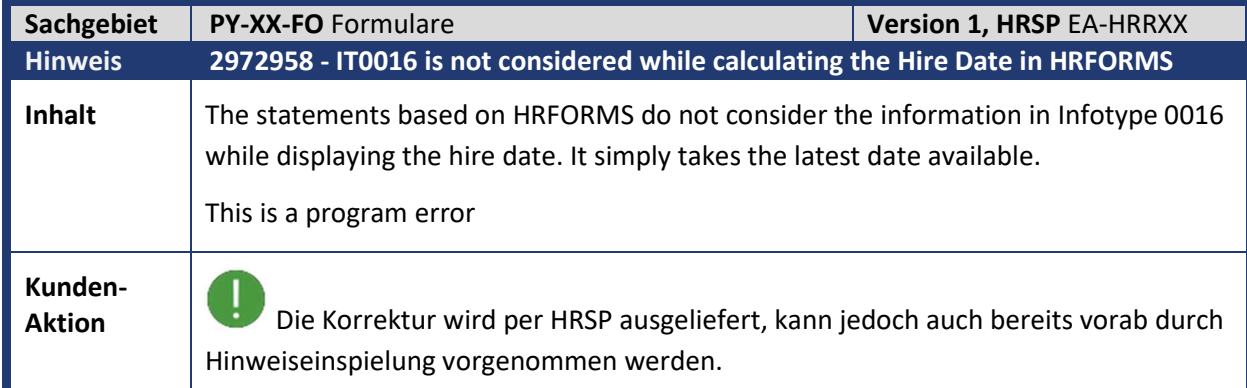

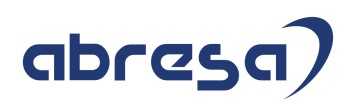

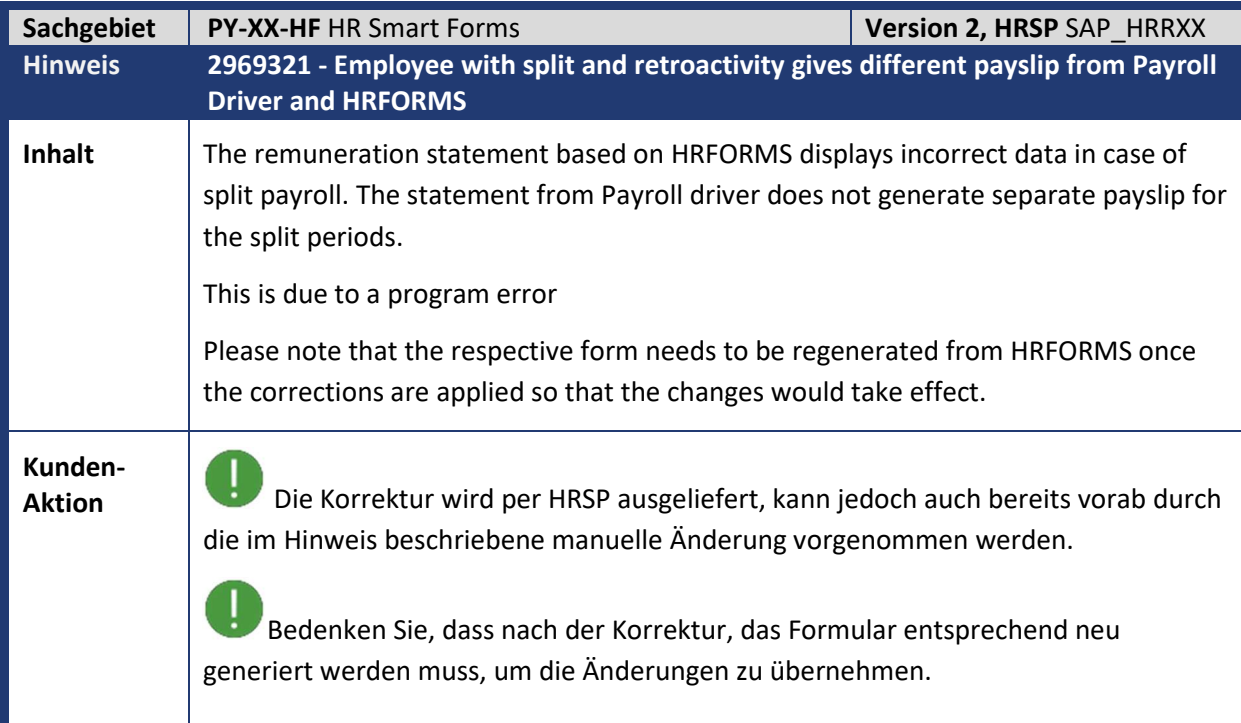

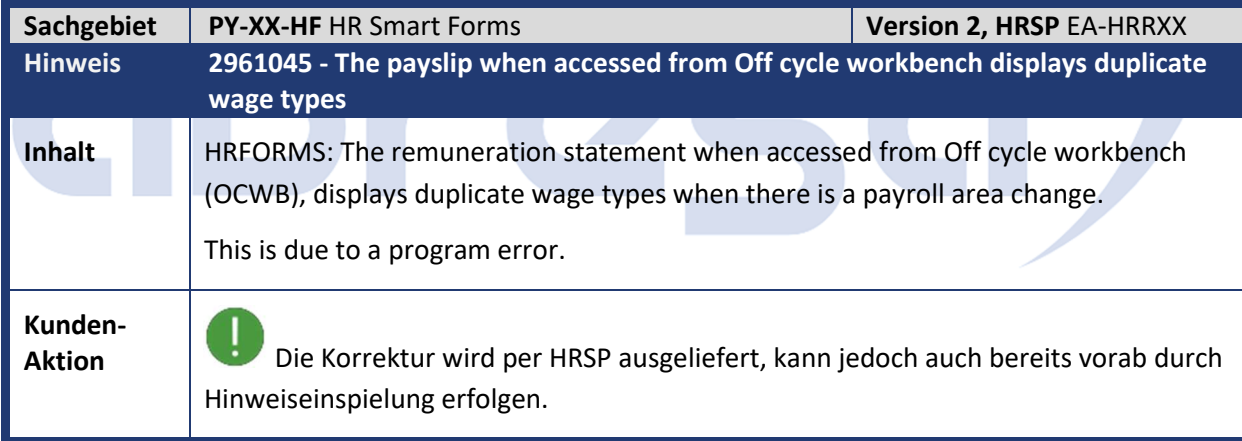

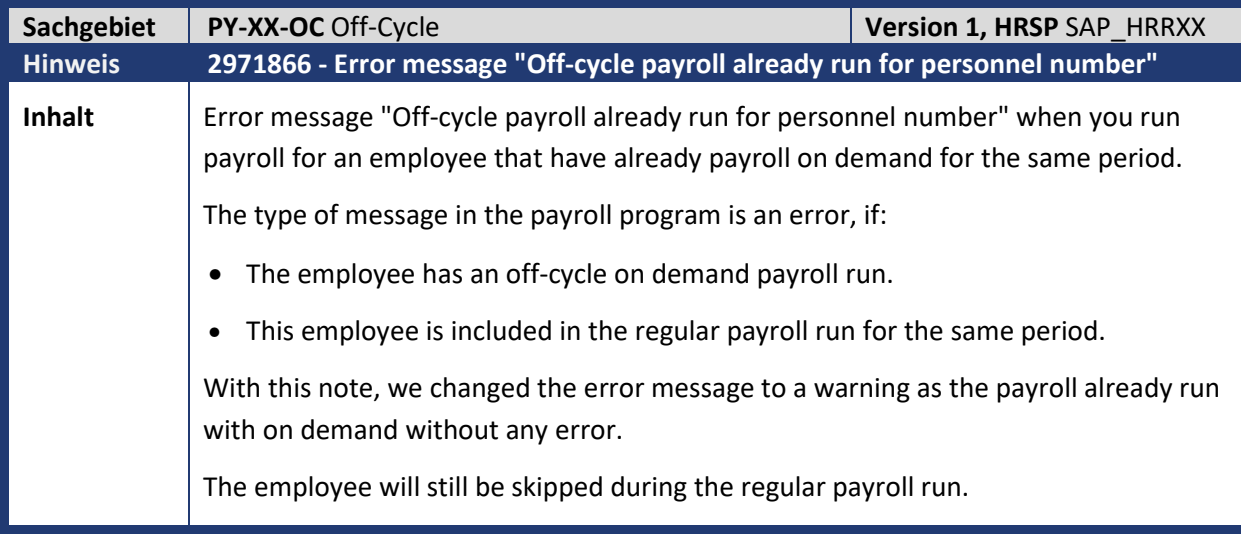

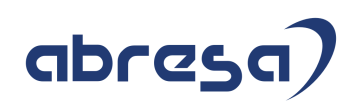

**Kunden-**

**Aktion** Wenn Sie die Änderungen zeitnah übernehmen möchten, spielen Sie bitte den Hinweis bereits vorab ein

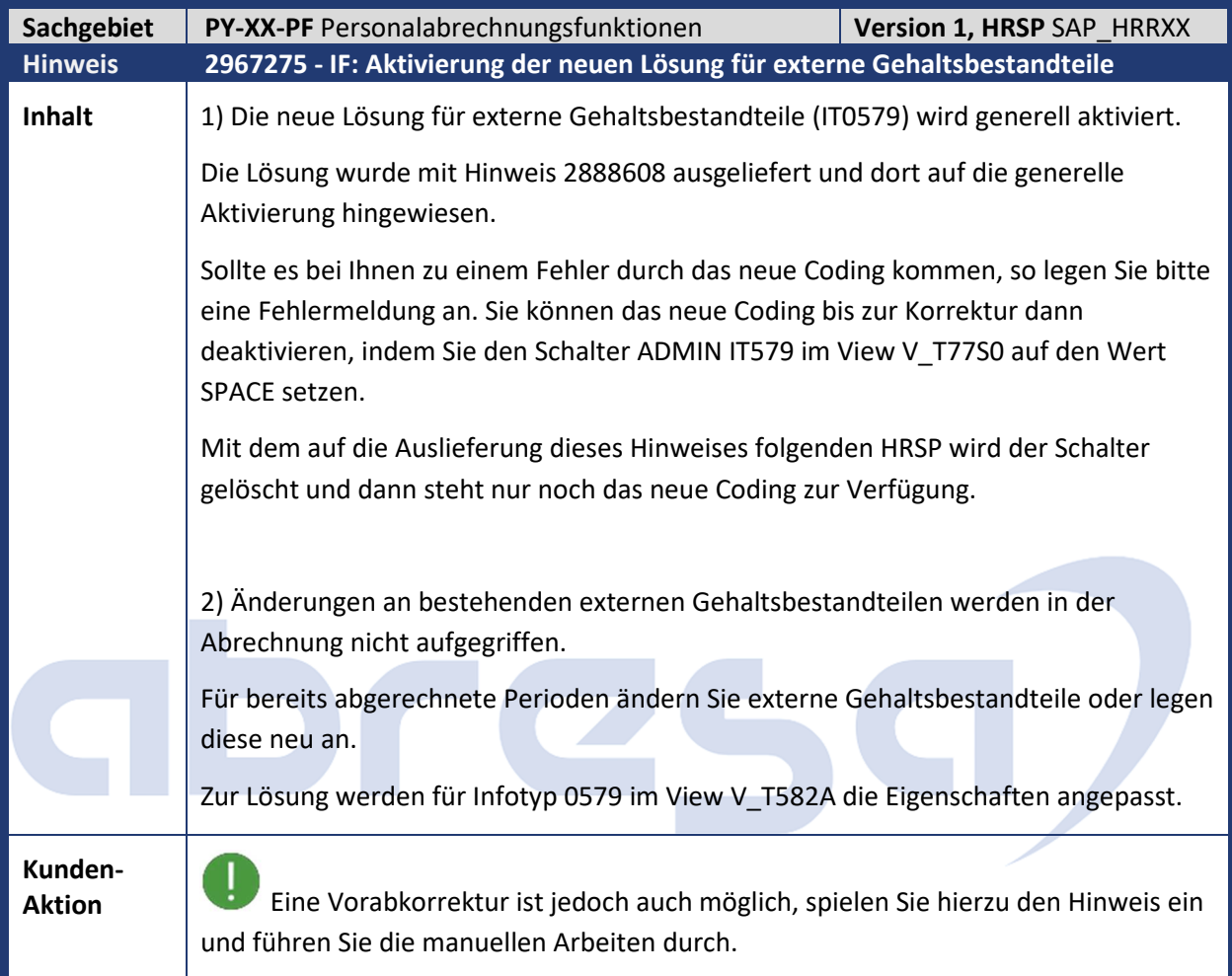

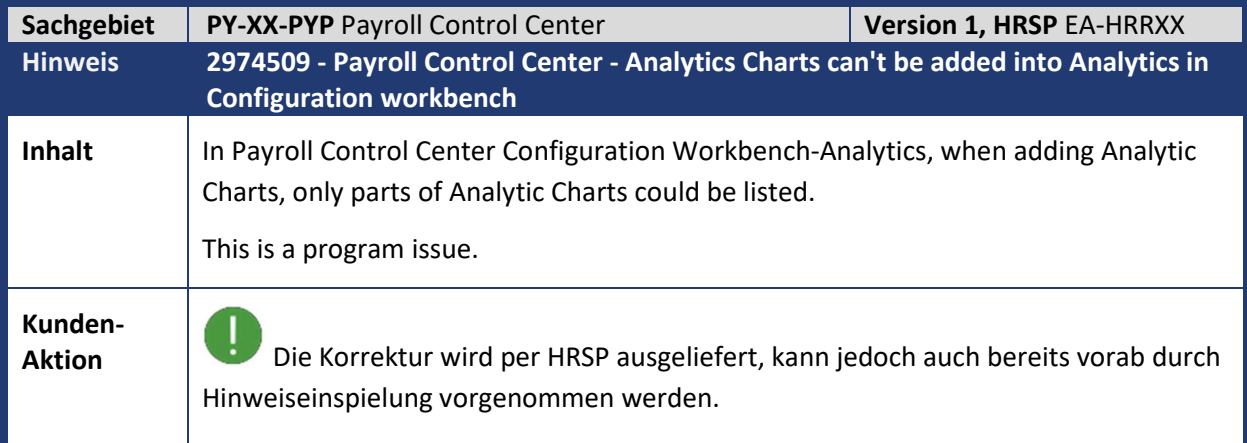

**State of Persons** 

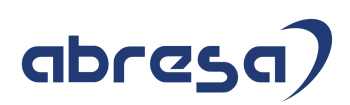

#### **3. Hinweise für den Öffentlichen Dienst**

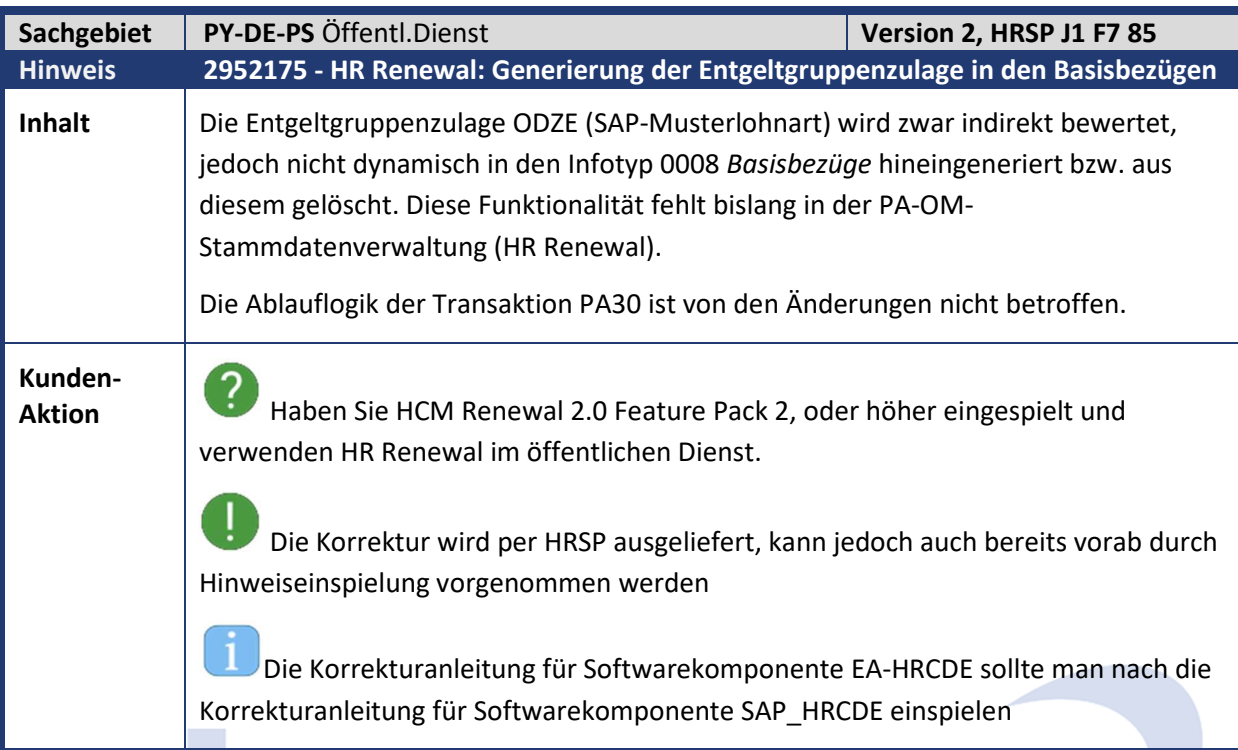

 $\sqrt{2}$ 

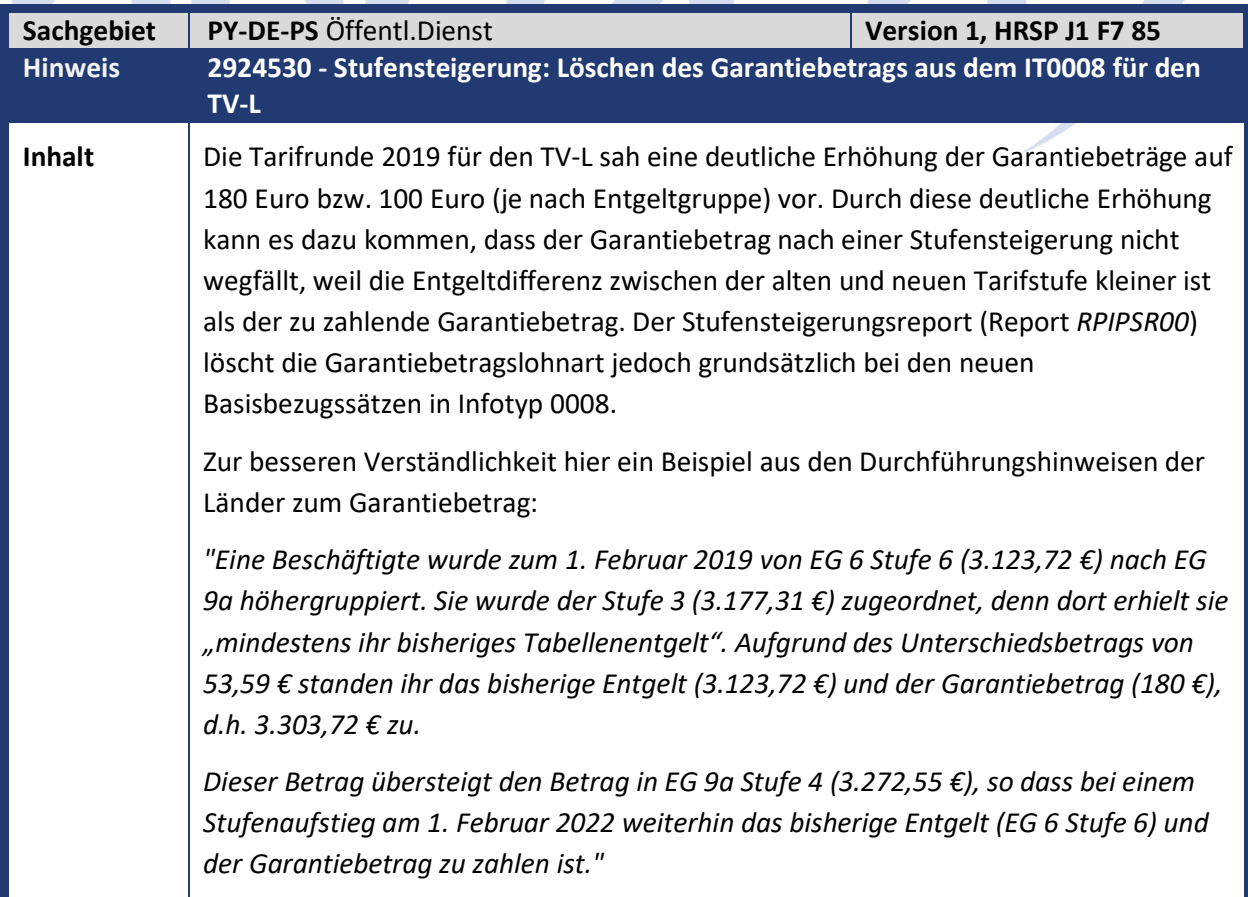

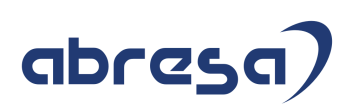

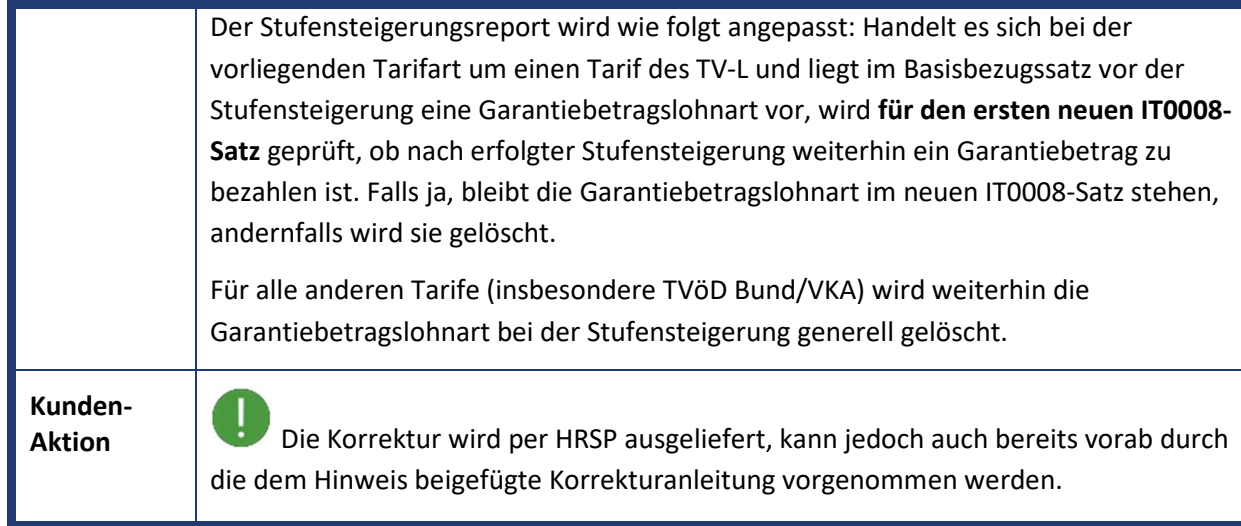

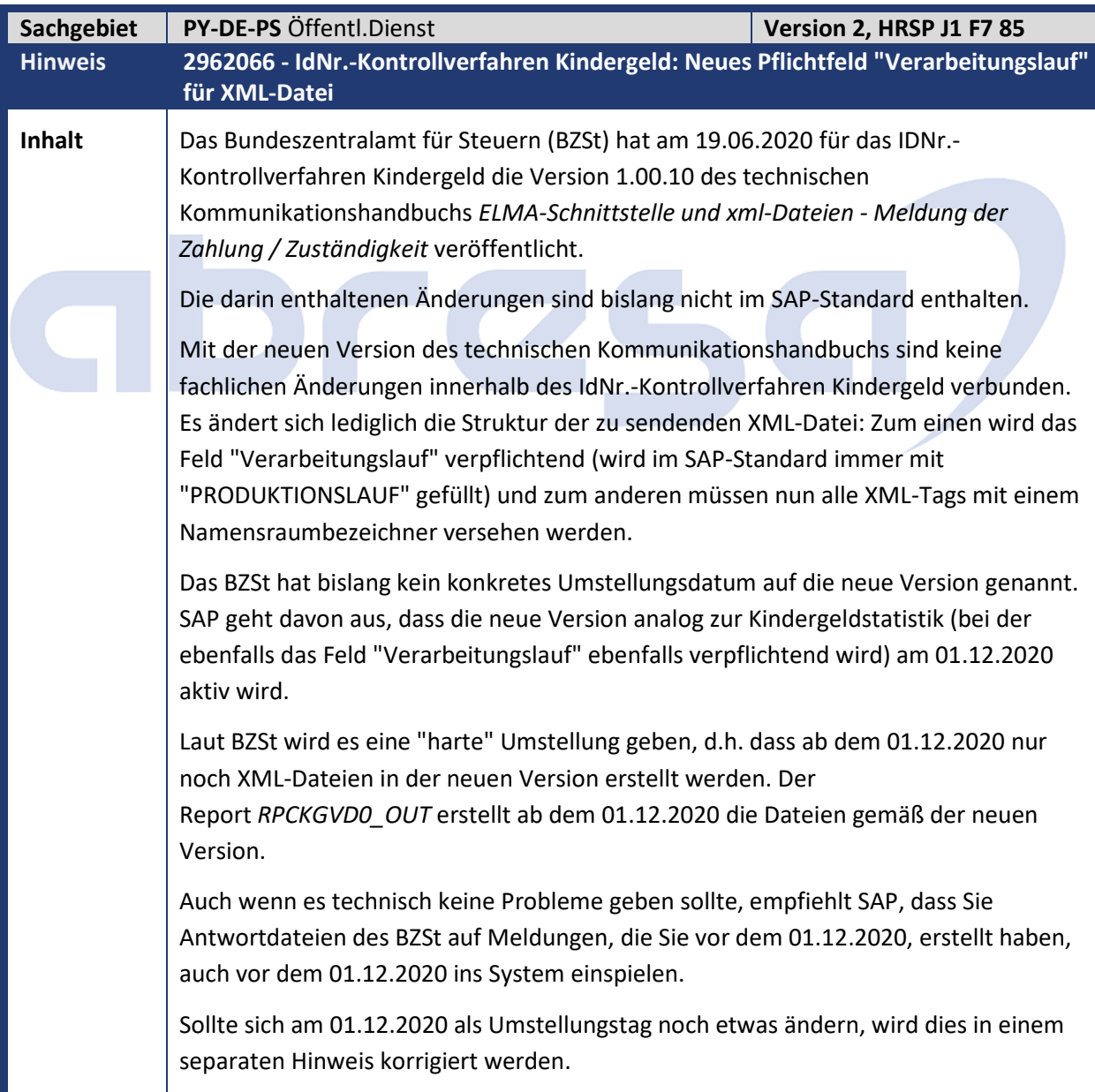

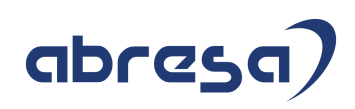

#### **Kunden-**

**Aktion** Spielen Sie das zugehörige HRSP, oder bitte den Hinweis bereits vorab ein. Beachten Sie beim Vorabeinbau in den Releases SAP\_HR 6.00 und 6.04 auch die manuelle Vorarbeit.

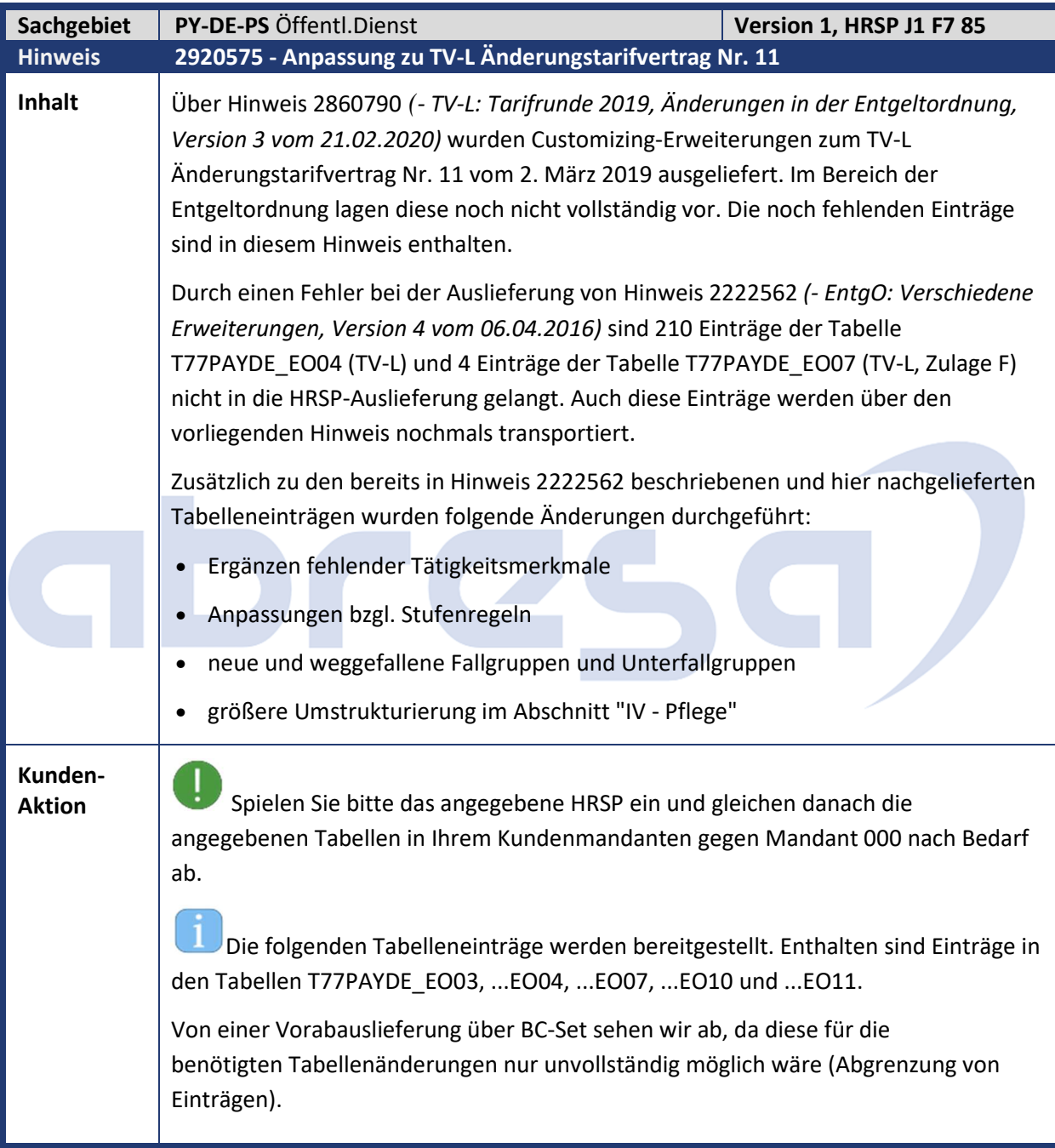

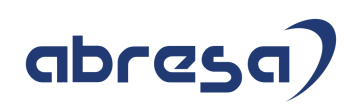

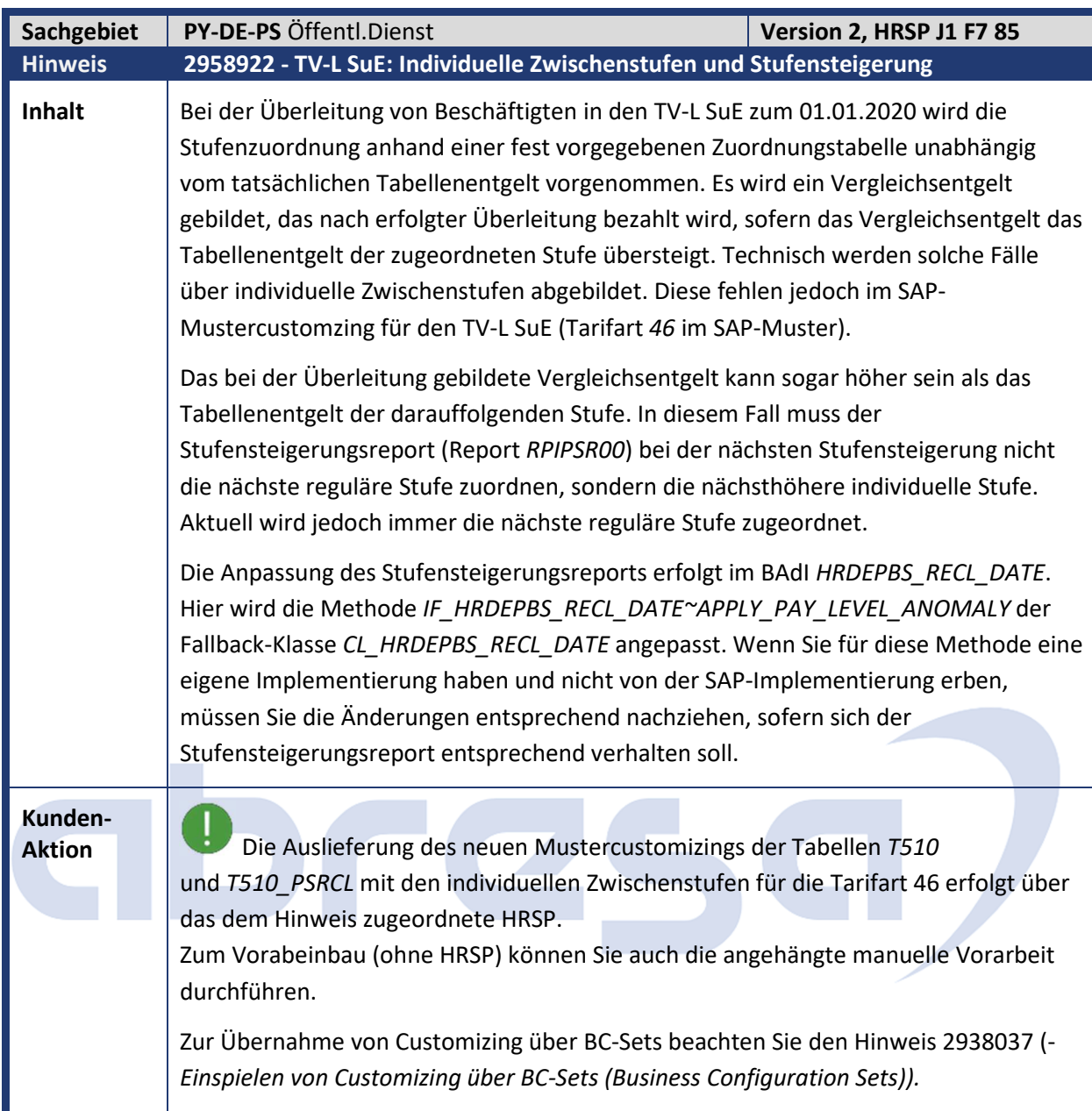

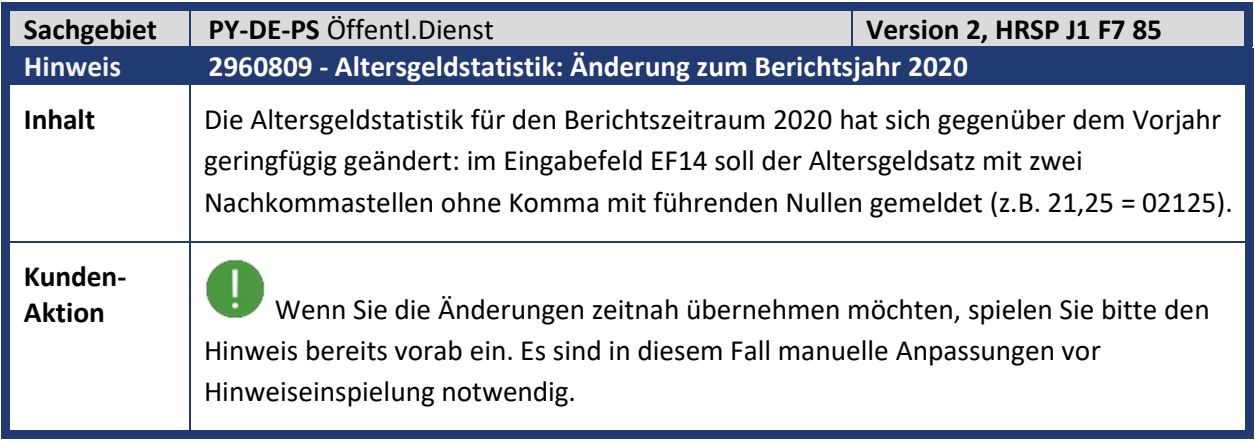

**College** 

## abresa)

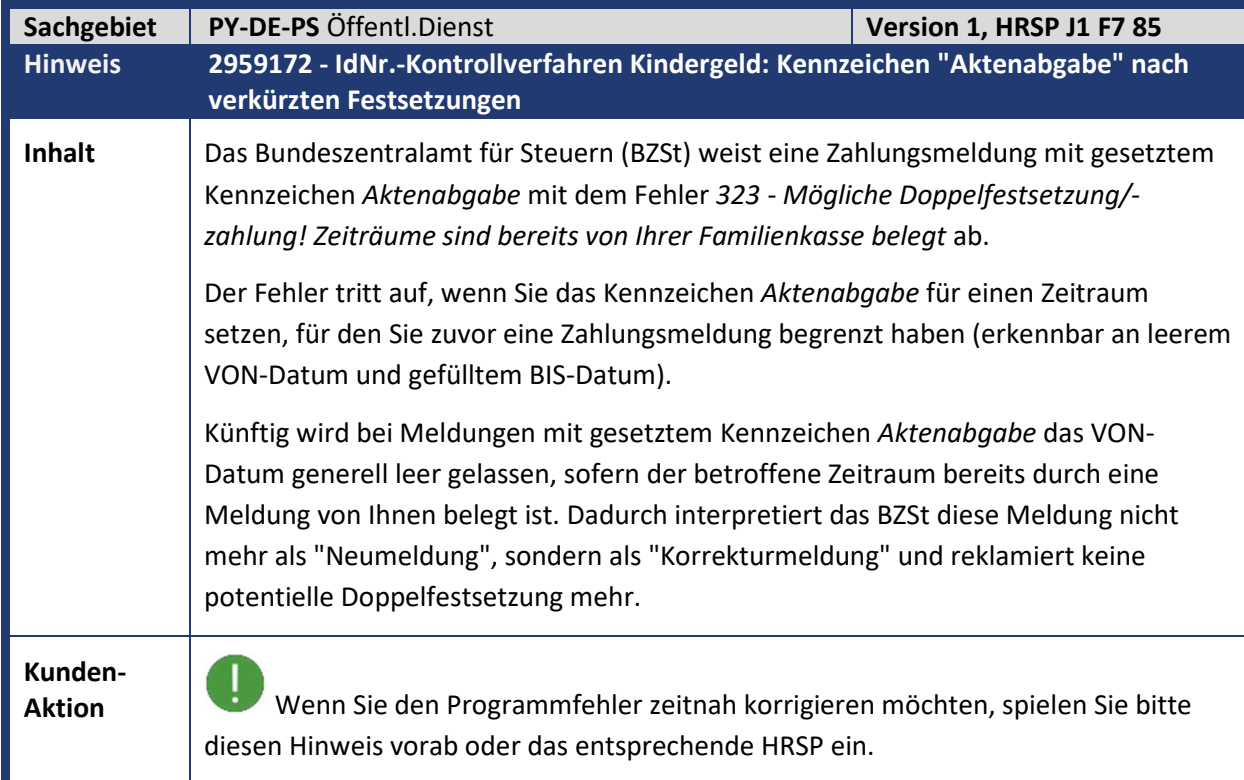

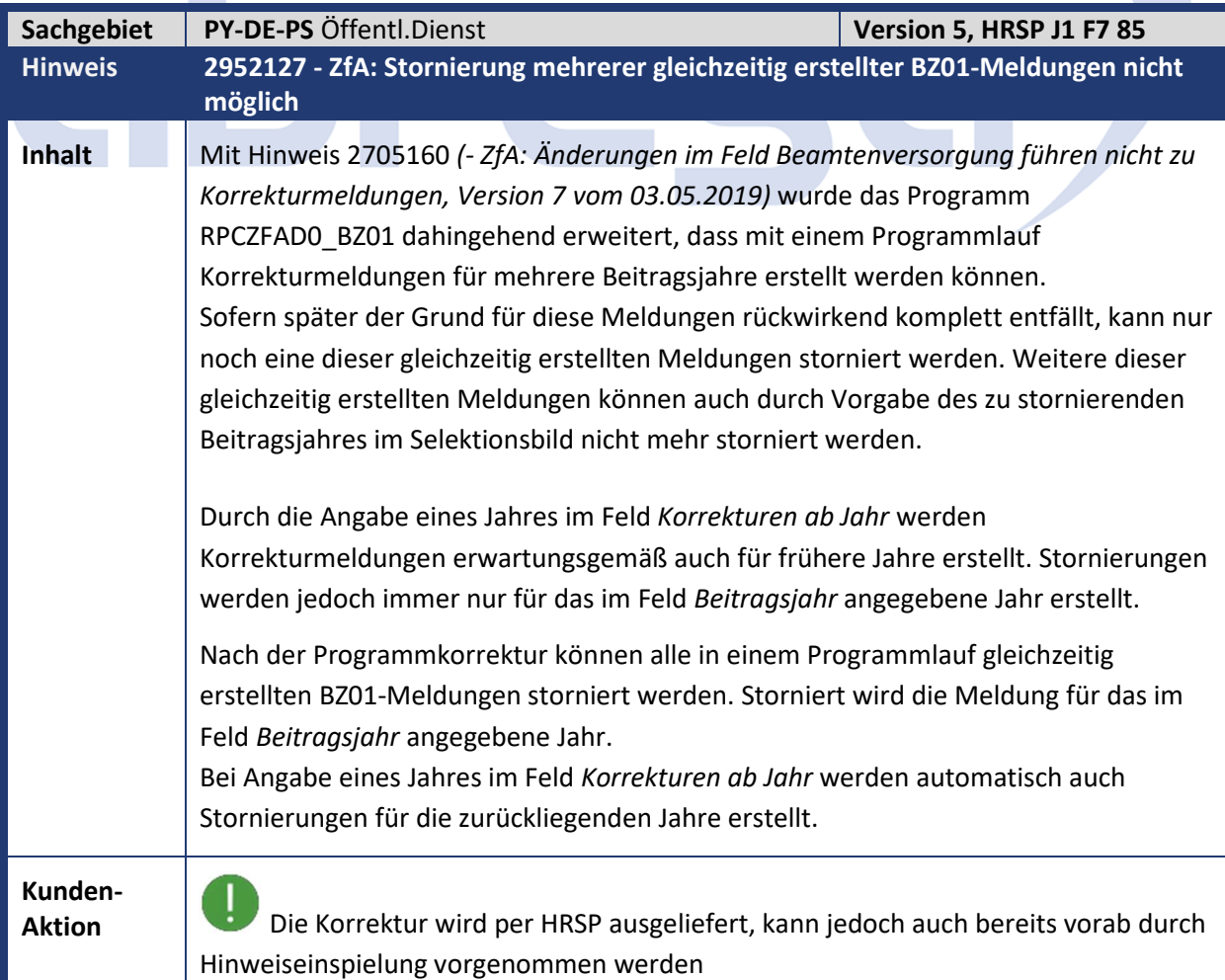

## abresa)

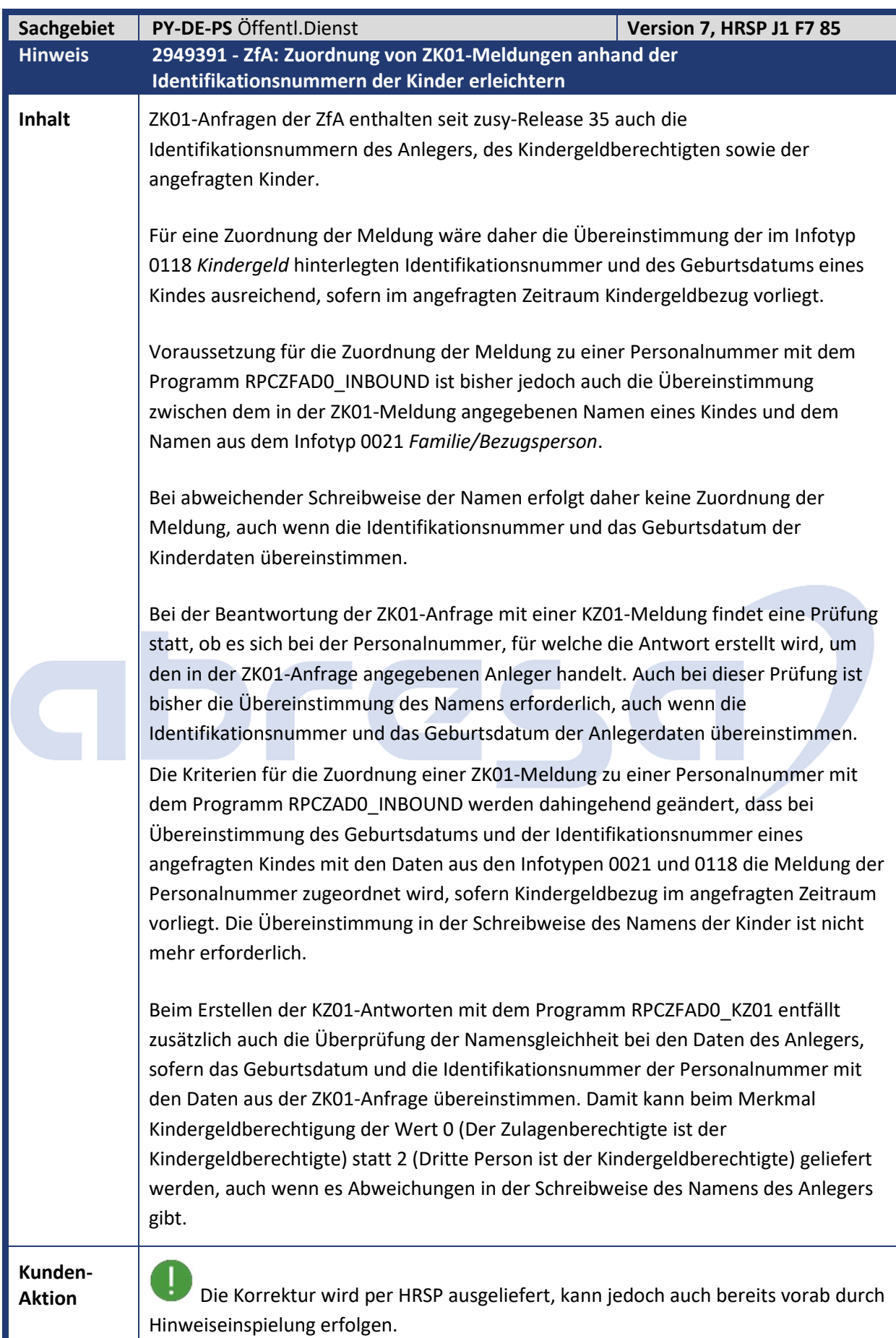

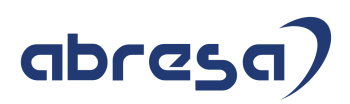

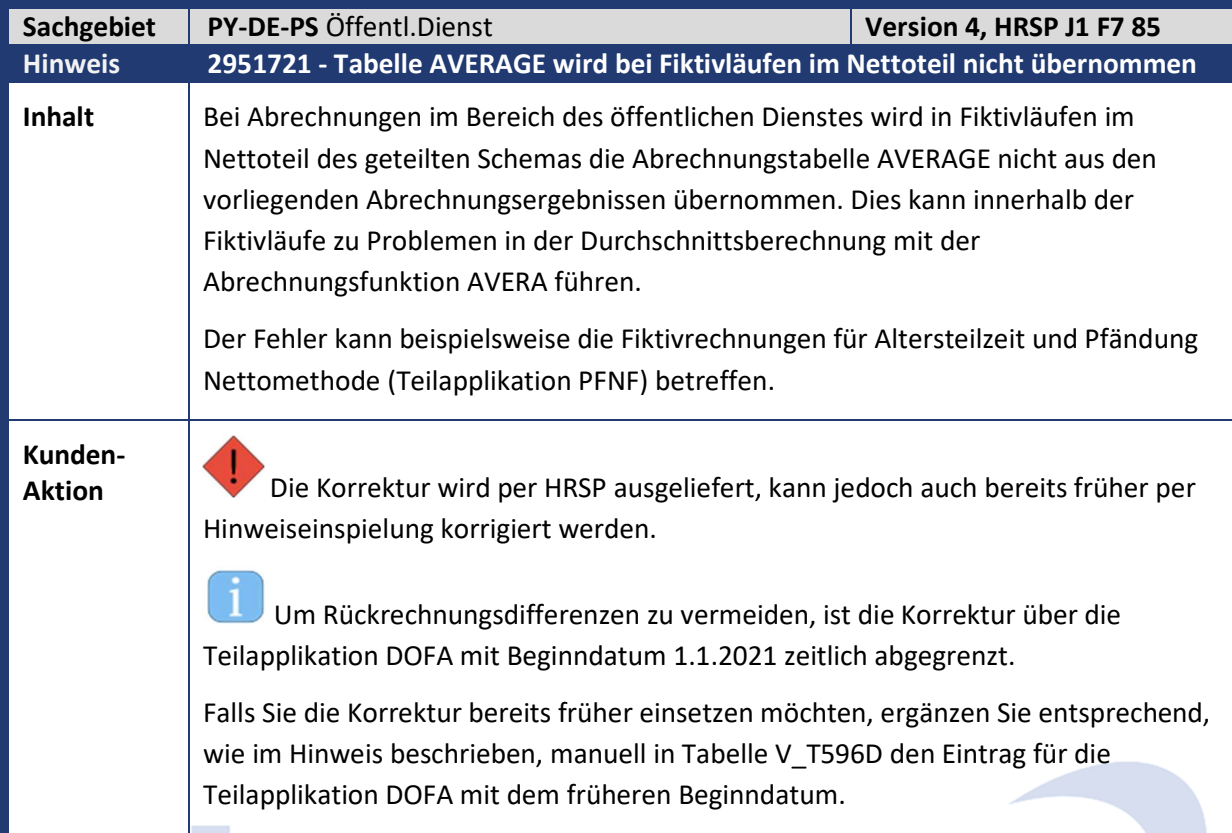

m,

**Contract Contract Contract Contract** 

a.

**Contract Contract Contract** 

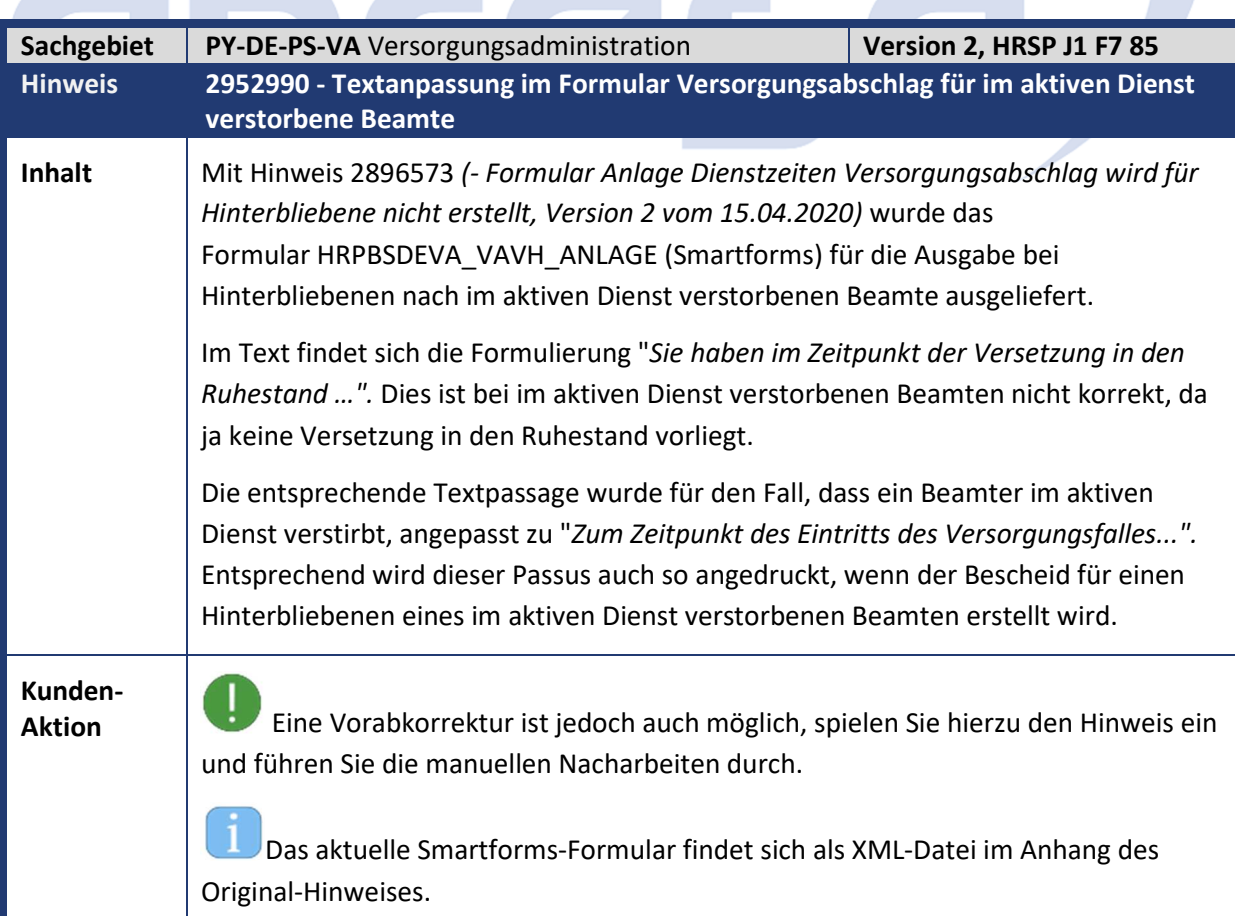

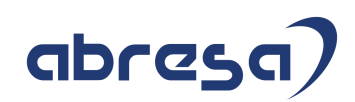

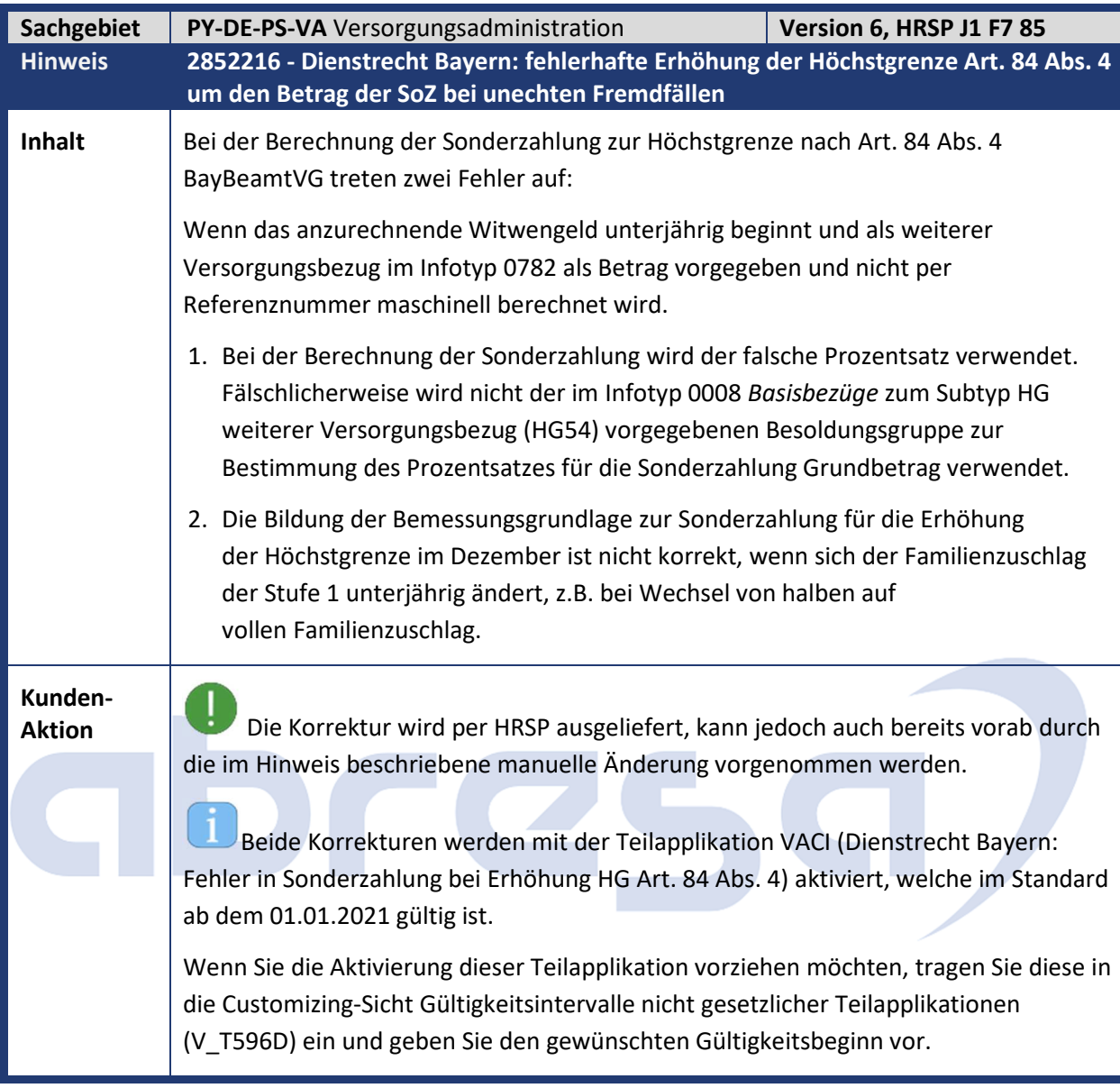

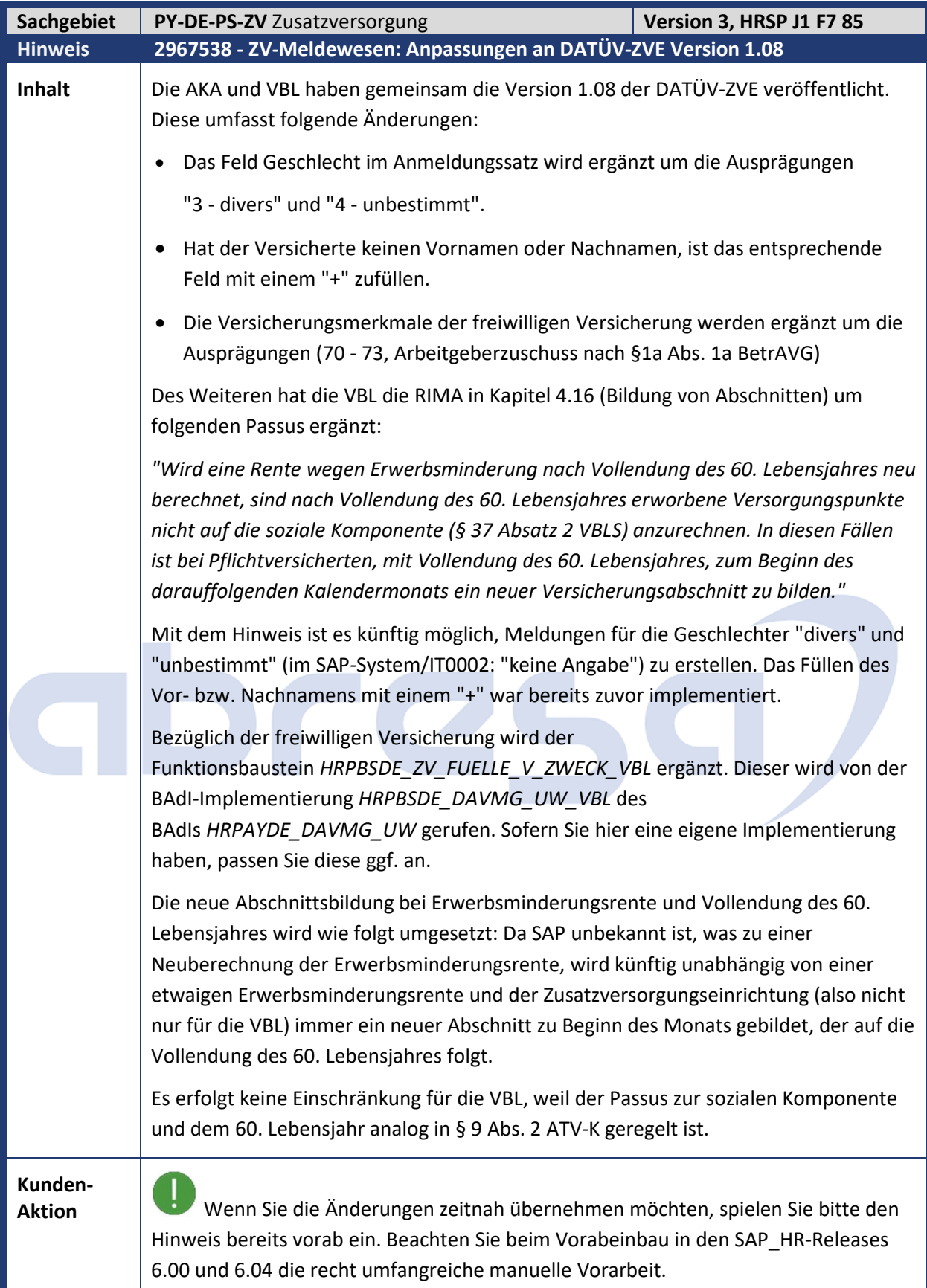

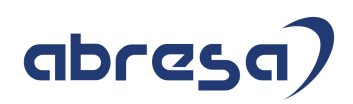

#### **4. Aktuelle Dateien**

*Abruf am 08.10.2020* 

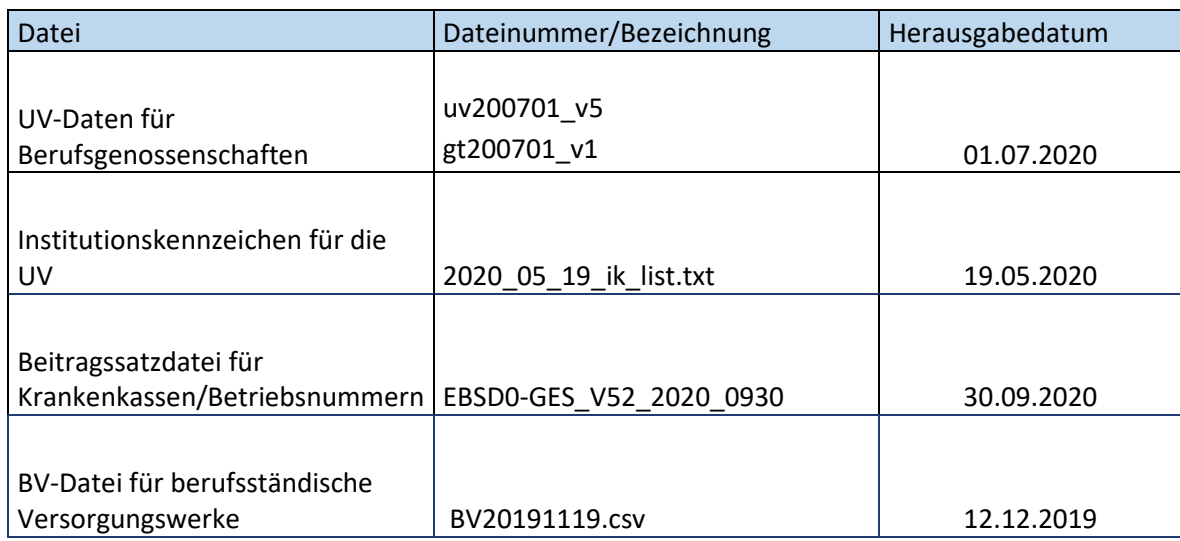

## abres  $\blacksquare$